Science **made** smarter

 $\sqrt{\mathsf{L}}$ 

Lietošanas instrukcija — LV

# Affinity Compact

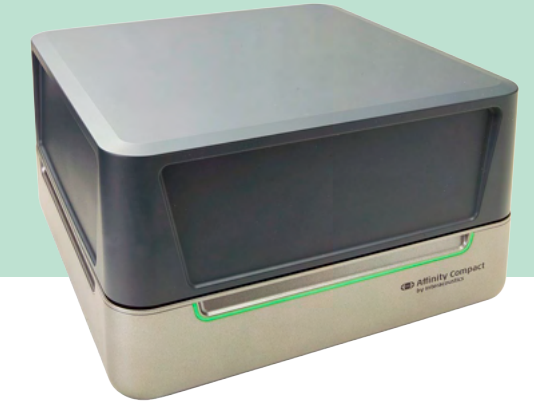

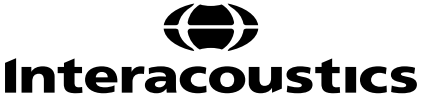

### Satura rādītājs

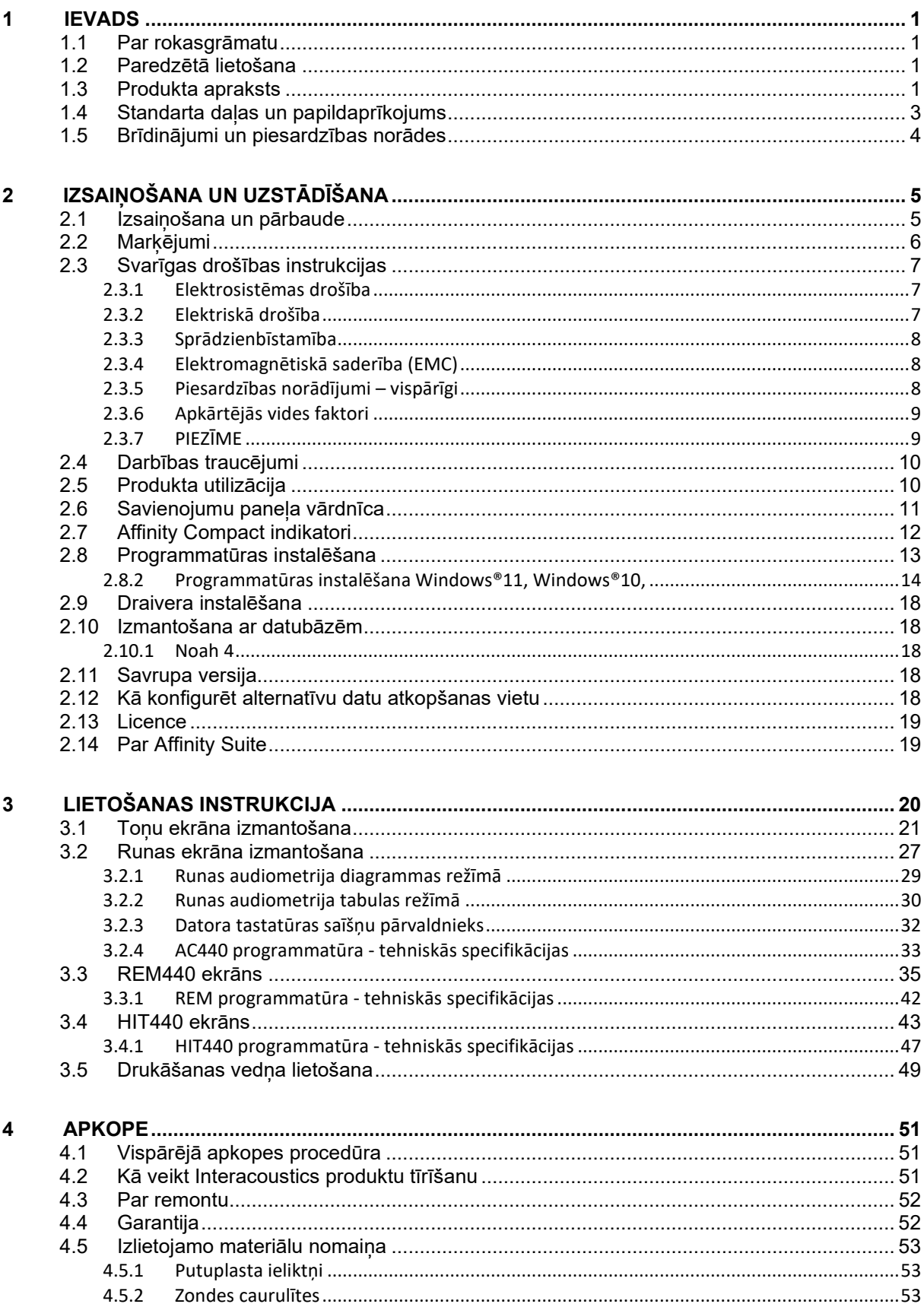

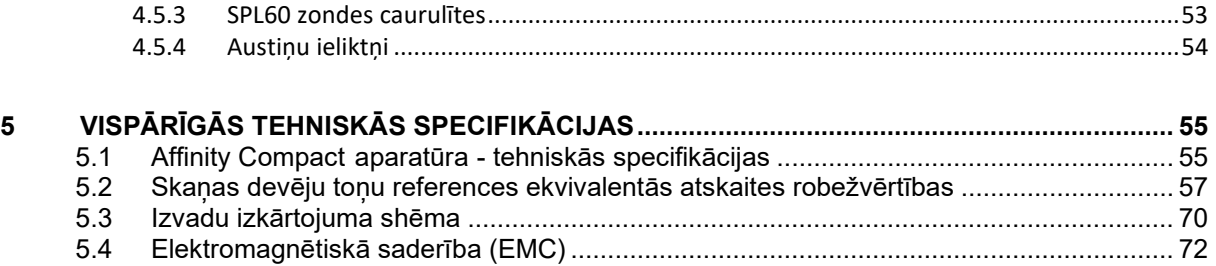

### ulfunne

### <span id="page-3-0"></span>1 Ievads

### <span id="page-3-1"></span>**1.2 Par rokasgrāmatu**

Šī rokasgrāmata attiecas uz Affinity Compact programmatūras versija Affinity Suite 2.22. Produkta ražotājs:

**Interacoustics A/S** Audiometer Allé 1 5500 Middelfart Dānija<br>Tālr.:

+45 6371 3555 E-pasts: info@interacoustics.com Tīmekļa vietne: [www.interacoustics.com](http://www.interacoustics.com/)

### <span id="page-3-2"></span>**1.3 Paredzētā lietošana**

#### **Lietošanas indikācijas**

Affinity Compact ar AC440 ir paredzēts izmantot, lai noteiktu un diagnosticētu iespējamu vājdzirdību. Šos rezultātus var izmantot turpmākajām testēšanas procedūrām un/vai dzirdes aparātu uzstādīšanai.

Affinity Compact ar HIT440 ir paredzēts izmantot dzirdes instrumentu testēšanai; tā ir metode, kā iegūt objektīvu indikāciju par dzirdes instrumentu raksturlielumiem slēgtā testa telpā, izmantojot savienotāju.

Affinity Compact ar REM440 ir paredzēts lietošanai īstiem ausu mērījumiem, kas nodrošina visas klīniskā testa vajadzības dzirdes aparāta uzstādīšanas laikā. Process ir tāds, ka etalonmikrofoni atrodas ārpus ausīm, kamēr katrā kanālā, kas atrodas tuvu pacienta auss bungādiņai, ir ievietots mazs zondes caurulītes mikrofons. Skaņas spiediena līmeņus mēra, lai ģenerētu diagrammas, kas atbilst dažādiem testiem, kurus var veikt modulī REM440*.* Pēc tam tiek apkopotas datu kopas, lai validētu un pārbaudītu dzirdes instrumentu iestatījumus.

#### **Paredzētais operators**

Apmācīti operatori, piemēram, audiologi, dzirdes aprūpes speciālisti vai apmācīti tehniķi.

#### **Paredzētā populācija**

Nav ierobežojumu

#### **Kontrindikācijas**

Nav zināmas

#### **Klīniskās priekšrocības**

Affinity Compact ar AC440 izmanto tonālo un runas stimulēšanu, lai sniegtu lietotājam attēlojumu par vājdzirdību un vājdzirdības pakāpi. Tas savukārt ļauj attiecīgi kvalificētam operatoram izrakstīt pacientiem dzirdes instrumentus un turpmāk atbalstīt jebkādu papildu/notiekošu otoloģisko ārstēšanu.

Affinity Compact ar HIT440 nodrošina objektīvus mērījumus no dzirdes aparātiem un dzirdes palīgierīcēm, ko var salīdzināt ar vietējiem standarta protokoliem vai dzirdes aparātu ražotāja specifikācijām, lai nodrošinātu kvalitātes un veiktspējas konsekvenci un arī konstatētu jebkādas atkāpes no ražotāja specifikācijām. Tas nodrošina, ka pacients vienmēr saņem efektīvi funkcionējošus dzirdes instrumentus.

Affinity Compact ar REM440 nodrošina dzirdes instrumentu saņēmēju ar objektīvi pārbaudītām un apstiprinātām ierīcēm. Tajā ir ņemta vērā pētāmo pacientu ārējā dzirdes kanāla unikālā kvalitāte, tādējādi operators var precīzi noteikt ierīci mērķētam dzirdamības līmenim.

### <span id="page-3-3"></span>**1.4 Produkta apraksts**

Affinity Compact ir dzirdes aparātu analizators, kura interfeisu nodrošina integrēti audioloģiskās programmatūras moduļi datorā. Atkarībā no instalētajiem programmatūras moduļiem iespējams veikt:

- Audiometrija (AC440)
- Īstie ausu mērījumi (REM440), tostarp redzamā runas kartēšana

### unne

• Dzirdes instrumentu testēšana (HIT440)

LŪDZU, ŅEMIET VĒRĀ – Šis izstrādājums nav sterila ierīce, un to pirms lietošanas nav paredzēts sterilizēt.

### ulluvuul

### <span id="page-5-0"></span>**1.5 Standarta daļas un papildaprīkojums**

<span id="page-5-1"></span>

| <b>AC440</b>                                                                                                    | <b>REM440/VSP440</b>                                                                                                    | <b>HIT440</b>                                                                                                    |
|----------------------------------------------------------------------------------------------------|----------------------------------------------------------------------------------------------------|----------------------------------------------------------------------------------------------------|
| Standarta daļas<br><b>Affinity Suite</b><br>$\bullet$<br>programmatūra<br>Audiometriskās austiņas<br>$\bullet$<br>DD45 <sup>1</sup><br>Monitoringa austiņas<br>$\bullet$<br>"Talk Back" (Divpusējās<br>$\bullet$<br>komunikācijas) mikrofons<br>B71 kaula vadāmības<br>$\bullet$<br>dzirdes aparātsError! Bookmark<br>not defined./2<br>APS3 pacienta atbildes<br>poga <sup>Error! Bookmark not defined.</sup><br>$\bullet$<br>Standarta USB kabelis<br>$\bullet$<br>Barošanas avots - UES65-<br>$\bullet$<br>240250SPA3<br>Barošanas kabelis<br>$\bullet$<br>Peles paliktnis<br>٠<br>Papildaprīkojums<br>IP30 ieliekamās austiņas <sup>1</sup><br>$\bullet$<br>B81 kaula vadāmības<br>$\bullet$<br>dzirdes aparāts <sup>1</sup><br>IP30 ieliekamās austiņas -<br>$\bullet$<br>vienā objektā<br>Audiocup korpusi<br>$\bullet$<br>DD65 v2Error! Bookmark not<br>$\bullet$<br>defined. | <br>Standarta daļas<br><b>Affinity Suite</b><br>$\bullet$<br>programmatūra<br>IHM65 In-situ austinas <sup>1/2</sup><br>$\bullet$<br>Zonžu caurulītes, 50 gab.<br>$\bullet$<br>SPL60 devēju komplekts<br>$\bullet$<br>RECD mērījumiem, ietverot<br>zondes un ausu ieliktņus<br>Savienotāja un mikrofona<br>$\bullet$<br>komplekts<br>1/ <sub>2</sub> " mikrofons<br>$\circ$<br>Etalonmikrofons<br>$\circ$<br>2cc savienotājs<br>$\circ$<br>0.4cc savienotājs<br>$\circ$<br><b>BTE īss</b><br>$\circ$<br>BTE garš<br>$\circ$<br><b>ITE</b><br>$\circ$<br>Gumijas caurulītes<br>$\circ$<br>Savienotāja blīvēšanas<br>$\bullet$<br>vasks<br>Adapteri<br>٠<br>SP100 skalrunis<br>$\bullet$<br>Standarta USB kabelis<br>$\bullet$<br>Barošanas avots - UES65-<br>240250SPA3<br>Barošanas kabelis<br>$\bullet$<br>Peles paliktnis<br>$\bullet$ | Standarta daļas<br><b>Affinity Suite</b><br>$\bullet$<br>programmatūra<br>Savienotāja un mikrofona<br>$\bullet$<br>komplekts<br>1/ <sub>2</sub> " mikrofons<br>$\circ$<br>Etalonmikrofons<br>$\circ$<br>2cc savienotājs<br>$\circ$<br>0.4cc savienotājs<br>$\circ$<br><b>BTE īss</b><br>$\circ$<br>BTE garš<br>$\circ$<br>ITE.<br>$\circ$<br>Gumijas caurulītes<br>$\circ$<br>Savienotāja blīvēšanas<br>$\bullet$<br>vasks<br>Adapteri<br>$\bullet$<br>Standarta USB kabelis<br>$\bullet$<br>Barošanas avots - UES65-<br>$\bullet$<br>240250SPA3<br>Barošanas kabelis<br>$\bullet$<br>Peles paliktnis<br>$\bullet$<br>Papildaprīkojums<br>Bateriju adapteri BAA675,<br>$\bullet$<br>BAA13, BAA312, BAA10,<br>BAA5<br>Savienotāja atbalsts<br>Savienotāja atbalsta<br>$\bullet$ |
|                                                                                                    |                                                                                                    |                                                                                                    |
| DD450 augsto frekvenču<br>$\bullet$<br>austinasError! Bookmark not<br>defined.<br>SP85A skalrunis<br>$\bullet$<br>SP90A skalrunis<br>$\bullet$<br>SP100 skalrunis<br>$\bullet$<br>Audiometer tastatūra<br>10 m kabelis SP100<br>$\bullet$<br>EM400 elektreta mikrofons<br>$\bullet$<br>Apkārtējā trokšņa mikrofons<br>$\bullet$<br>Piederumu kronšteins<br>$\bullet$<br>Datora kronšteins<br>$\bullet$<br>Galda montāžas kronšteins<br>$\bullet$<br>Sienas montāžas<br>$\bullet$<br>kronšteins<br>Kabeļa pagarinātāja kārba<br>$\bullet$<br>Dzirdes pārbaudes kabineta<br>$\bullet$<br>komplekts<br>OtoAccess® datu bāze<br>$\bullet$                                                                                                    | Papildaprīkojums<br>Piederumu kronšteins<br>$\bullet$<br>Datora kronšteins<br>$\bullet$<br>Galda montāžas kronšteins<br>$\bullet$<br>Sienas montāžas<br>$\bullet$<br>kronšteins<br>Bateriju adapteri BAA675,<br>$\bullet$<br>BAA13, BAA312, BAA10,<br>BAA5<br>Savienotāja atbalsts<br>$\bullet$<br>Savienotāja atbalsta<br>$\bullet$<br>komplekts<br>Auss stimulators<br>$\bullet$<br>Monitoringa austinas<br>$\bullet$<br>SP85A skalrunis<br>$\bullet$<br>SP90A skalrunis<br>$\bullet$<br>10 m kabelis SP100<br>$\bullet$<br>Transportēšanas ratini<br>$\bullet$<br>OtoAccess® datu bāze<br>$\bullet$                                                                                                    | komplekts<br>Adapteris HA korpusam<br>$\bullet$<br>Auss stimulators<br>$\bullet$<br>SKS10 galvaskausa<br>$\bullet$<br>simulators ar barošanas<br>avotu<br>Telespole<br>$\bullet$<br>Monitoringa austiņas<br>Transportēšanas ratiņi<br>$\bullet$<br>OtoAccess® datu bāze<br>$\bullet$                                                                                                    |

<span id="page-5-2"></span><sup>1</sup> Izmantotā daļa saskaņā ar IEC 60601-1

<span id="page-5-3"></span><sup>2</sup> Šī daļa nav sertificēta saskaņā ar IEC 60601-1

### whenhand

### <span id="page-6-0"></span>**1.6 Brīdinājumi un piesardzības norādes**

Sajā rokasgrāmatā tiek izmantoti brīdinājumi, piesardzības norādes un piezīmes ar tālāk norādīto nozīmi:

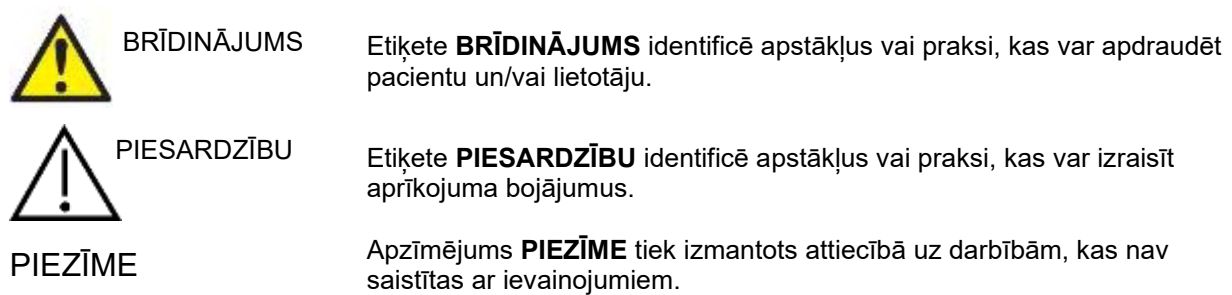

### <span id="page-7-0"></span>2 Izsaiņošana un uzstādīšana

### <span id="page-7-1"></span>**2.1 Izsaiņošana un pārbaude**

#### **Pārbaudiet, vai kaste un tās saturs nav bojāti**

Pēc ierīces saņemšanas pārbaudiet transportēšanas kasti, vai tā nav cietusi transportēšanas laikā vai citādi bojāta. Ja kaste ir bojāta, tā ir jāsaglabā, līdz tiek pārbaudīta ierīces mehāniskā un elektriskā darbspēja. Ja ierīce ir bojāta, sazinieties ar vietējo izplatītāju. Saglabājiet piegādes materiālus, lai pārvadātājs varētu tos pārbaudīt un jūs varētu tos izmantot apdrošināšanas summas pieprasījumam.

#### **Saglabājiet kasti turpmākai pārvadāšanai**

Affinity Compact tiek piegādāts atsevišķā transportēšanas kastē, kas ir paredzēta īpaši Affinity Compact. Lūdzu, saglabājiet šo kasti. Tā būs nepieciešama, ja instruments jāatgriež apkopei. Ja apkope ir nepieciešama, sazinieties ar vietējo pārstāvi.

#### **Defektu paziņošana**

**Pārbaudiet pirms ierīces pievienošanas** Pirms produkta pievienošanas vēlreiz pārbaudiet, vai tas nav bojāts. Veiciet korpusa un piederumu vizuālu apskati, pievēršot uzmanību iespējamiem bojājumiem un trūkstošām detaļām.

#### **Nekavējoties ziņojiet par kļūmēm**

Nekavējoties informējiet ierīces piegādātāju par jebkurām trūkstošām detaļām vai darbības traucējumiem, pievienojot arī rēķina numuru, sērijas numuru un detalizētu ziņojumu par problēmu. Šīs rokasgrāmatas aizmugurē jūs atradīsiet "Atgriešanas paziņojumu", kur varat aprakstīt problēmu.

#### **Lūdzu, izmantojiet "Atgriešanas paziņojumu"**

Lūdzu, nemiet vērā, ka gadījumā, ja servisa speciālists nav informēts par problēmas būtību, viņš to var arī nekonstatēt, tādēļ "Atgriešanas paziņojuma" izmantošana mums ļoti palīdzēs un būs vislabākā garantija tam, ka problēmu izdosies pilnībā novērst.

#### **Uzglabāšana**

Ja Affinity Compact ir jāuzglabā zināmu laika periodu, lūdzu, nodrošiniet, lai tas tiek glabāts šādos apstākļos:

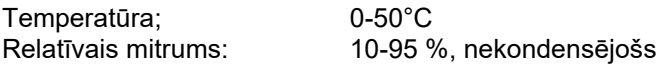

### whenhand

### <span id="page-8-0"></span>**2.2 Marķējumi**

Uz instrumenta, piederumiem vai iepakojuma ir sniegti tālāk norādītie simboli:

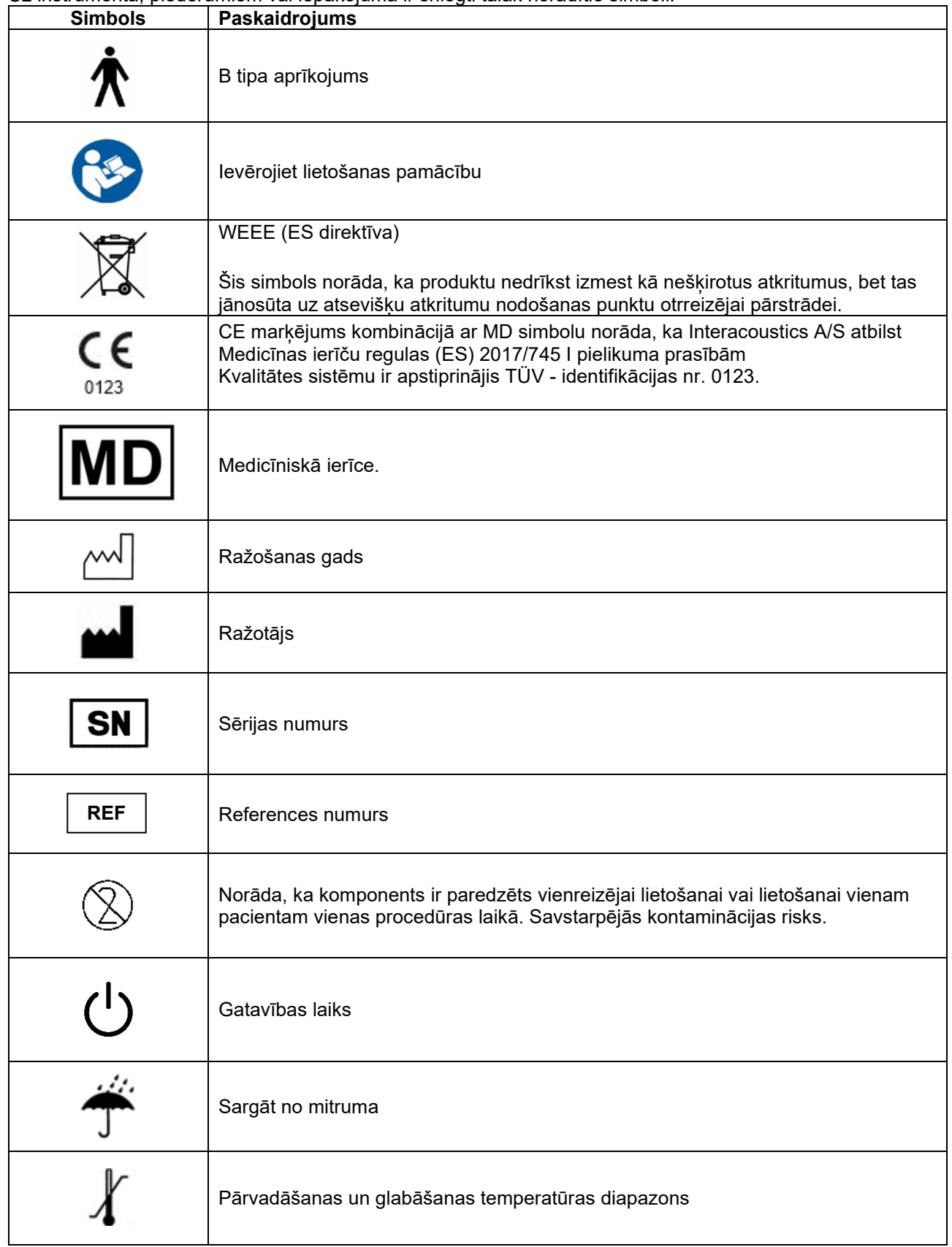

### Margaret

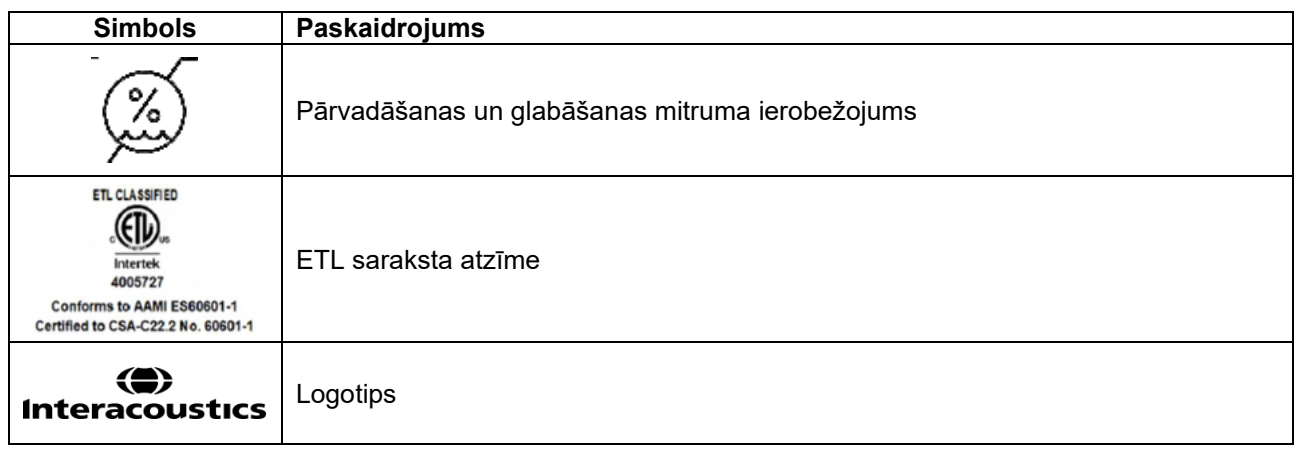

### <span id="page-9-0"></span>**2.3 Svarīgas drošības instrukcijas**

Izlasiet šīs instrukcijas uzmanīgi un pilnībā pirms produkta izmantošanas.

### <span id="page-9-1"></span>**2.3.1 Elektrosistēmas drošība**

Pievienojot instrumentu datoram, jāievēro šādi brīdinājumi: Šo iekārtu paredzēts pieslēgt citām iekārtām, tādējādi izveidojot medicīnas elektrosistēmu. Ārējam aprīkojumam, kas paredzēts pievienošanai signāla ievadei, signāla izvadei vai citiem savienotājiem, ir jāatbilst attiecīgajam IEC standartam (piem., IEC 60950-1 informācijas tehnoloģijas iekārtām un IEC 60601-sērijai medicīnas elektroiekārtām). Turklāt visām šādām kombinācijām – medicīnas elektrosistēmām – jāatbilst drošības prasībām, kas noteiktas vispārējā standarta IEC 60601-1 3. izdevuma 16. punktā. Visas iekārtas, kas neatbilst noplūdes strāvas prasībām, kas norādītas IEC 60601-1, jānovieto ārpus pacienta vides, t. i., vismaz 1,5 m attālumā no pacienta atbalsta, vai jāizmanto, izmantojot atsevišķu transformatoru, lai samazinātu noplūdes strāvas. Ikviens lietotājs, kas savieno ārējās iekārtas ar signāla ievadi, signāla izvadi vai citiem savienotājiem, ir izveidojis medicīnas elektrosistēmu un ir atbildīgs par sistēmas atbilstību prasībām. Šaubu gadījumā sazinieties ar kvalificētu medicīnas iekārtu tehniķi vai vietējo pārstāvi. Ja instruments ir pievienots datoram (IT aprīkojums, kas veido sistēmu), nodrošiniet, lai, izmantojot datoru, neaizskartu pacientu. Atdalīšanas ierīce (izolācijas ierīce) ir nepieciešama, lai izolētu iekārtas, kas atrodas ārpus pacienta vides, no iekārtām, kas atrodas pacienta vidē. Šāda atdalīšanas ierīce ir nepieciešama, veidojot tīkla savienojumu. Prasība par atdalīšanas ierīci ir noteikta IEC 60601-1 16. punktā. BRĪDINĀJUMS

### <span id="page-9-2"></span>**2.3.2 Elektriskā drošība**

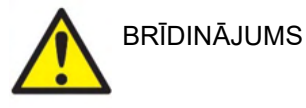

Nepārveidojiet šo aprīkojumu bez Interacoustics atļaujas. Neizjauciet un nepārveidojiet produktu, jo tas var ietekmēt ierīces drošību un/vai veiktspēju. Uzticiet apkopi kvalificētam personālam.

Lai nodrošinātu visaugstāko elektrodrošības līmeni, izslēdziet barošanu, kad instruments netiek lietots. Kontaktdakšu novietojiet tā, lai to būtu viegli atvienot.

Neizmantojiet papildu daudzligzdu kontaktligzdu vai pagarinātāju.

Nelietojiet iekārtu, ja tai ir redzamas bojājumu pazīmes.

### MMMMM

Instruments nav aizsargāts pret ūdens vai citu šķidrumu iekļūšanu. Ja instruments tiek apliets, pirms lietošanas vai nodošanas ekspluatācijā rūpīgi pārbaudiet instrumentu.

Kamēr aprīkojums tiek izmantots pacientam, nevar veikt tā apkopi vai remontu.

Lai izvairītos no elektriskās strāvas trieciena riska, šis aprīkojums ir jāpievieno tikai barošanas tīkla kontaktligzdai ar aizsargzemējumu.

#### <span id="page-10-0"></span>**2.3.3 Sprādzienbīstamība**

BRĪDINĀJUMS

NELIETOT uzliesmojošu gāzveida maisījumu klātbūtnē. Lietotājiem jāņem vērā sprādziena vai ugunsgrēka risks, lietojot šo ierīci viegli uzliesmojošu anestēzijas gāzu tuvumā.

Nelietojiet instrumentu VIDĒ, kas bagātināta ar skābekli, piemēram, barokamerā, skābekļa kamerā utt.

Pirms tīrīšanas atvienojiet strāvas avotu.

### <span id="page-10-1"></span>**2.3.4 Elektromagnētiskā saderība (EMC)**

PIESARDZĪBU

Lai gan instruments atbilst attiecīgajiem EMC prasībām, jāveic piesardzības pasākumi, lai izvairītos no nevajadzīgas elektromagnētisko lauku iedarbes, piemēram, no mobilajiem telefoniem utt. Ja ierīce tiek izmantota blakus citām ierīcēm, ir jāievēro, lai neparādītos savstarpēji traucējumi. Lūdzu, skatiet arī pielikumu par EMC.

Tādu piederumu, devēju un kabeļu izmantošana, kas nav norādīti rokasgrāmatā, izņemot Interacoustics vai tā pārstāvju tirgotos devējus un kabeļus, var palielināt iekārtas emisijas vai samazināt tās imunitāti. Piederumu, devēju un kabeļu sarakstu, kas atbilst prasībām, lūdzu, skatiet arī pielikumā par EMC.

### <span id="page-10-2"></span>**2.3.5 Piesardzības norādījumi – vispārīgi**

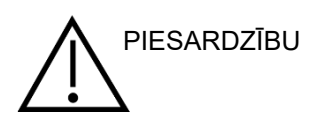

Ja sistēma nedarbojas pareizi, neizmantojiet to, kamēr nav veikti visi nepieciešamie remontdarbi un iekārta nav pārbaudīta un kalibrēta pareizai darbībai saskaņā ar Interacoustics specifikācijām.

Nenometiet vai nekādā citā veidā neradiet nevēlamus triecienus šai ierīcei. Ja instruments ir bojāts, atdodiet to ražotājam remontam un/vai kalibrēšanai. Nelietojiet instrumentu, ja ir aizdomas par bojājumiem.

Šis produkts un tā sastāvdaļas droši darbosies tikai tad, ja tos ekspluatēs un uzturēs saskanā ar šajā rokasgrāmatā, pievienotajās etiketēs un/vai ieliktnos sniegtajām instrukcijām. Nedrīkst lietot bojātu produktu. Pārliecinieties, vai visi savienojumi ar ārējiem piederumiem ir pareizi nostiprināti. Daļas, kas var būt salauztas vai iztrūkstošas, vai ir redzami nodilušas, deformētas vai kontaminētas, nekavējoties jāaizstāj ar tīrām, īstām rezerves daļām, ko ražo Interacoustics vai kas ir pieejamas no Interacoustics.

Interacoustics pēc pieprasījuma sniegs elektriskās principshēmas, sastāvdaļu detaļu sarakstus, aprakstus, kalibrēšanas norādījumus un citu informāciju, kas palīdzēs servisa speciālistiem veikt to šī instrumenta

### Manag

detaļu remontu, kurus Interacoustics ir noteicis kā remontējamus medicīnas iekārtu servisā.

Kamēr aprīkojums tiek izmantots pacientam, nevar veikt tā daļu apkopi vai remontu.

Pievienojiet instrumentam tikai no Interacoustics iegādātos piederumus. Ierīcei drīkst pievienot tikai tos piederumus, kurus Interacoustics ir atzinis par saderīgiem.

Nekādā gadījumā neievietojiet un nekādā veidā nelietojiet ieliekamās austinas bez jauniem, tīriem un nebojātiem ieliktniem. Vienmēr pārliecinieties, ka parastais vai putuplasta auss ieliktnis ir uzstādīts pareizi. Parastie un putuplasta ausu ieliktņi ir paredzēti tikai vienreizējai lietošanai.

Instruments nav paredzēts lietošanai vidē, kurā notiek šķidruma izšļakstīšanās.

Pārbaudiet kalibrēšanu, ja kāda aprīkojuma daļa ir pakļauta triecienam vai nevīžīgai pārvietošanai.

Komponenti, kas marķēti "vienreizējai lietošanai", ir paredzēti vienam pacientam vienas procedūras laikā, un pastāv kontaminācijas risks, ja komponents tiek izmantots atkārtoti. Komponentus, kas marķēti "vienreizējai lietošanai", nav paredzēts pārstrādāt.

Lietojiet tikai tos skaņas devējus, kas ir kalibrēti ar attiecīgo instrumentu.

Ja ir nopietns negadījums, kas nopietni ietekmē pacienta vai lietotāja veselību, par to informējiet Interacoustics. Papildus tam jāinformē kompetentā iestāde pacienta valstī. Interacoustics ir apziņošanas sistēma, kas sniedz palīdzību šādās situācijās.

#### <span id="page-11-0"></span>**2.3.6 Apkārtējās vides faktori**

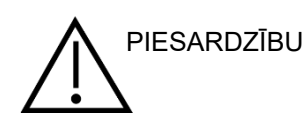

Uzglabāšana ārpus temperatūras diapazona, kas norādīta 2.1. sadaļā, var neatgriezeniski sabojāt instrumentu un tā piederumus.

Nelietojiet ierīci tāda šķidruma klātbūtnē, kas var nonākt saskarē ar kādu no elektroniskajiem komponentiem vai elektroinstalāciju. Ja lietotājam ir aizdomas, ka šķidrumi ir nonākuši saskarē ar sistēmas sastāvdaļām vai piederumiem, iekārtu nedrīkst lietot, kamēr pilnvarots servisa speciālists to neuzskata par drošu.

Nenovietojiet instrumentu nekādu siltuma avotu tuvumā un atstājiet ap to pietiekami daudz brīvas telpas, lai nodrošinātu pienācīgu ventilāciju.

#### <span id="page-11-1"></span>**2.3.7 PIEZĪME**

Lai nepieļautu sistēmas kļūmes, veiciet atbilstošus piesardzības pasākumus, kas ļaus izvairīties no datorvīrusiem un līdzīgām programmām.

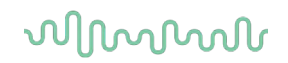

Operētājsistēmu izmantošana gadījumos, kad korporācija Microsoft ir pārtraukusi programmatūras un drošības atbalstu, palielinās vīrusu un ļaunprogrammatūras risku, kas var izraisīt atslēgumus, datu zudumu, datu zādzību un ļaunprātīgu izmantošanu.

Interacoustics A/S neuzņemas atbildību par jūsu datiem. Daži Interacoustics A/S produkti atbalsta vai var darboties ar operētājsistēmām, ko neatbalsta Microsoft. Interacoustics A/S iesaka vienmēr izmantot Microsoft atbalstītas operētājsistēmas, kas tiek pilnībā atjauninātas.

#### <span id="page-12-0"></span>**2.4 Darbības traucējumi**

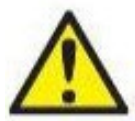

Produkta darbības traucējumu gadījumā ir svarīgi aizsargāt pacientus, lietotājus un citas personas pret kaitējumu. Tādēļ, ja produkts ir radījis vai potenciāli var radīt šādu kaitējumu, tas nekavējoties jāizņem no darba procesa.

Gan par kaitīgiem, gan nekaitīgiem darbības traucējumiem, kas tieši saistīti ar preci vai tās lietošanu, nekavējoties jāziņo piegādātājam, no kura prece iegādāta. Lūdzu, atcerieties norādīt pēc iespējas vairāk datu, piemēram kaitējuma veidu, produkta sērijas numuru, programmatūras versiju, pievienotos piederumus un citu saistīto informāciju.

Ja saistībā ar ierīces lietošanu rodas nāvējošs ievainojums vai nopietns negadījums, par attiecīgo negadījumu ir nekavējoties jāziņo uzņēmumam Interacoustics un vietējai valsts kompetentajai iestādei.

### <span id="page-12-1"></span>**2.5 Produkta utilizācija**

Uzņēmums Interacoustics ir apņēmies nodrošināt, ka mūsu produkti tiek droši utilizēti, kad tie vairs nav lietojami. Lai to nodrošinātu, svarīga ir lietotāja sadarbība. Tādēļ Interacoustics sagaida, ka tiek ievēroti vietējie noteikumi par šķirošanu un elektrisko un elektronisko iekārtu utilizāciju un ierīce netiek izmesta kopā ar nešķirotiem atkritumiem.

Ja produkta izplatītājs piedāvā atgriešanas shēmu, tā jāizmanto, lai nodrošinātu pareizu produkta utilizāciju.

### whenhand

### <span id="page-13-0"></span>**2.6 Savienojumu paneļa vārdnīca**

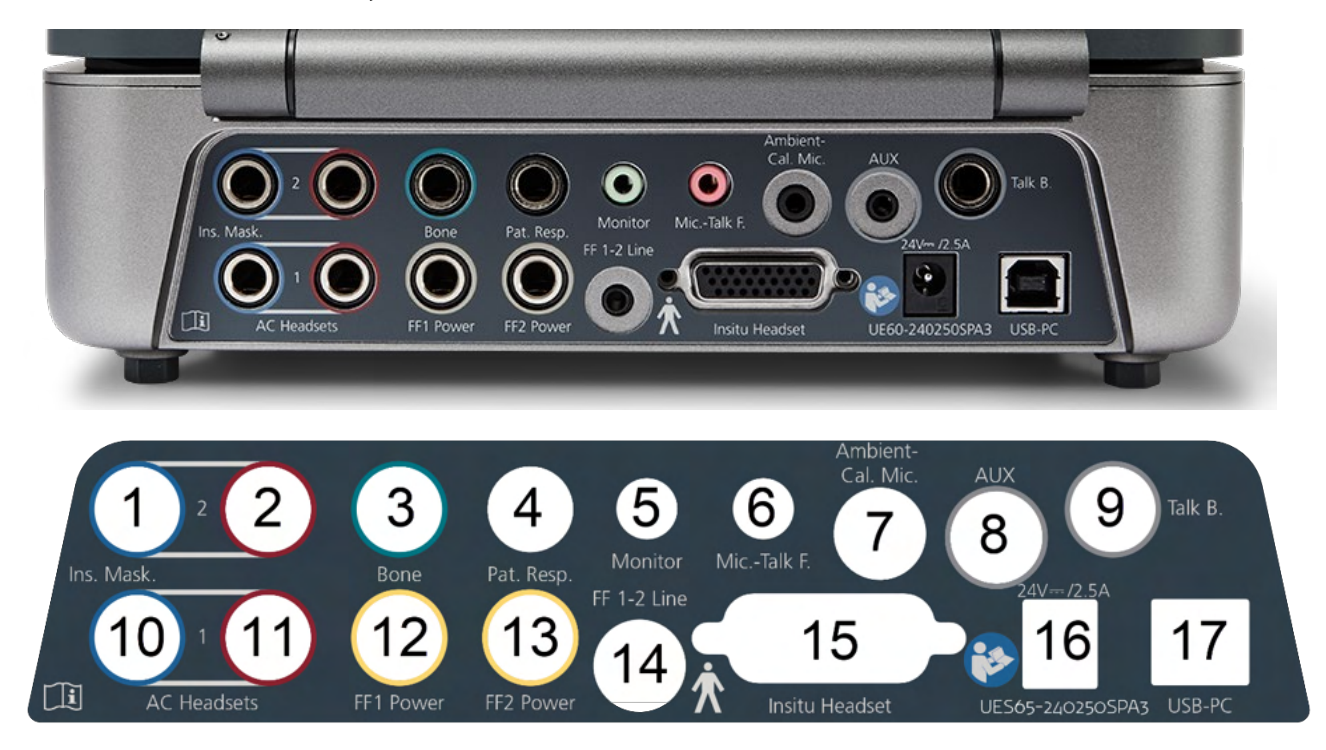

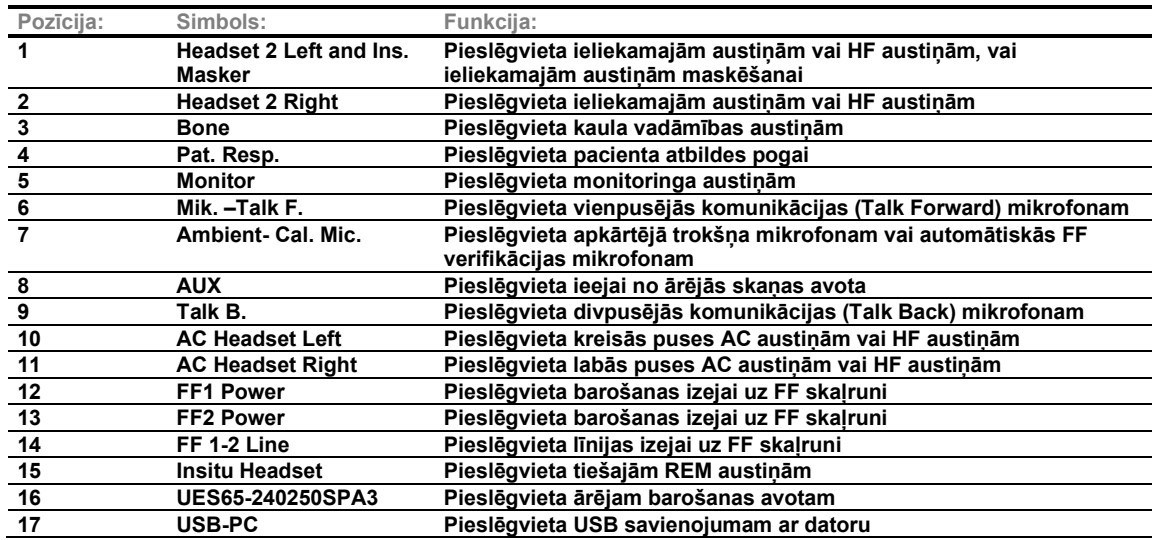

### ullumul

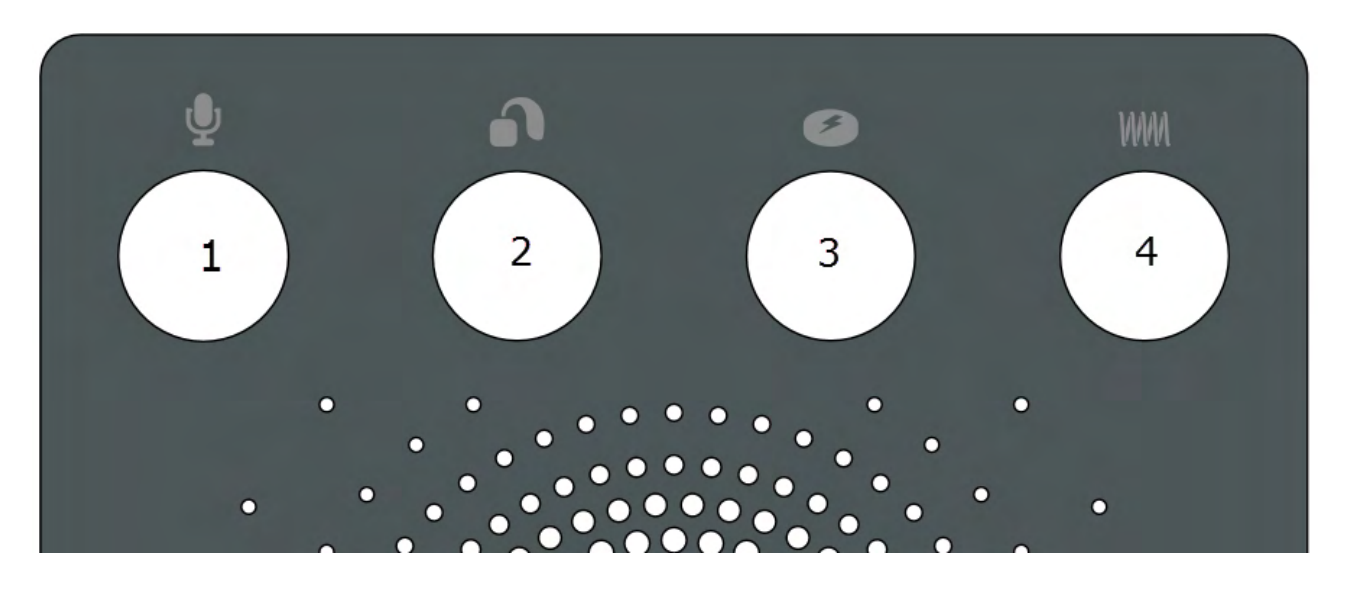

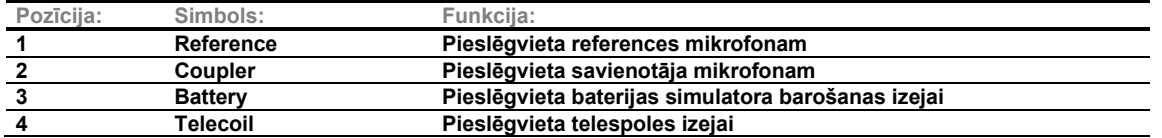

### <span id="page-14-0"></span>**2.7 Affinity Compact indikatori**

Affinity Compact aparatūrai ir LED gaismas indikators, kas maina statusu dažādu Affinity Suite un aparatūras darbību laikā. Šīs dažādās krāsas un to statusi ir uzskaitīti un parādīti zemāk.

LED indikators ir redzams gan no Affinity Compact priekšpuses, gan no augšas.

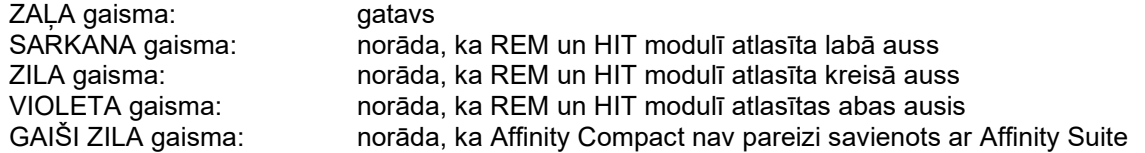

Aptumšots indikators norāda, ka Affinity Compact ir pārgājis enerģijas taupīšanas režīmā. Tas var notikt jebkurā no iepriekš minētajām krāsām.

### womund

### <span id="page-15-0"></span>**2.8 Programmatūras instalēšana**

#### **Kas jāzina, pirms sākt instalēšanu**

Jums jābūt administratīvām tiesībām datorā, kurā instalējat Affinity Suite.

#### PIEZĪME

- 1. NEPIEVIENOJIET Affinity Compact aparatūru datoram, ja vēl nav instalēta programmatūra.
- 2. Interacoustics nesniegs nekādu garantiju par sistēmas funkcionalitāti, ja ir instalēta jebkura cita programmatūra, iznemot Interacoustics mērījumu (AC440/REM440) modulus un AuditBase system4, Otoaccess vai ar Noah4 saderīgas Office sistēmas vai vēlākas versijas.

#### **Kas jums būs nepieciešams:**

- 1. Affinity Suite instalācijas USB zibatmiņas disks
- 2. USB kabelis
- 3. Affinity Compact aparatūra

#### **Atbalstītās Noah lietvedības sistēmas**

Mēs nodrošinām saderību ar visām Noah integrētajām lietvedības sistēmām, kas darbojas ar Noah un Noah dzini.

Lai lietotu programmatūru kopā ar datubāzi, pārliecinieties, vai datubāze ir instalēta pirms Affinity Suite instalēšanas. Ievērojiet ražotāja dotos instalēšanas norādījumus, lai instalētu atbilstošo datubāzi.

**PAZIŅOJUMS:** Saskaņā ar datu aizsardzības prasībām jāizpilda visi tālāk norādītie punkti:

- 1. Jāizmanto Microsoft atbalstītas operētājsistēmas.
- 2. Jābūt novērstām operētājsistēmas drošības ievainojamībām.<br>3. Jābūt iespējotai datubāzu šifrēšanai
- 3. Jābūt iespējotai datubāzu šifrēšanai.
- 4. Jāizmanto individuāli lietotāju konti un paroles.
- 5. Datori ar vietējo datu krātuvi jāaprīko ar drošu fizisko un tīkla pieeju.
- 6. Jāizmanto atjaunināta antivīrusa, ugunsmūra un pretļaunatūras programmatūra.
- 7. Ievērojiet atbilstošu datu dublēšanas politiku.
- 8. Ievērojiet atbilstošu sistēmas ierakstu saglabāšanas politiku.

#### **Instalēšana dažādās Windows ®versijās**

Tiek atbalstītas sistēmas Windows®10 un Windows®11.

### womund

#### <span id="page-16-0"></span>**2.8.2 Programmatūras instalēšana Windows®11, Windows®10,**

Ievietojiet instalēšanas USB un veiciet turpmāk norādītās darbības, lai instalētu Affinity Suite programmatūru. Noklikšķiniet uz "Sākt", tad dodieties uz "Mans dators" un divreiz noklikšķiniet uz DVD/CD-USB diskdziņa, lai aplūkotu instalācijas USB diskdziņa saturu. Veiciet dubultklikšķi uz "setup.exe" datnes, lai sāktu instalēšanu.

Uzgaidiet, līdz tiek parādīts tālāk redzamais dialoglodziņš. Pirms instalēšanas jums ir jāpiekrīt licences noteikumiem un nosacījumiem. Atzīmējot izvēles rūtiņu, lai to apstiprinātu, būs pieejama poga Install (Instalēt). Noklikšķiniet uz "Install" (Instalēt), lai sāktu instalēšanu.

**Piezīme.** Šajā darbībā ir arī iespējas iekļaut Interacoustics Universe un Callisto™ dokumentācijas instalēšanu. Pēc noklusējuma tie ir atzīmēti; ja vēlaties, varat to atspējot.

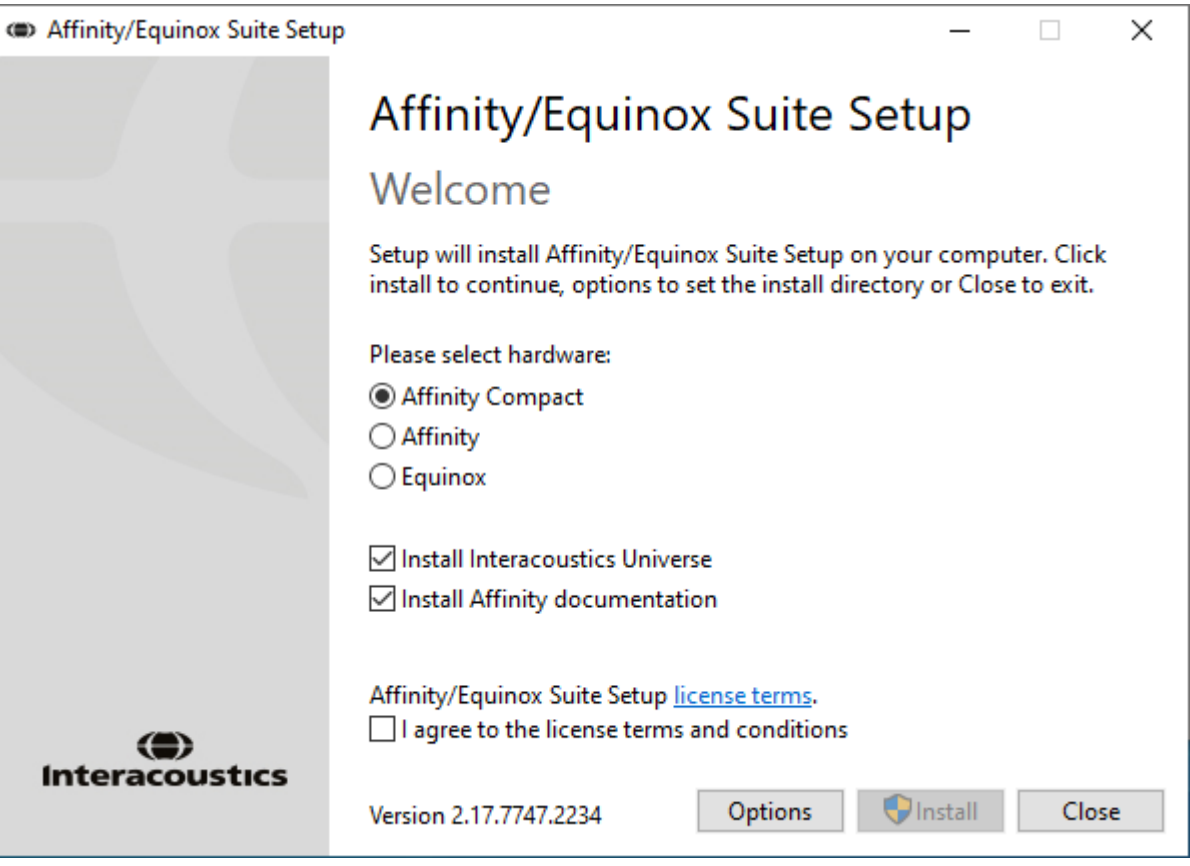

Izvēloties aparatūru šajā darbībā, noteikti atlasiet Affinity Compact.

### ulluvuul

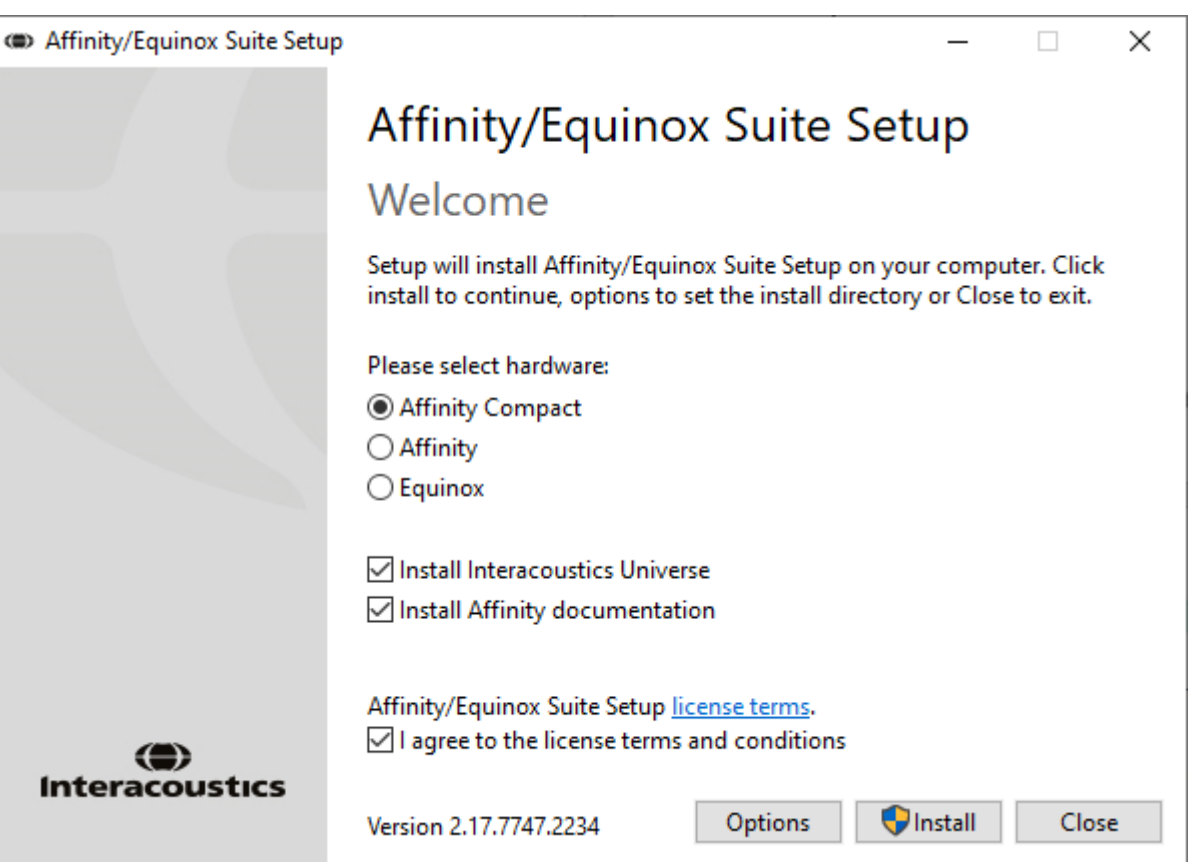

Ja vēlaties instalēt programmatūru citā vietā, nevis pēc noklusējuma, lūdzu, pirms "Install" (Instalēt) noklikšķiniet uz "Options" (Opcijas).

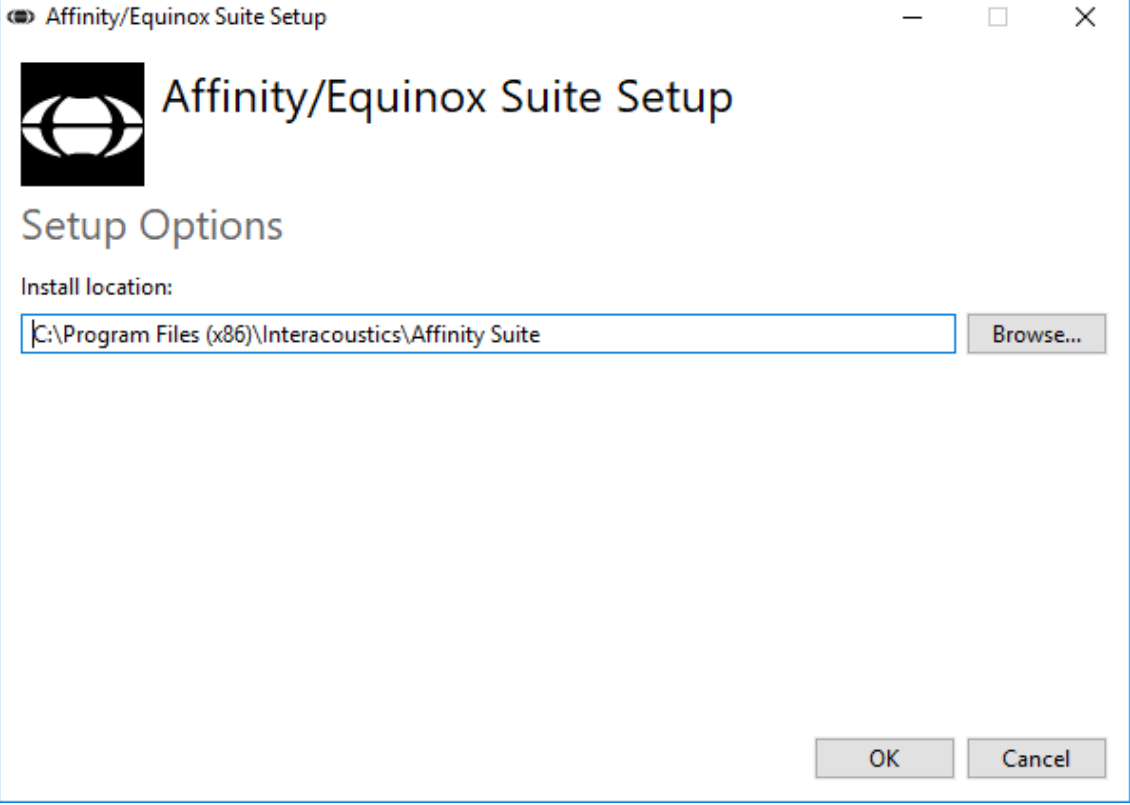

### ulfunne

Lietotāja konta kontrole var jautāt, vai vēlaties atļaut programmai veikt izmaiņas jūsu datorā. Noklikšķiniet uz Yes (Jā), ja tas notiek.

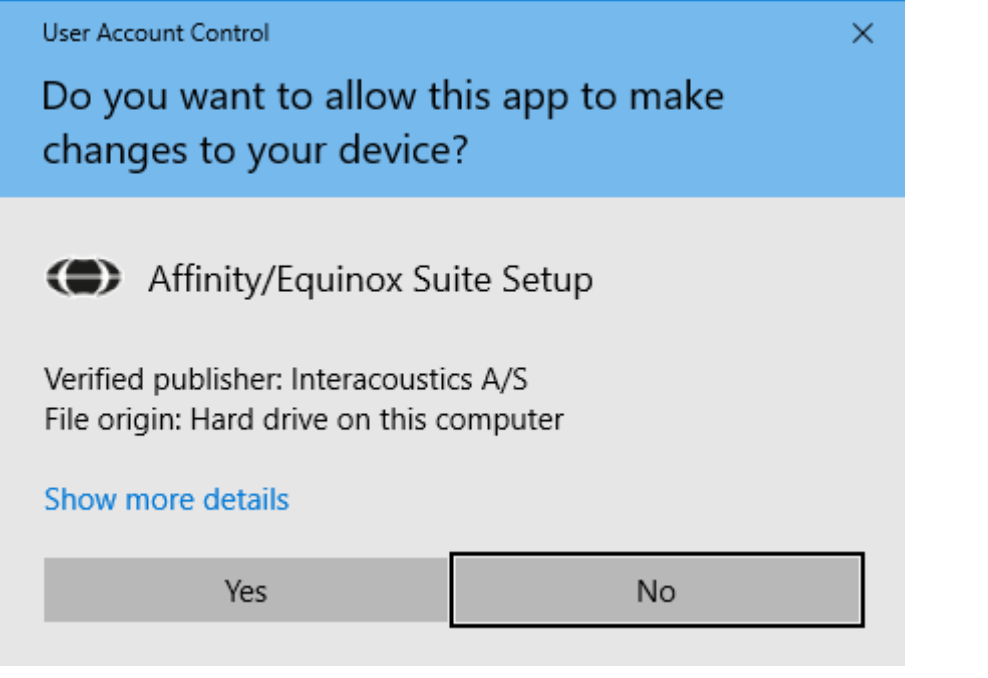

Instalēšanas programma tagad kopēs visus nepieciešamos failus datorā. Šis process var ilgt vairākas minūtes.

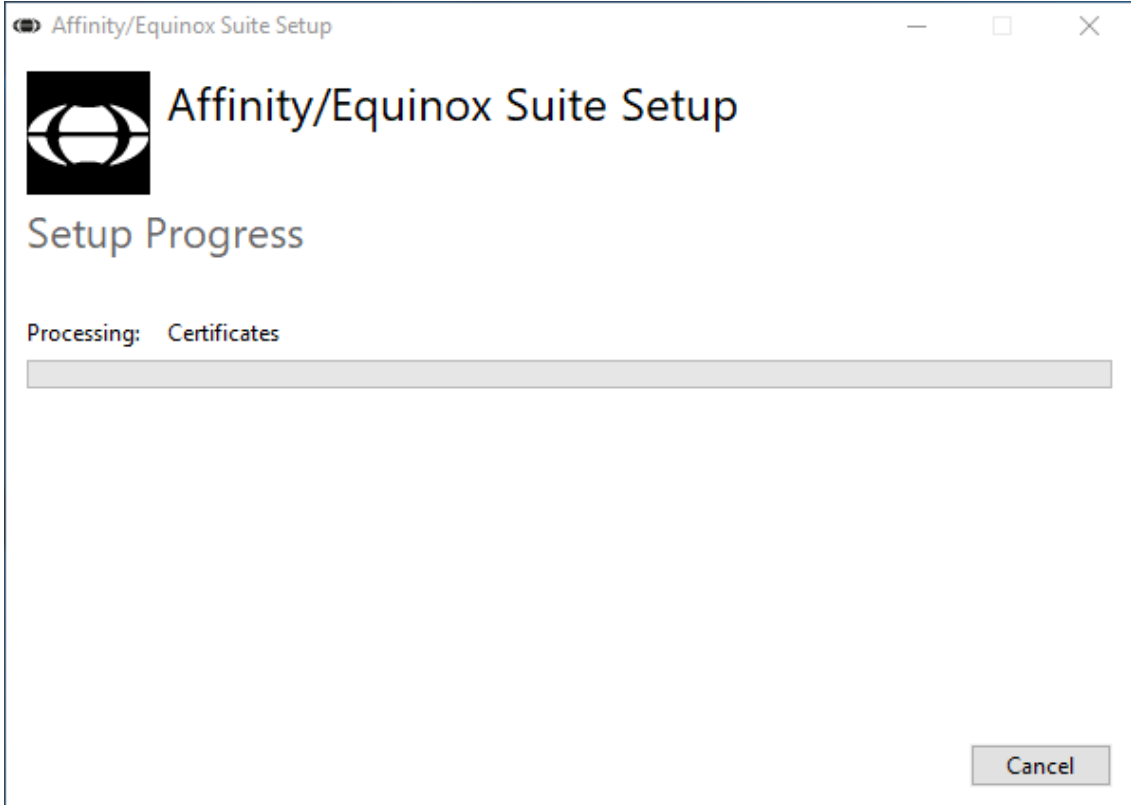

### whenhand

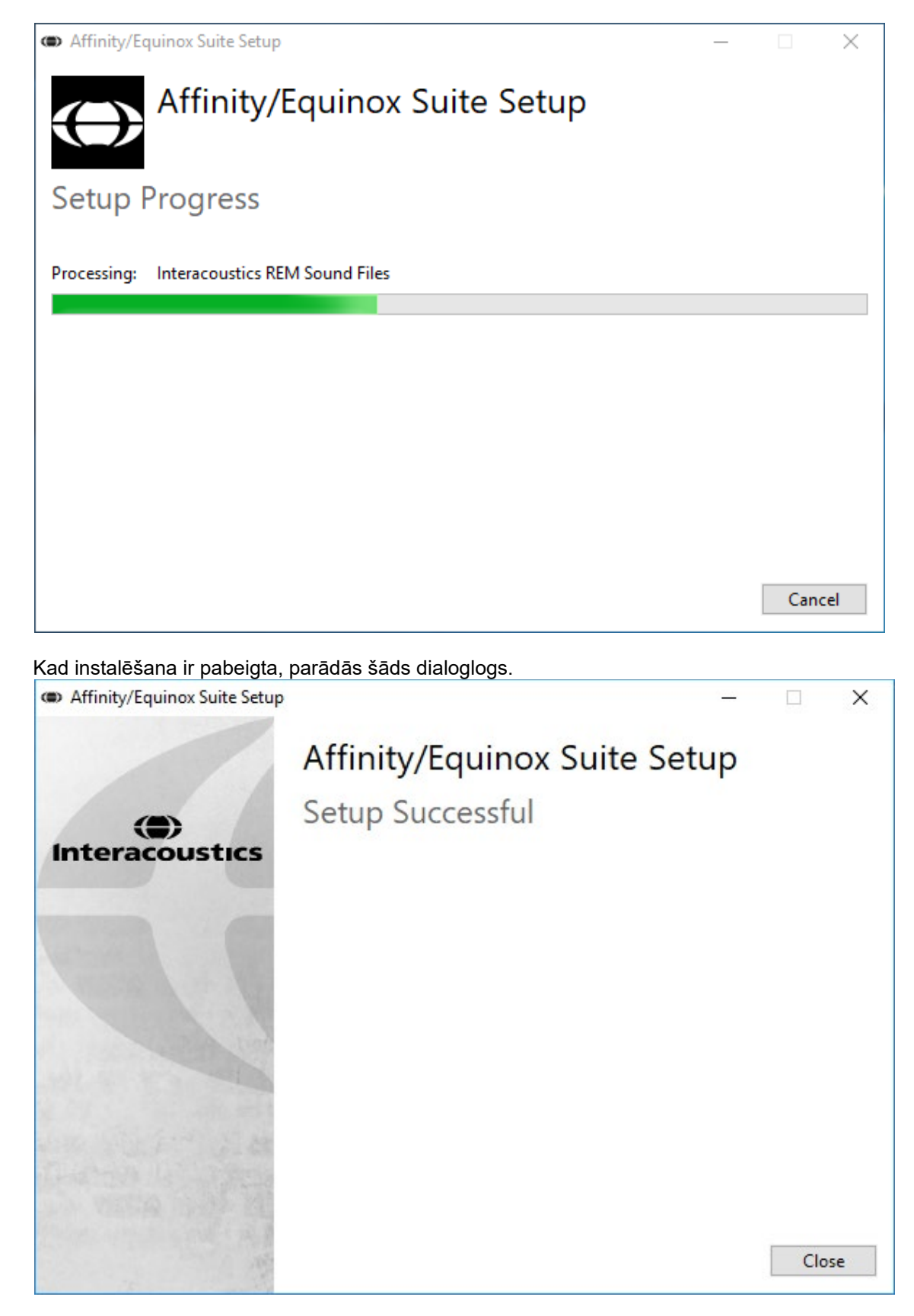

Noklikšķiniet uz "Clode" (Aizvērt), lai pabeigtu instalēšanu. Affinity Suite ir instalēta.

### whenhal

### <span id="page-20-0"></span>**2.9 Draivera instalēšana**

Kad Affinity Suite programmatūra ir instalēta, jums ir jāinstalē aparatūrai paredzēts draiveris.

- 1. Pievienojiet Affinity Compact aparatūru datoram, izmantojot USB savienojumu.
- 2. Sistēma tagad automātiski noteiks aparatūru un parādīs uznirstošo logu uzdevumjoslas apakšējā labajā stūrī. Tas norāda, ka draiveris ir instalēts un aparatūra ir gatava lietošanai.

Lai iegūtu papildu norādījumus par Affinity Compact lietošanu, lūdzu, skatiet USB diskdzinī iekļautās lietotāja rokasgrāmatas.

### <span id="page-20-1"></span>**2.10 Izmantošana ar datubāzēm**

#### <span id="page-20-2"></span>**2.10.1 Noah 4**

Ja izmantojat HIMSA Noah 4, Affinity Compact programmatūra automātiski tiks instalēta sākuma lapas izvēlnu joslā kopā ar pārējiem programmatūras moduliem.

#### **Darbs ar OtoAccess®**

Tālākus norādījumus par darbu ar OtoAccess®, lūdzu, skatiet OtoAccess® lietošanas instrukcijās.

#### <span id="page-20-3"></span>**2.11 Savrupa versija**

Ja jūsu datorā nav Noah, varat tiešā veidā palaist programmatūras komplektu kā savrupu moduli. Tomēr, izmantojot šo variantu, jums nebūs iespējams saglabāt jūsu ierakstus.

#### <span id="page-20-4"></span>**2.12 Kā konfigurēt alternatīvu datu atkopšanas vietu**

Affinity Suite ir dublēšanas vieta datiem, kas tiks ierakstīti gadījumā, ja programmatūras darbība tiek nejauši pārtraukta vai sistēma avarē. Tālāk norādītās atrašanās vietas ir noklusējuma krātuves mape atkopšanai vai atsevišķām datubāzēm C:\ProgramData\Interacoustics\Affinity Suite\

PIEZĪME. Šo līdzekli var izmantot, lai mainītu atkopšanas vietu, kad strādājat ar datubāzi, kā arī atsevišķu saglabāšanas vietu.

- 1. Dodieties uz C:\Program Files (x86)\Interacoustics\Affinity Suite.
- 2. Šajā mapē atrodiet un palaidiet izpildāmo programmu ar nosaukumu FolderSetupAffinity Compact.exe vai FolderSetupEquinox.exe.
- 3. Parādīsies tālāk norādītais uznirstošais logs.

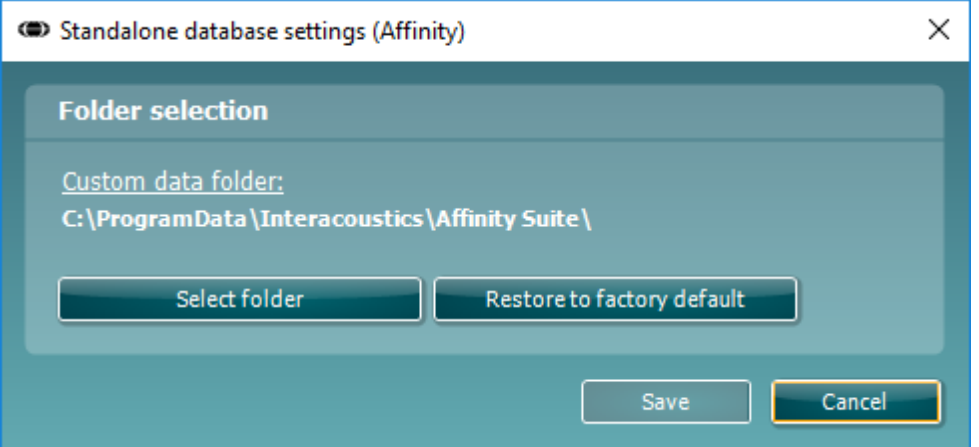

- 4. Izmantojot šo rīku, varat norādīt atrašanās vietu, kurā vēlaties saglabāt atsevišķu datu bāzi vai atkopšanas datus, noklikšķinot uz pogas "Select Folder" (Atlasīt mapi) un norādot vajadzīgo vietu.
- 5. Ja vēlaties atjaunot datu atrašanās vietu uz noklusējuma vērtību, vienkārši noklikšķiniet uz pogas Restore factory default (Atjaunot rūpnīcas noklusējumu).

### Margaret

#### <span id="page-21-0"></span>**2.13 Licence**

Kad jūs sanemat produktu, tas jau satur licences, kas ļauj piekļūt pasūtītās programmatūras moduļiem. Ja vēlaties pievienot papildu moduļus, lūdzu, sazinieties ar vietējo izplatītāju.

### <span id="page-21-1"></span>**2.14 Par Affinity Suite**

Dodieties uz **Menu > Help > About** (Izvēlne > Palīdzība > Par), tiks atvērts tālāk redzamais logs. Šeit varat pārvaldīt licences atslēgas un skatīt sava Suite programmas, aparātprogrammatūras un būvējuma versijas.

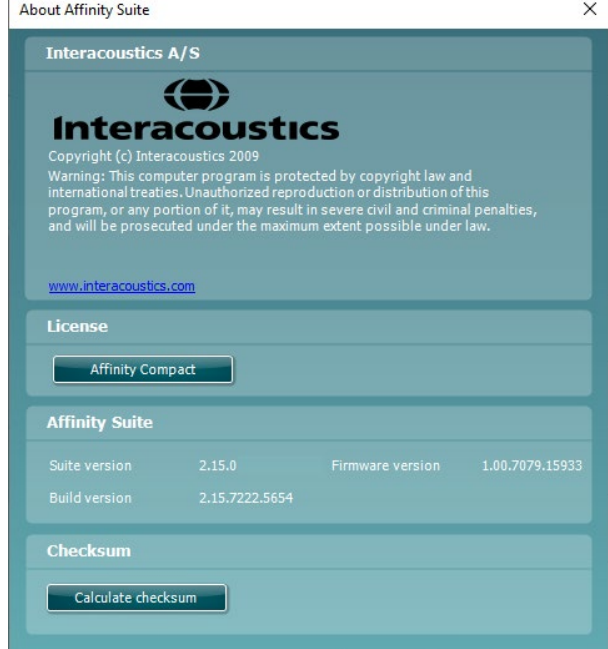

Šajā logā ir pieejama arī sadaļa Checksum (Kontrolsumma), kur varat identificēt programmatūras integritāti. Tā darbojas, pārbaudot jūsu programmatūras versijas failu un mapju saturu. Tas notiek, izmantojot SHA-256 algoritmu.

Atverot kontrolsummas sadaļu, var redzēt rakstzīmju un ciparu virkni, ko varat kopēt, veicot uz tās dubultklikški.

## <span id="page-22-0"></span>3 Lietošanas instrukcija

Ir iebūvēts slēdzis, kas tiek iespējots, palaižot programmatūru, un tas ir savienots ar datoru, izmantojot USB diskdzini. Lietojot instrumentu, lūdzu, ievērojiet šādus vispārīgus piesardzības pasākumus:

Lūdzu, novietojiet instrumentu tā, lai barošanas vadu varētu viegli atvienot no galvenās ierīces.

Izmantojiet tikai norādīto barošanas avotu.

Ņemiet vērā, lai izslēgtu ierīci, atvienojiet to no tīkla.

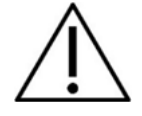

- 1. Paredzētie instrumenta operatori ir LOR ārsti, audiologi un citi speciālisti ar līdzīgām zināšanām. Instrumenta lietošana bez atbilstošām zināšanām var radīt kļūdainus rezultātus un apdraudēt pacienta dzirdi.
- 2. Affinity Compact jāizmanto klusā vidē, lai mērījumus neietekmētu ārējie akustiskie trokšņi. To var noteikt atbilstoši kvalificēta persona, kas ir apmācīta akustikā. ISO 8253-1 11. sadaļā noteiktas vadlīnijas pieļaujamajiem apkārtējās vides trokšņiem audiometriskajai dzirdes pārbaudei.
- 3. Drīkst izmantot tikai ierakstītu runas materiālu, kuram norādīta atbilstība kalibrācijas signālam. Kalibrējot instrumentu, tiek pieņemts, ka kalibrācijas signāla līmenis ir vienāds ar runas materiāla vidējo līmeni. Ja tā nav, skaņas spiediena līmeņa kalibrācija būs nederīga un instruments būs jākalibrē atkārtoti.
- 4. Ieteicams pēc katras pārbaudes nomainīt vienreiz lietojamos putuplasta ausu ieliktņus, kas ir komplektā ar papildu IP30, or E. A. R Tone 5A ieliekamajiem skaņas devējiem. Vienreizējas lietošanas putuplasta ieliktņi nodrošina arī to, ka katram no jūsu klientiem tiek nodrošinātas higiēnas prasības, un ka periodiskā austinu vai spilvena tīrīšana vairs nav nepieciešama.
- 5. Instrumentam pirms tā lietošanas ir jāļauj iesilt vismaz 3 minūtes istabas temperatūrā.
- 6. Noteikti izmantojiet tikai tos signālu atveides intensitātes līmeņus, kas ir pieņemami pacientam.
- 6. Kopā ar instrumentu piegādātie skaņas devēji (austiņas, skaņas vadītāji no kaula utt.) ir kalibrēti attiecīgajam instrumentam - pēc skaņas devēju maiņas ir nepieciešama jauna kalibrēšana.
- 7. Veicot kaula vadāmības audiometriju, ieteicams izmantot maskēšanu, lai nodrošinātu pareizu rezultātu iegūšanu.
- 8. Ir ieteicams, ka daļas, kas ir tiešā kontaktā ar pacientu (piem., austiņas polsterējums), tiek pakļautas standarta dezinficēšanas procedūrai pirms nākamā pacienta. Tas ietver fizisku tīrīšanu un atzīta dezinfekcijas līdzekļa pielietošanu. Lietojot šo dezinficēšanas līdzekli, ir jāievēro tā ražotāja instrukcijas, lai nodrošinātu atbilstošo tīrības pakāpi.
- 9. Lai nodrošinātu atbilstību IEC 60645-1 standartam, svarīgi noregulēt runas ievades līmeni uz 0VU. Tikpat svarīgi ir kalibrēt jebkuru brīvā lauka instalāciju uz vietas, kur instruments tiks lietots, un apstākļos, kas pastāv parastas darbības laikā.

### mondo

### <span id="page-23-0"></span>**3.1 Toņu ekrāna izmantošana**

Šajā sadaļā ir aprakstīti tonu ekrāna elementi.

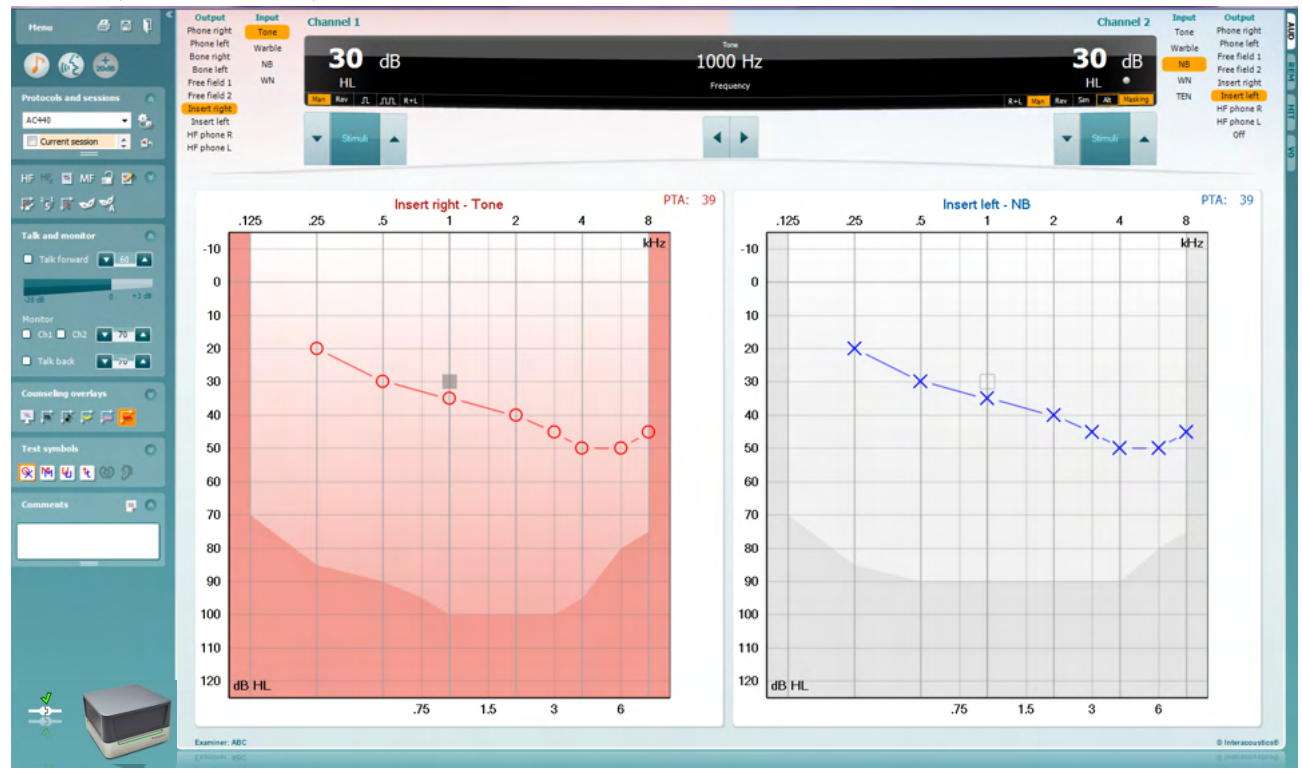

**Menu** (Izvēlne) nodrošina piekļuvi "šādām funkcijām: Print (Drukāt), Edit (Rediģēt), View (Skatīt), Tests (Testi), Setup (Iestatīšana) un Help (Palīdzība).

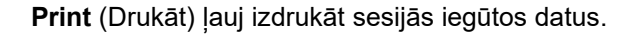

**Save & New Session** (Saglabāt un jauna sesija) ļauj saglabāt pašreizējo sesiju Noah vai OtoAccess® vidē un atver jaunu sesiju.

**Save & Exit** (Saglabāt un iziet) ļauj saglabāt pašreizējo sesiju Noah vai OtoAccess® vidē un iziet no programmas.

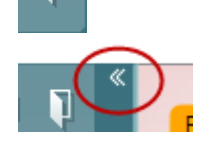

Menu

團

**Collapse** (Sakļaut) kreiso sānu paneli.

**Go to Tone Audiometry** (Doties uz toņu audiometriju) ļauj aktivizēt toņu atveides ekrānu, atrodoties cita testa logā.

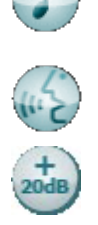

**Go to Speech Audiometry** (Doties uz runas audiometriju) ļauj aktivizēt runas atveides ekrānu, atrodoties cita testa logā.

**Extended Range +20 dB** (Paplašinātais diapazons +20 dB) ļauj paplašināt pārbaudes diapazonu un var tikt aktivizēts, kad pārbaudes signāla iestatījums sasniedz 50 dB no devēja maksimālā līmeņa. Ņemiet vērā, ka paplašinātā diapazona poga mirgos, kad tā ir jāaktivizē, lai sasniegtu augstāku intensitāti.

### WIMMM

Lai automātiski ieslēgtu paplašināto diapazonu, iestatīšanas izvēlnē atlasiet **Switch extended range on automatically** (Automātiski ieslēgt paplašināto diapazonu).

**Fold** (Salocīt) apgabalu, lai rādītu tikai apgabala etiķeti vai pogas.

**Unfold** (Atlocīt) apgabalu, lai rādītu visas pogas un etiķetes.

**Show/hide areas** (Rādīt/paslēpt apgabalus) var atrast, ar peles labo pogu noklikšķinot uz kāda no apgabaliem. Dažādu apgabalu redzamība, kā arī vieta, ko tās aizņem ekrānā, tiek lokāli saglabāta pārbaudītājam.

**List of Defined Protocols** (Definēto protokolu saraksts) dod iespēju atlasīt pārbaudes protokolu izmantošanai pašreizējā sesijā. Ar peles labo pogu noklikšķiniet uz protokola, kas ļauj pašreizējam pārbaudītājam iestatīt noklusējuma startēšanas protokolu vai atcelt atlasi.

Plašāku informāciju par protokoliem un protokolu iestatīšanu skatiet Affinity Compact "Papildinformācijas" dokumentā.

**Temporary Setup** (Pagaidu iestatījumi) ļauj veikt pagaidu izmaiņas atlasītajā protokolā. Izmaiņas būs spēkā tikai pašreizējā sesijā. Kad tiks veiktas izmaiņas un lietotājs atgriezīsies galvenajā ekrānā, aiz protokola nosaukuma būs redzama zvaigznīte (\*).

**List of historical sessions** (Iepriekšējo sesiju saraksts) ļauj piekļūt iepriekšējām sesijām salīdzināšanas mērķiem. Atlasītās sesijas audiogramma, kas norādīta ar oranžu fonu, tiek parādīta krāsās, kuras nosaka izmantotā simbolu kopa. Visas pārējās audiogrammas, kas atlasītas ar atzīmi, tiek parādītas ekrānā krāsās, kuras norāda datuma un laika zīmoga teksta krāsa. Ņemiet vērā, ka šī ieraksta izmērus var mainīt, velkot dubultās līnijas uz augšu vai uz leju.

**Go to Current Session** (Doties uz pašreizējo sesiju) ļauj atgriezties pašreizējā sesijā.

**High Frequency** (Augsta frekvence) parāda frekvences audiogrammā (līdz 20 kHz versijām Affinity Compact .0). Taču varēsiet veikt pārbaudes tikai frekvenču diapazonā, kuram ir kalibrētas izvēlētās austiņas.

**High Frequency Zoom[3](#page-24-0)** (Augsto frekvenču tālummaiņa) ļauj aktivizēt augsto frekvenču testēšanu un palielina frekvenci augsto frekvenču diapazonā.

**Single audiogram** (Viena audiogramma) pārslēdzas starp abu ausu informācijas skatīšanu vienā diagrammā un divās atsevišķās diagrammās.

**Multi frequencies[4](#page-25-0)** (Vairākas frekvences) aktivizē testēšanu ar frekvencēm starp standarta audiogrammas punktiem. Frekvenču izšķirtspēju var pielāgot AC440 iestatījumos.

ļ,

್ರ

 $\overline{\checkmark}$ 

 $\overline{\check{}}$ 

U

 $AC440$ 

**Ruttons** 

Test symbols

Comments

Current session 11-12-2011 14:49 9-12-2011 10:45 8-12-2011 15:50

HF High frequency

High frequency zoom

Single audiogram

MF Multi frequencies

۵h

HF,

Counseling overlays

Talk foward/back, monitor

<sup>&</sup>lt;sup>3</sup> Ja AC440 tiek lietots ar augstu frekvenci (HF), ir nepieciešama papildu licence. Ja tā nav iegādāta, šī poga ir neaktīva.

<span id="page-24-0"></span><sup>4</sup> Ja AC440 tiek lietots ar augstu frekvenci (MF), ir nepieciešama papildu licence. Ja tā nav iegādāta, šī poga ir neaktīva.

### wllwww

<span id="page-25-0"></span>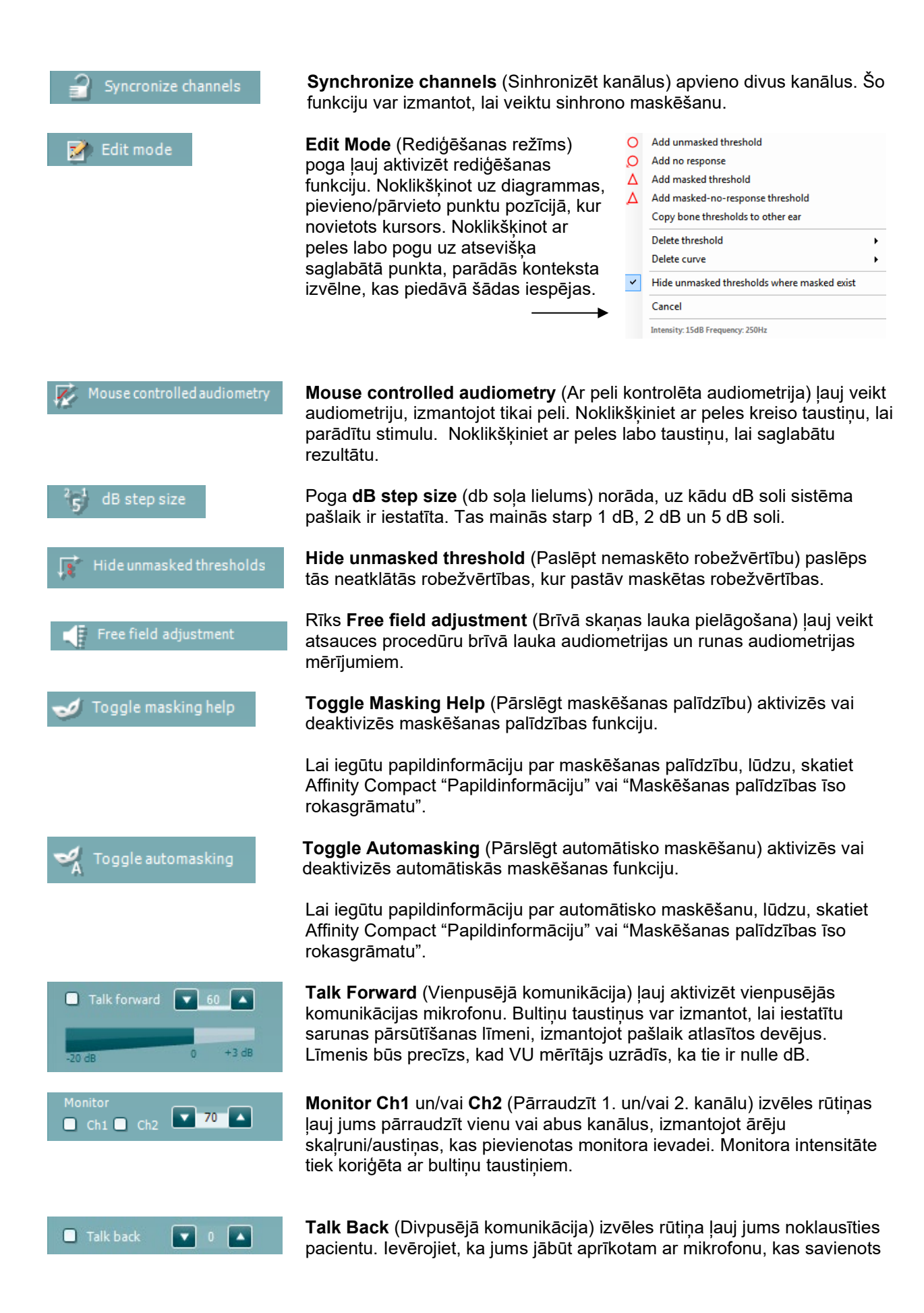

### Manag

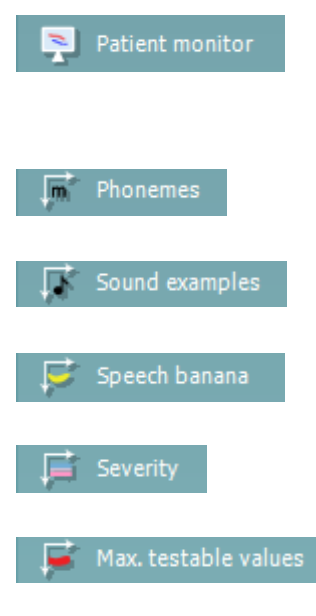

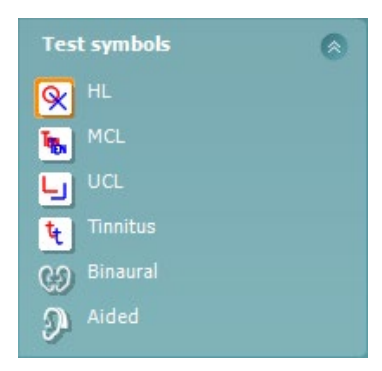

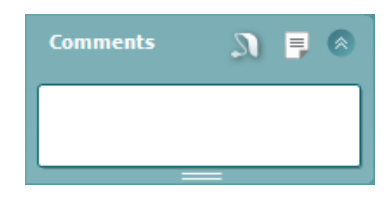

ar divpusējās komunikācijas ievadi, un ar ārējo skaļruni/austiņām, kas pievienotas monitora ievadei.

**Patient monitor** (Pacienta monitors) atver vienmēr augšpusē esošo logu ar tonu audiogrammām un visiem tā konsultāciju pārklājumiem. Pacienta monitora izmērs un novietojums tiek saglabāts katram pārbaudītājam atsevišķi.

**Phonemes** (Fonēmas) konsultēšanas pārklājums parāda fonēmas, kā tas ir iestatīts pašlaik izmantotajā protokolā.

**Sound examples** (Skaņas paraugi) konsultēšanas pārklājums parāda attēlus (PNG failus), kā tie ir iestatīti pašlaik izmantotajā protokolā.

**Speech banana** (Runas banāns) konsultēšanas pārklājums parāda runas apgabalu, kā tas ir iestatīts pašlaik izmantotajā protokolā.

**Severity** (Pakāpe) konsultēšanas pārklājums parāda vājdzirdības pakāpes, kā tās ir iestatītas pašlaik izmantotajā protokolā.

**Max. testable values** (Maks. testējamās vērtības) parādīt apgabalu, kas pārsniedz maksimālo sistēmas pieļaujamo intensitāti. Tas atspoguļo devēja kalibrēšanu un ir atkarīgs no aktivizētā paplašinātā diapazona.

Atlasot **HL**, **MCL**, **UCL**, **Tinnitus, Binaural or Aided** (Tinīts, Binaurāls vai Ar dzirdes aparātu), iestata simbolu veidus, kurus pašlaik izmanto audiogramma. **HL** norāda dzirdes līmeni, **MCL** norāda komforta līmeni, un **UCL** norāda nekomfortablu līmeni. Ņemiet vērā, ka šīs pogas parāda pašlaik atlasītās simbolu kopas atmaskotos labos un kreisos simbolus.

Funkcija **Binaural** (Binaurāls) un **Aided** (Ar dzirdes aparātu) ļauj norādīt, vai tests tiek veikts abām ausīm vai pacientam valkājot dzirdes aparātus. Parasti šīs ikonas ir pieejamas tikai tad, ja sistēma atskaņo stimulus, izmantojot brīvā lauka skaļruni.

Katrs mērījumu veids tiek saglabāts kā atsevišķa līkne.

Sadaļā **Comments** (Komentāri) varat ierakstīt komentārus, kas saistīti ar jebkuru audiometrisko testu. Izmantoto vietu pie komentāru apgabala var

iestatīt, velkot dubulto līniju ar peli. **poga ļauj atvērt atsevišķu logu**, lai papildinātu pašreizējo sesiju ar piezīmēm. Pārskatu redaktorā un komentāru lodziņā ir viens un tas pats teksts. Ja teksta formatējums ir svarīgs, to var iestatīt tikai atskaites redaktorā.

Nospiežot pogu  $\sum$ , jūs redzēsiet izvēlni, kas ļauj norādīt katras auss dzirdes aparāta stilu. Tas ir paredzēts tikai piezīmju veikšanai, veicot palīgmērījumus pacientam.

Pēc sesijas saglabāšanas komentāru izmaiņas var veikt tikai tās pašas dienas laikā līdz datuma maiņai (pusnaktī). **Piezīme.** Šos laika posmus ierobežo HIMSA un Noah programmatūra, nevis Interacoustics.

### WIMMM

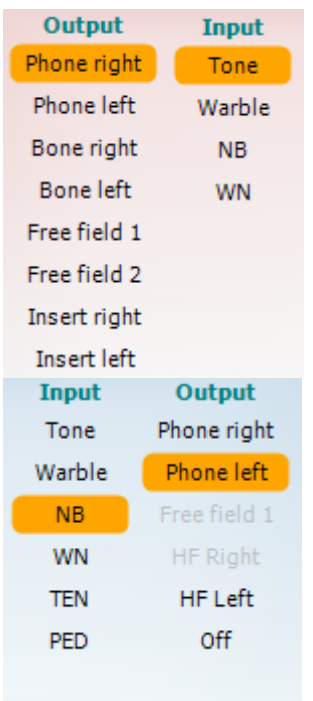

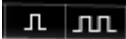

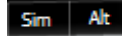

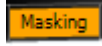

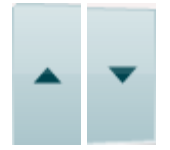

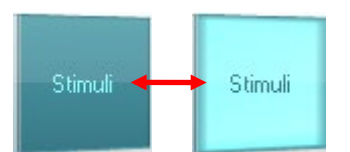

Saraksts **Output** (Izvade) 1. kanāla saraksts nodrošina iespēju pārbaudīt, izmantojot austiņas, kaula vadāmības dzirdes aparātu, brīvā skaņas lauka skaļruņus vai ieliekamas austiņas. Ņemiet vērā, ka sistēma parāda tikai kalibrētos skaņas devējus.

Saraksts **Input** (Ievade) 1. kanālam nodrošina iespēju izvēlēties tīru toni, frekvences modulētu toni, šaurjoslas troksni (NB) un balto troksni (WN).

Ņemiet vērā, ka fona ēnojums ir atbilstoši atlasītajai pusei, sarkans labajai un zils kreisajai pusei.

Saraksts **Output** (Izvade) 2. kanālam nodrošina iespēju pārbaudīt, izmantojot austiņas, brīvā skaņas lauka skaļruņus, ieliekamas austiņas vai ieliekamās austiņas maskēšanai. Ņemiet vērā, ka sistēma parāda tikai kalibrētos skaņas devējus.

Saraksts **Input** (Ievade) 2. kanālam nodrošina iespēju izvēlēties tīru toni, frekvences modulētu toni, šaurjoslas troksni (NB), balto troksni (WN) un TEN troksni[5](#page-27-0).

Ņemiet vērā, ka fona ēnojums ir atbilstoši atlasītajai pusei, sarkans labajai un zils kreisajai pusei, kā arī balts, ja tas ir izslēgts.

Pulsation (Pulsācija) lauj veikt atsevišku vai nepārtrauktu pulsējošu skanas atveidi. Stimula ilgumu var koriģēt AC440 uzstādīšanas procesā.

**Sim/Alt** ļauj pārslēgties starp **Simultaneous** (Sinhrona) un **Alternate** (Pārmaiņus) atveidi. Abi kanāli atveido stimulu vienlaicīgi, ja ir atlasīts Sim. Kad ir atlasīts Alt, 1. un 2. kanāls atveidos stimulu pārmaiņus.

**Masking** (Maskēšana) norāda, vai 2. kanāls pašlaik tiek izmantots kā maskēšanas kanāls, un tādējādi nodrošina, ka audiogrammā tiek izmantoti maskēšanas simboli. Piemēram, veicot pediatrisko testēšanu, izmantojot brīvā lauka skaļruņus, 2. kanālu var iestatīt kā otru pārbaudes kanālu. Ņemiet vērā, ka 2. kanālam ir pieejama atsevišķa saglabāšanas funkcija, ja 2. kanāls netiek izmantots maskēšanai.

Pogas **dB HL Increase** un **Decrease** (dB HL palielināšana un samazināšana) ļauj palielināt un samazināt 1. un 2. kanāla intensitāti. Datora tastatūras bulttaustiņus var izmantot 1. kanāla intensitātes palielināšanai/samazinašanai.

Datora tastatūras taustiņus PgUp un PgDn var izmantot 2. kanāla intensitātes palielināšanai/samazinašanai.

Pogas **Stimuli** (Stimuls) vai **Attenuator** (Vājinātājs) iedegsies, kad pele pavirzīsies virs tām un norāda uz aktīvo stimula attēlojumu. Peles labās pogas klikšķis stimulu zonā saglabās bezatbildes slieksni. Kreisās peles klikšķis stimulu zonā saglabās slieksni pašreizējā pozīcijā. 1. kanāla stimulāciju var īstenot arī ar datora tastatūru, nospiežot atstarpes taustinu vai kreiso taustinu Ctrl.

2. kanāla stimulāciju var īstenot arī ar datora tastatūru, nospiežot labo taustinu Ctrl.

Peles kustību stimulu apgabalā gan 1., gan 2. kanālam var ignorēt atbilstoši iestatījumiem.

<span id="page-27-0"></span> $^{\rm 5}$  Ja AC440 tiek lietots ar TEN testu, ir nepieciešama papildu licence. Ja tā nav nopirkta, šis stimuls ir neaktīvs.

### WIMMM

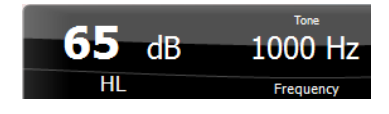

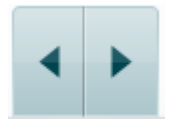

**Frequency and Intensity display** (Frekvences un intensitātes atveides) zona parāda pašreizējos datus. Kreisajā malā tiek rādīta 1. kanāla dB HL vērtība un labajā malā - 2. kanāla. Centrā tiek rādīta frekvence.

Ņemiet vērā, ka dB skalas iestatījums mirgos, mēģinot klausīties skaļāk par maksimālo pieejamo intensitāti.

**Frequency increase/decrease** (Frekvences palielināšana/samazināšana) ļauj attiecīgi palielināt vai samazināt frekvenci. To var panākt arī ar datora tastatūru, izmantojot kreiso un labo bulttaustiņu.

**Saglabāšana** 1. kanāla sliekšņvērtībām ir pieejama, nospiežot **S** vai ar peli noklikšķinot uz 1. kanāla pogas Stimuli (Stimuls). Bezatbildes sliekšņvērtību iespējams saglabāt, nospiežot **N** vai ar peles labo pogu noklikšķinot uz 1. kanāla pogas Stimuli (Stimuls).

**Saglabāšana** 2. kanāla sliekšņvērtībām ir pieejama, kad 2. kanāls nav maskēšanas kanāls. Tā notiek, nospiežot **<Shift> S** vai ar peli noklikšķinot uz 2. kanāla pogas Stimuli (Stimuls). Bezatbildes sliekšņvērtību iespējams saglabāt, nospiežot **<Shift> N** vai ar peles labo pogu noklikšķinot uz 2. kanāla vājinātāja.

**The hardware indication picture** (Aparatūras indikācijas attēls) parāda, kad ir pievienota aparatūra. **Simulation mode** (Simulācijas režīms) ir norādīts, kad programmatūra tiek izmantota bez aparatūras.

Atverot Suite, sistēma automātiski meklēs aparatūru. Ja tā neatklāj aparatūru, sistēma automātiski turpinās simulācijas režīmā un pievienotās aparatūras indikācijas attēla vietā tiks parādīta simulācijas ikona (pa kreisi).

**Examiner** (Pārbaudītājs) norāda pašreizējo ārstu, kurš veic pacienta pārbaudi. Pārbaudītājs tiek saglabāts kopā ar sesiju, un to var izdrukāt ar rezultātiem.

Katram pārbaudītājam tiek reģistrēts, kā komplekts ir iestatīts attiecībā uz ekrāna vietas izmantošanu. Pārbaudītājs konstatēs, ka komplekts sāk izskatīties tāpat kā iepriekšējā programmatūras lietošanas reizē. Pārbaudītājs var arī izvēlēties, kurš protokols ir jāizvēlas startēšanas laikā (ar peles labo pogu noklikšķiniet uz protokola atlases saraksta).

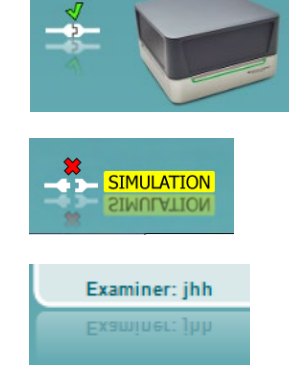

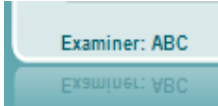

### mondo

### <span id="page-29-0"></span>**3.2 Runas ekrāna izmantošana**

Šajā sadaļā papildus tona ekrānam tiek aprakstīti runas ekrāna elementi:

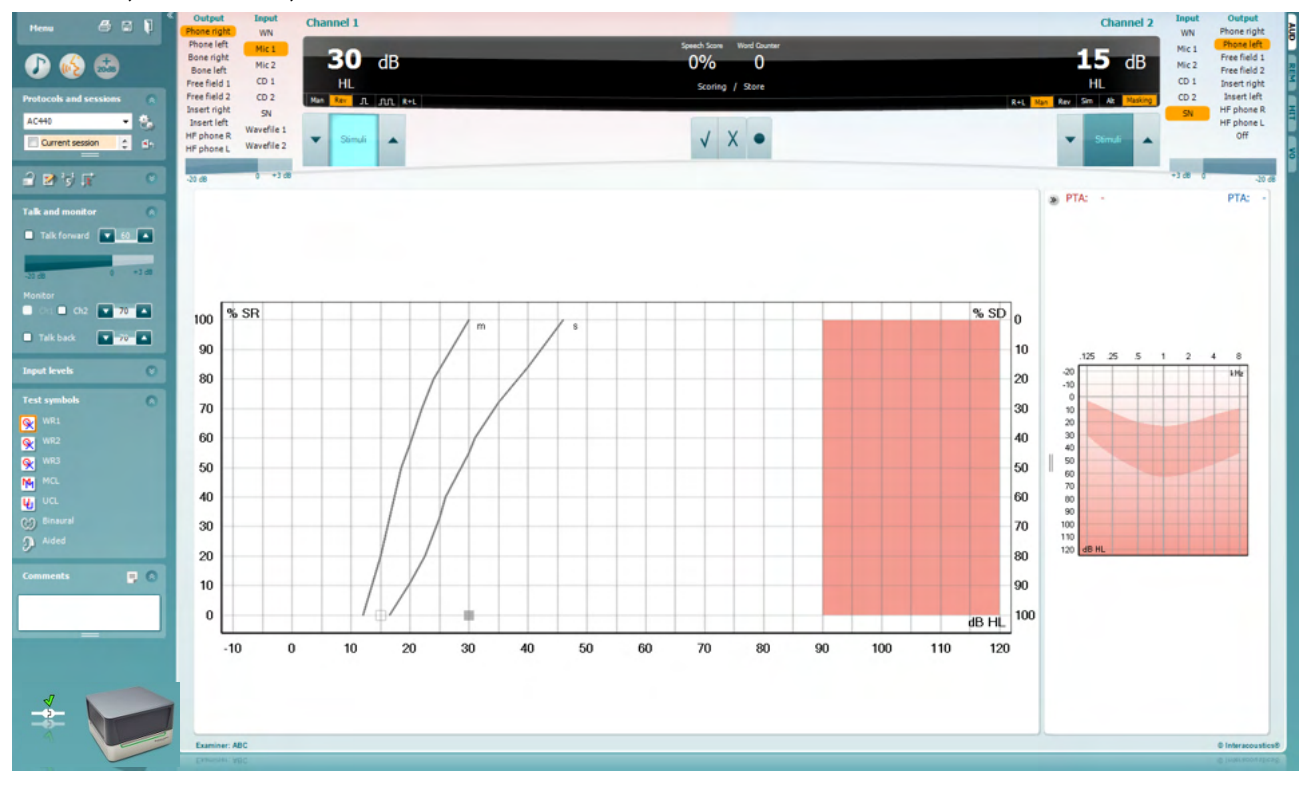

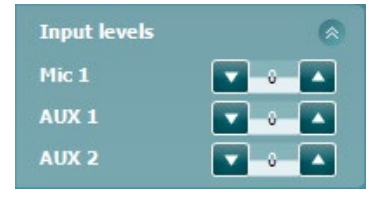

**Input Level** (Ievades līmena) slīdni lauj noregulēt ievades līmeni līdz 0 VU atlasītajai ievadei. Tas nodrošina pareizu kalibrāciju šādiem elementiem: Mic1, AUX1 un AUX2.

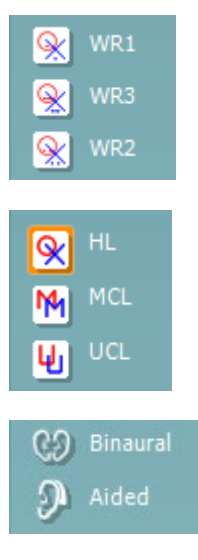

**WR1**, **WR2** un **WR3** (Vārdu atpazīšana) ļauj izvēlēties dažādus runas saraksta iestatījumus, kā noteikts atlasītajā protokolā. Šo sarakstu etiķetes, kas pievienotas šīm pogām, var arī pielāgot protokola iestatījumos.

Atlasot **HL, MCL un UCL**, iestata simbolu veidus, kurus pašlaik izmanto audiogramma. HL norāda dzirdes līmeni, MCL norāda komforta līmeni, un UCL norāda nekomfortablu līmeni.

Katrs mērījumu veids tiek saglabāts kā atsevišķa līkne.

Funkcija **Binaural** (Binaurāls) un **Aided** (Ar dzirdes aparātu) ļauj norādīt, vai tests tiek veikts abām ausīm vai pacientam valkājot dzirdes aparātus.

### Manag

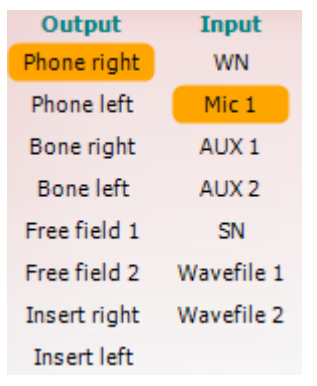

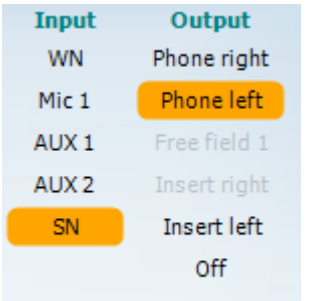

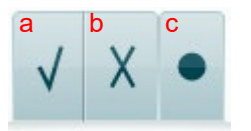

Saraksts **Output** (Izvade) 1. kanālam nodrošina iespēju pārbaudīt, izmantojot vēlamos devējus. Ņemiet vērā, ka sistēma parāda tikai kalibrētos skaņas devējus.

Saraksts **Input** (Ievade) kanālam 1 nodrošina iespēju izvēlēties balto troksni (WN), runas troksni (SN), Mic1, AUX1, AUX2 un vilnu failu.

Ņemiet vērā, ka fona ēnojums ir atbilstoši atlasītajai pusei, sarkans labajai un zils kreisajai pusei.

Saraksts **Output** (Izvade) 1. kanālam nodrošina iespēju pārbaudīt, izmantojot vēlamos devējus. Ņemiet vērā, ka sistēma parāda tikai kalibrētos skaņas devējus.

Saraksts **Input** (Ievade) kanālam 2 nodrošina iespēju izvēlēties balto troksni (WN), runas troksni (SN), Mic1, AUX1, AUX2 un viļņu failu.

Ņemiet vērā, ka fona ēnojums ir atbilstoši atlasītajai pusei, sarkans labajai un zils kreisajai pusei, kā arī balts, ja tas ir izslēgts.

- **Runas vērtēšana:** a) **Correct (Pareizi):** Klikšķis ar peli uz šīs pogas saglabās vārdu kā pareizi atkārtotu. Varat arī noklikšķināt uz **kreisā** bulttaustiņa, lai saglabātu kā pareizu\*.
	- b) **Incorrect (Nepareizi):** Klikšķis ar peli uz šīs pogas saglabās vārdu kā nepareizi atkārtotu. Varat arī noklikšķināt uz **labā** bulttaustiņa, lai saglabātu kā pareizu\*.

\*Izmantojot diagrammas režīmu, pareizs/nepareizs punktu skaits tiek piešķirts, izmantojot **augšupvērsto** un **lejupvērsto** bulttaustiņu.

c) **Store (Saglabāt):** Klikšķis ar peli uz šīs pogas **saglabās** runas slieksni runas diagrammā. Punktu iespējams saglabāt, arī nospiežot **S**.

#### **Phoneme scoring**

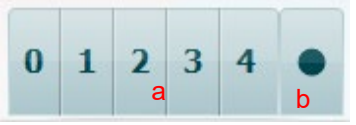

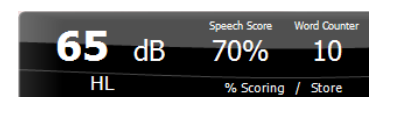

- a) **Phoneme scoring (Fonēmas vērtēšana):** Atlasot fonēma vērtēšanu AC440 iestatījumā, peles klikšķis uz atbilstošā numura, lai norādītu fonēmas rezultātu. Varat arī noklikšķināt uz **augšupvērstā** taustiņa, lai saglabātu kā pareizu, un uz **lejupvērstā** taustiņa, lai saglabātu kā nepareizu.
- b) **Store (Saglabāt):** Klikšķis ar peli uz šīs pogas saglabās runas slieksni runas diagrammā. Punktu iespējams saglabāt, arī nospiežot **S**.

**Frequency and Speech score display** (Frekvences un runas vērtēšanas atveide) parāda pašreizējos datus. Kreisajā malā tiek parādīta 1. kanāla dB vērtība un labajā malā - 2. kanāla.

Pa vidu ir redzams pašreizējais runas vērtējums (*Speech Score*) procentos, un *Word Counter* nosaka pārbaudes laikā atveidoto vārdu skaitu.

### ulfunne

<span id="page-31-0"></span>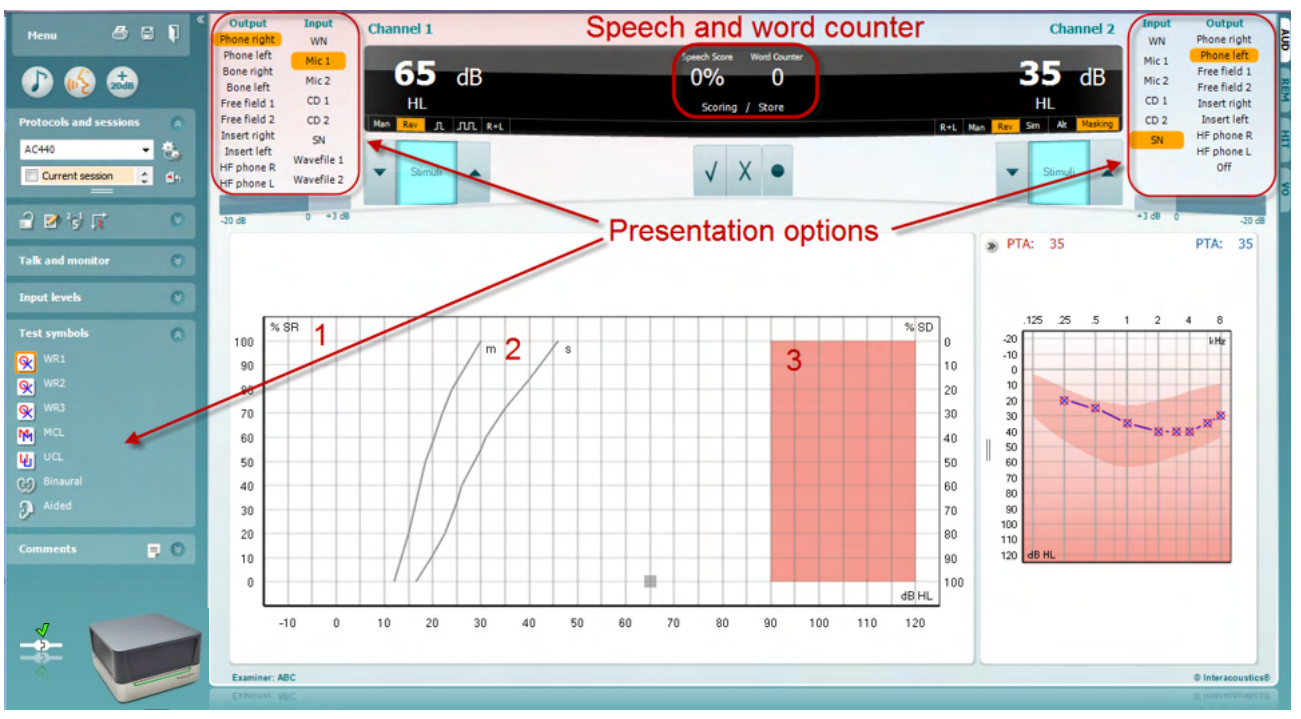

### **3.2.1 Runas audiometrija diagrammas režīmā**

Diagrammas režīma prezentācijas iestatījumi sadaļā "Pārbaudes simboli" un prezentācijas opcijās (Ch1 un Ch2) ekrāna augšējā daļā parāda, kur testa laikā var pielāgot testa parametrus.

1) **Diagramma:** Ierakstītās runas diagrammas līknes tiks parādītas jūsu ekrānā.

X ass parāda runas signāla intensitāti, un y ass parāda rezultātu procentos. Rezultāts tiek parādīts arī melnajā displejā ekrāna augšējā daļā kopā ar vārdu skaitītāju.

- 2) **Normālu vērtību līknes** attēlo normālas vērtības **S** (Vienzilbes) un **M** (Vairākzilbju) runas materiālā. Līknes var rediģēt atbilstoši individuālajām preferencēm AC440 iestatījumos.
- 3) Ieēnotā zona parāda sistēmas pieļaujamo maksimālo intensitāti. Lai pārietu uz augstāku intensitāti, varat nospiest pogu *Extended Range +20 dB* (Paplašinātais diapazons +20 dB). Maksimālo skaļumu nosaka devēja kalibrēšana.

### WIMM

### Speech and word counter 996 ZΩ **Presentation options**  $(MCL)$  $[10]$  teft Intensity<br>Masking<br>Test type<br>Aided 1 ■画画のの  $\overline{\mathcal{M}}$  $w2$  $\sqrt{\text{WR2}}$  $w3$  Lef Intensit<br>Haskin<br>Score<br>Aided  $\overline{2}$

### <span id="page-32-0"></span>**3.2.2 Runas audiometrija tabulas režīmā**

AC440 tabulas režīms sastāv no divām tabulām:

- 1) **SRT** (Runas uztveres slieksnis) tabula. Kad SRT tests ir aktīvs, tas ir norādīts oranžā krāsā Ir arī iespējas veikt runas audiometriju, lai atrastu **MCL (**Komfortabls līmenis) un **UCL**  (Nekomfortabls skaļuma līmenis), kas arī tiek iezīmēti oranžā krāsā pēc aktivizācijas: UCL 1
- 2) **WR** (Vārdu atpazīšana) tabula. Kad WR1, WR2 vai WR3 ir aktīva, atbilstošā etiķete būs oranža WR1

#### **SRT tabula**

SRT tabula (Runas uztveršanas sliekšņa tabula) ļauj izmērīt vairākus SRT, izmantojot dažādus testa parametrus, piemēram, *Devējs, Testa tips, Intensitāte, Maskēšana* un *Ar dzirdes aparātu*. Mainot *Devējs, Maskēšana* un/vai *Ar dzirdes aparātu* un veicot atkārtotu testēšanu, SRT tabulā parādīsies papildu SRT ieraksts. Tas ļauj SRT tabulā parādīt vairākus SRT mērījumus. To pašu var piemērot, veicot MCL (Komfortabls līmenis) un UCL (Nekomfortabls skaļuma līmenis) runas audiometriju.

Papildinformāciju par SRT testu skatiet Affinity2.0/Equinox2.0 papildinformācijas dokumentā.

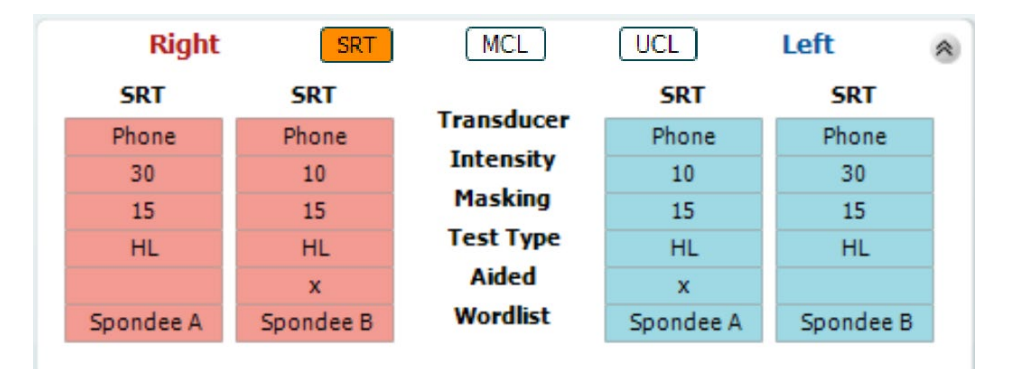

#### **WR tabula**

Vārdu atpazīšanas (WR) tabula ļauj izmērīt vairākus WR rādītājus, izmantojot dažādus parametrus (piemēram, *Devējs, Testa tips, Intensitāte, Maskēšana* un *Ar dzirdes aparātu*).

### WIMMW

Mainot Devējs, Maskēšana un/vai Ar dzirdes aparātu un veicot atkārtotu testēšanu, WR tabulā parādīsies papildu WR ieraksts. Tas ļauj WR tabulā parādīt vairākus WR mērījumus.

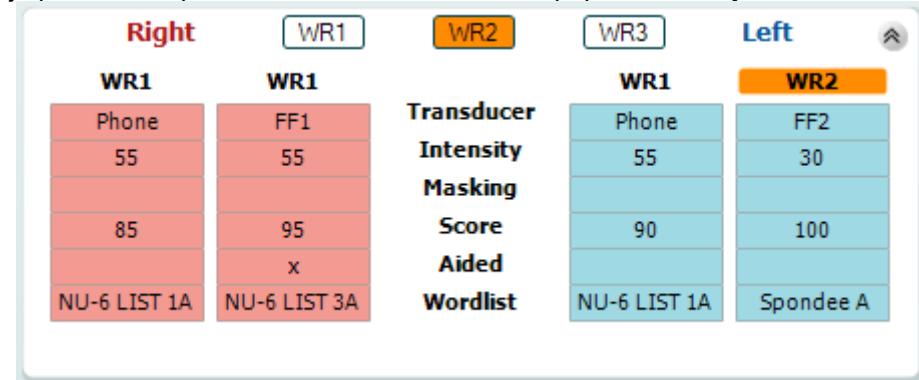

Papildinformāciju par vārdu atpazīšanas testu skatiet Callisto papildinformācijas dokumentā.

#### **Iespējas abām ausīm un ar dzirdes aparātu**

Lai veiktu runas pārbaudi abām ausīm:

- 1. Noklikšķiniet uz SRT vai WR, lai izvēlētos veikt binaurālo pārbaudi.
- 2. Pārliecinieties, vai devēji ir iestatīti binaurālajai pārbaudei. Piemēram, ievietojiet labo 1. kanālā un kreiso 2. kanālā.
- 3. Noklikšķiniet uz CO Binaural
- 4. Turpiniet ar testu; saglabājot, rezultāti tiks saglabāti kā binaurālie rezultāti.

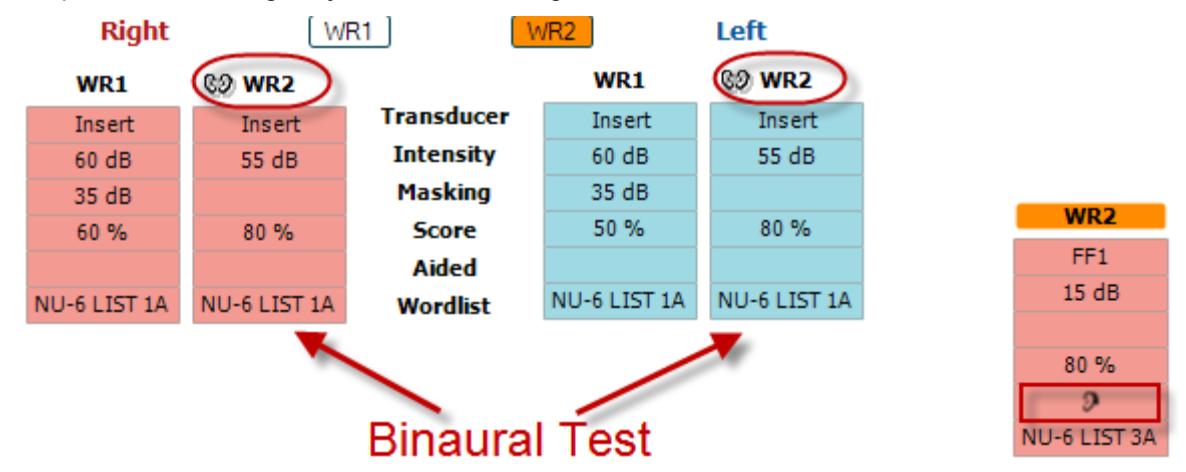

Lai veiktu testu ar dzirdes aparātu:

- 1. Atlasiet vēlamo devēju. Parasti tests ar dzirdes aparātu tiek veikts brīvajā skaņas laukā. Tomēr noteiktos apstākļos varētu būt iespējams pārbaudīt dziļi ievietotus CIC dzirdes aparātus zem austiņām, kas parādītu ausīm raksturīgus rezultātus.
- 2. Noklikšķiniet uz pogas Aided (Ar dzirdes aparātu).
- 3. Noklikšķiniet uz pogas Binaural (Binaurāls), ja tests tiek veikts brīvajā skaņas laukā, lai rezultāti tiktu saglabāti abām ausīm vienlaikus.
- 4. Turpiniet ar testu; pēc tam rezultāti tiks saglabāti kā izpildīti ar dzirdes aparātu, parādot ikonu.

### ulfunne

#### <span id="page-34-0"></span>**3.2.3 Datora tastatūras saīšņu pārvaldnieks**

Datora saīšņu pārvaldnieks ļauj lietotājam personalizēt datora saīsnes AC440 modulī. Lai piekļūtu datora saīšņu pārvaldniekam:

#### **Go to AUD module │Menu │ Setup │PC Shortcut Keys (Dodieties uz AUD moduli │Izvēlne │ Iestatīšana | Datora īsinājumtaustiņi)**

Lai skatītu noklusējuma saīsnes, noklikšķiniet uz vienumiem kreisajā kolonnā (Common 1, Common 2, Common 3 utt.).

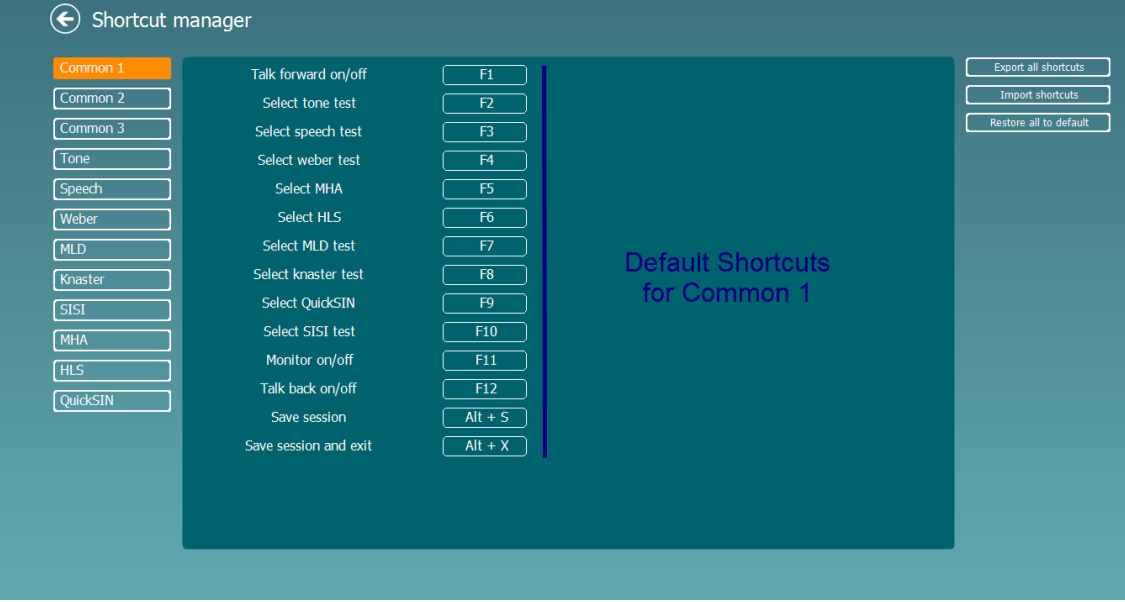

Lai personalizētu saīsni, noklikšķiniet uz kolonnas vidū un pievienojiet pielāgoto saīsni laukā ekrāna labajā pusē.

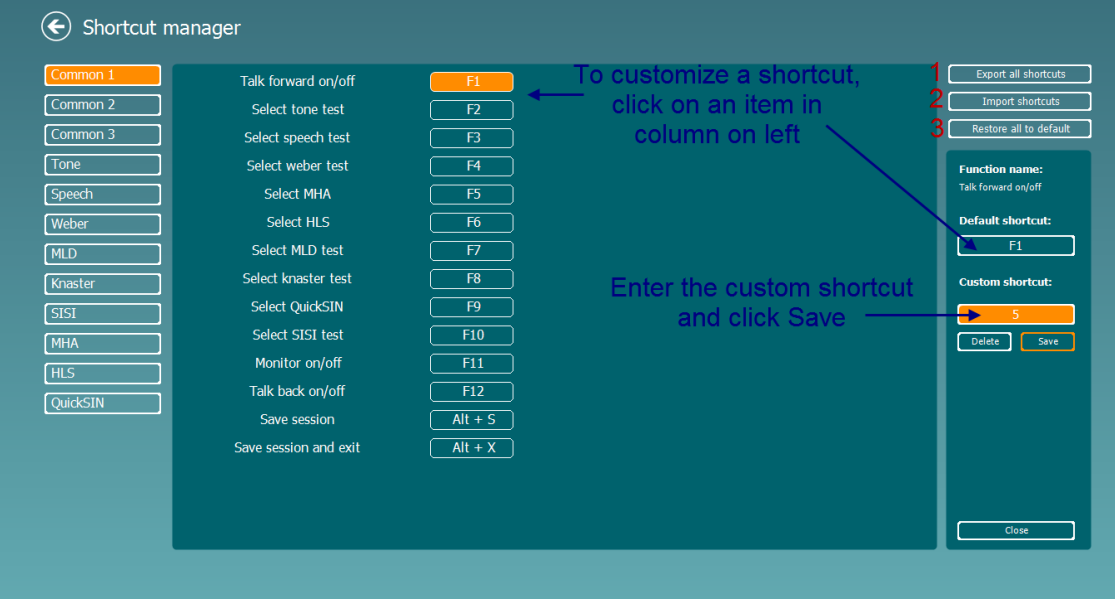

- 1. **Export all shortcuts** (Eksportēt visas saīsnes): Izmantojiet šo funkciju, lai saglabātu pielāgotās saīsnes un pārsūtītu tās uz citu datoru.
- 2. **Import shortcuts** (Importēt saīsnes): Izmantojiet šo funkciju, lai importētu saīsnes, kas jau ir eksportētas no cita datora.

### whenhand

3. **Restore all defaults** (Atjaunot visus noklusējuma iestatījumus): Izmantojiet šo funkciju, lai atjaunotu datora saīsnes uz rūpnīcas iestatījumiem.

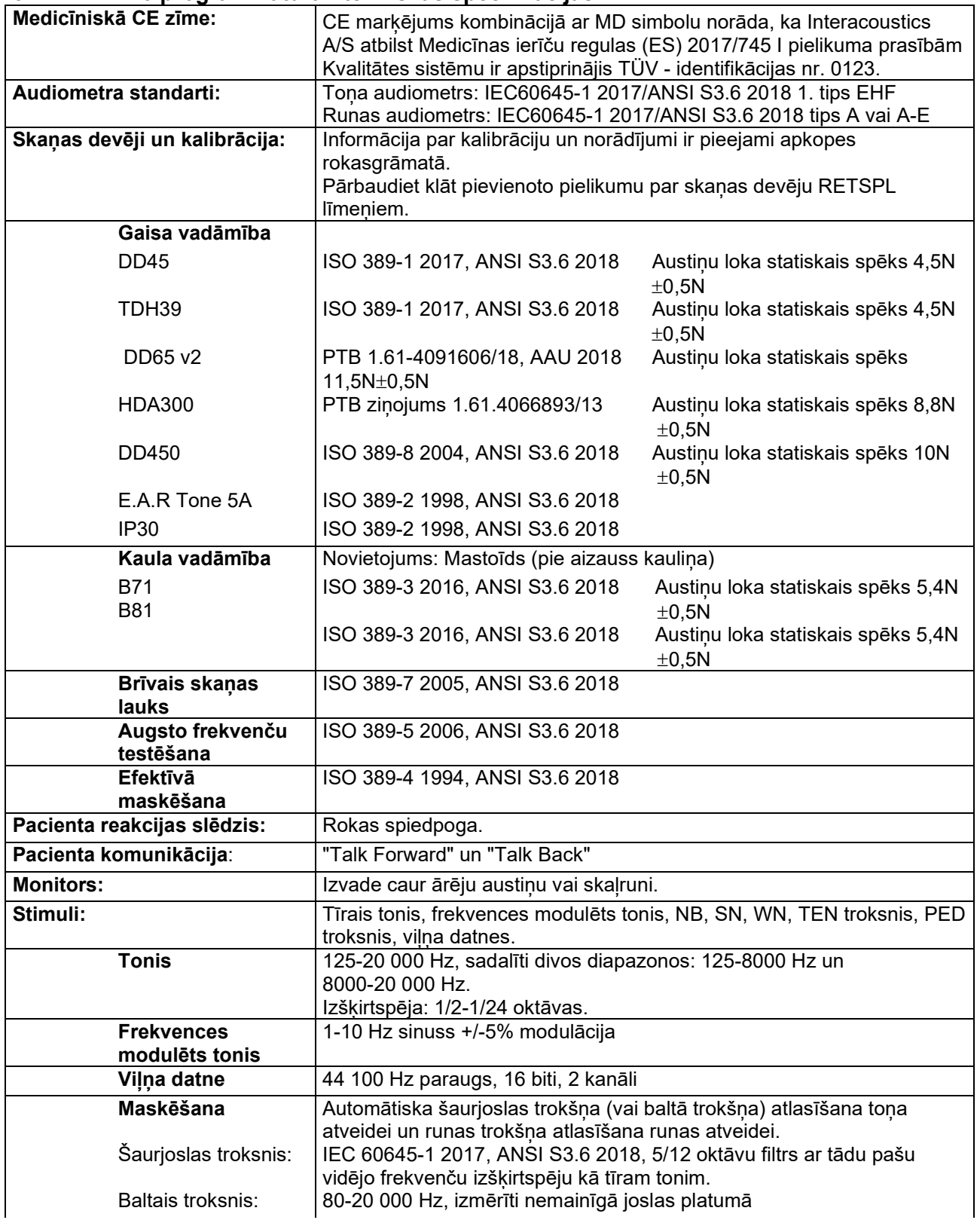

#### <span id="page-35-0"></span>**3.2.4 AC440 programmatūra - tehniskās specifikācijas**
# monde

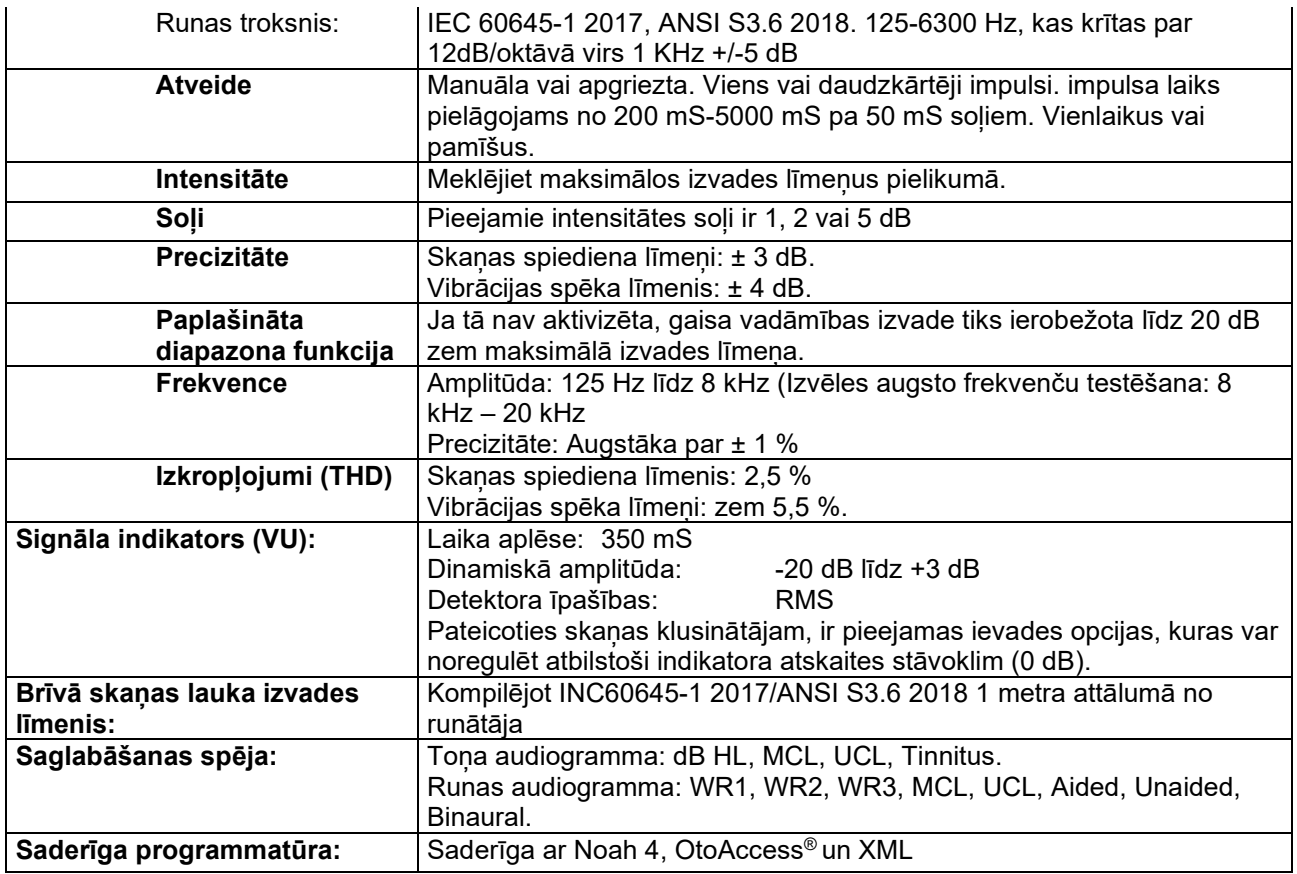

# ulfunne

### **3.3 REM440 ekrāns**

Šajā sadaļā ir aprakstīti REM ekrāna elementi:

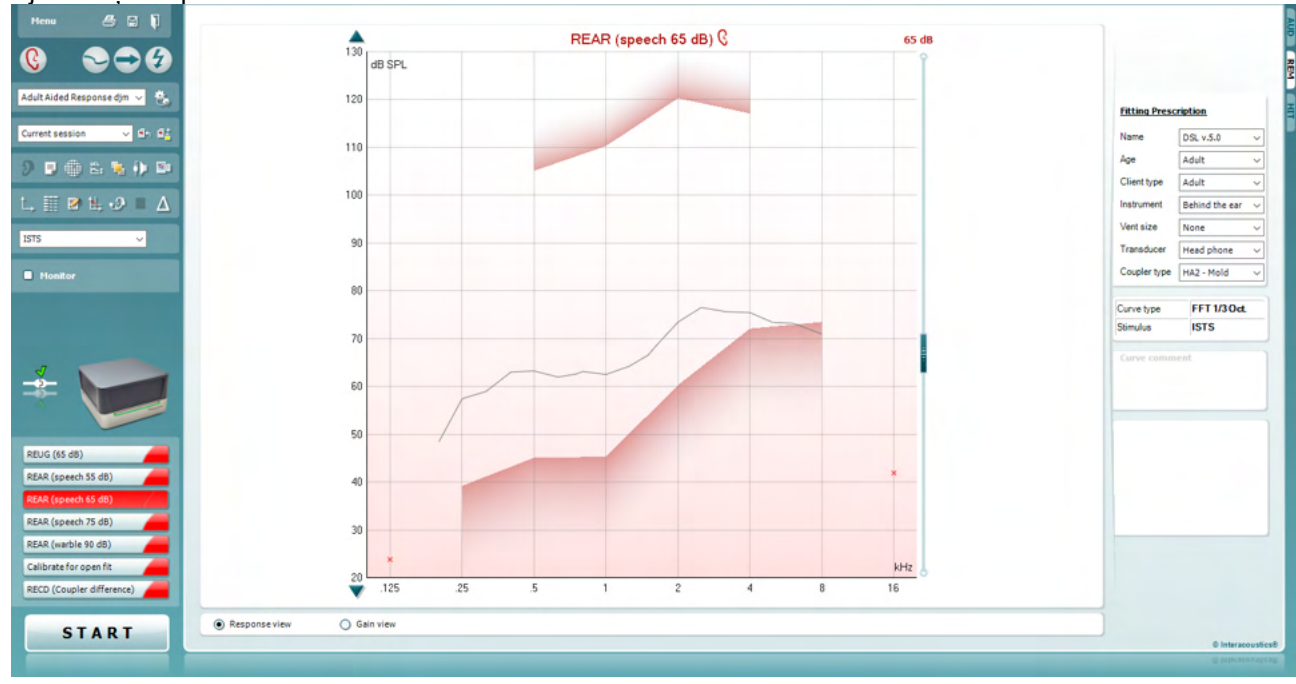

Menu

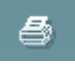

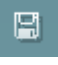

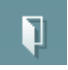

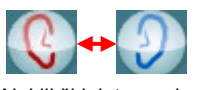

Noklikšķiniet ar peles labo pogu

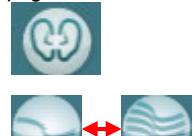

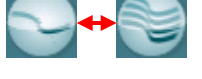

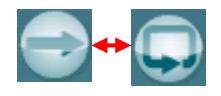

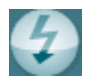

**Menu** (Izvēlne) nodrošina piekļuvi šādām funkcijām: "File" (Datne), "Edit" (Rediģēt), "View" (Skatīt), "Mode" (Režīms), "Tests Setup" (Testu iestatīšana) un "Help" (Palīdzība).

Poga **Drukāt** ļauj izdrukāt testa rezultātus, izmantojot atlasīto izdrukas paraugu. Ja nav atlasīta neviena drukas veidne, tiks drukāts skats, kas pašlaik tiek rādīts ekrānā.

Poga **Saglabāt un jauna sesija** ļauj saglabāt pašreizējo sesiju Noah vai OtoAccess® vidē un atver jaunu sesiju.

Poga **Saglabāt un iziet** ļauj saglabāt pašreizējo sesiju Noah vai OtoAccess® vidē un iziet no programmas.

Poga **Mainīt ausi** ļauj pārslēgties no labās uz kreiso ausi vai otrādi. Noklikšķiniet labo peles taustiņu uz auss ikonas, lai aplūkotu *abas ausis*.

**PIEZĪME**. Binaurālos REM mērījumus var veikt, skatot abas ausis (gan REIG mērījumus, gan REAR). Binaurālā funkcija lauj pielāgotājam vienlaikus skatīt binaurālos labās un kreisās puses mērījumus.

Poga Pārslēgties starp vienu un kombinētu ekrānu lauj pārslēgties starp šādiem režīmiem: viena mērījuma aplūkošana vai vairāku mērījumu aplūkošana tajā pašā REM diagrammā.

Poga **Pārslēgties starp vienu un nepārtrauktu mērījumu** ļauj pārslēgties starp šādiem režīmiem: viena signālu sērija vai nepārtraukta pārbaudes signāla darbība, līdz tiek piespiests STOP.

Poga **Fiksēt līkni** ļauj veikt REM līknes momentuzņēmumu, veicot pārbaudes ar platjoslas signāliem. Citiem vārdiem, līkne tiek fiksēta konkrētā brīdī, lai gan tests turpinās.

## Manana

**PIEZĪME.** Opcija Fiksēt līkni darbojas tikai platjoslas (piem.: ISTS) signāliem nepārtrauktā režīmā.

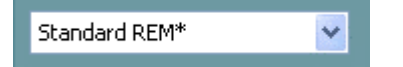

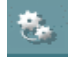

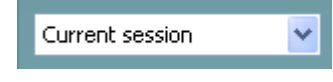

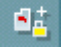

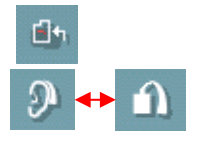

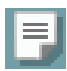

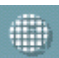

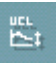

Poga **Protokolu saraksts** ļauj atlasīt pārbaudes protokolu (noklusējuma vai lietotāja definētu) izmantošanai pašreizējā sesijā.

Poga **Pagaidu iestatījumi** lauj veikt pagaidu izmainas atlasītajā pārbaudes protokolā. Izmaiņas būs spēkā tikai pašreizējā sesijā. Kad ir veiktas izmaiņas un lietotājs atgriežas galvenajā ekrānā, aiz protokola nosaukuma būs redzama zvaigznīte (\*).

Poga **Iepriekšējo sesiju saraksts** ļauj piekļūt iepriekšējiem īsto ausu mērījumiem, kas iegūti par konkrēto pacientu, salīdzināšanai vai izdrukāšanai.

Poga **Pārslēgties starp pašreizējās sesijas bloķēšanas un atbloķēšanas funkcijām** ļauj iesaldēt pašreizējo vai kādu no iepriekšējām sesijām uz ekrāna, lai salīdzinātu to ar citām sesijām.

Poga **Doties uz pašreizējo sesiju** lauj atgriezties pašreizējā sesijā.

Poga **Pārslēgties starp savienotāju un ausi** poga ļauj pārslēgties starp savienotājuzmavas un īstās auss režīmiem. Ievērojiet, ka ikona kļūst aktīva tikai, ja ir pieejamas prognozētā vai nomērītā RECD (Real-Ear-to-Coupler Difference - atšķirība starp īsto ausi un savienotāju).

Poga **Zinojumu redaktors** lauj atvērt atsevišku logu, lai papildinātu pašreizējo sesiju ar piezīmēm. Ņemiet vērā, ka pēc sesijas saglabāšanas ziņojumā nevar veikt nekādas izmaiņas.

Pēc sesijas saglabāšanas izmaiņas var veikt tikai tās pašas dienas laikā līdz datuma maiņai (pusnaktī). **Piezīme.** Šos laika posmus ierobežo HIMSA un Noah programmatūra, nevis Interacoustics.

Poga **Viena frekvence** ir tests, kas ļauj pielāgotājam atskaņot vienas frekvences modulētu toni. Pēc noklikšķināšanas diagrammā var redzēt precīzu frekvenci, ievadi un izvadi. Frekvenci var regulēt uz augšu un uz leju, izmantojot tastatūras labo un kreiso bultiņu. Noklikšķiniet uz pogas, lai to ieslēgtu, un vēlreiz noklikšķiniet uz tās, lai to izslēgtu.

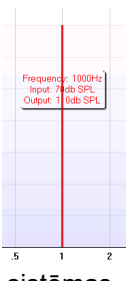

**UCL (Nekomfortabli līmeņi) pielāgošana** Lai ierobežotu sistēmas signāla intensitāti MPO mērīšanas laikā īstās auss situācijā, var aktivizēt UCL pogu.. Pēc aktivizēšanas diagrammā parādīsies sarkana līnija, un sistēma pārtrauks mērīšanu, ja tiks sasniegts šis UCL līmenis. Šo sarkano līniju var regulēt ar slīdni.

PIEZĪME. UCL sliekšņi ir jāievada audiogrammā, lai sarkanā līnija parādītos, kad UCL poga ir aktīva. Lai deaktivizētu šo funkciju, vēlreiz nospiediet pogu UCL.

## whenhout

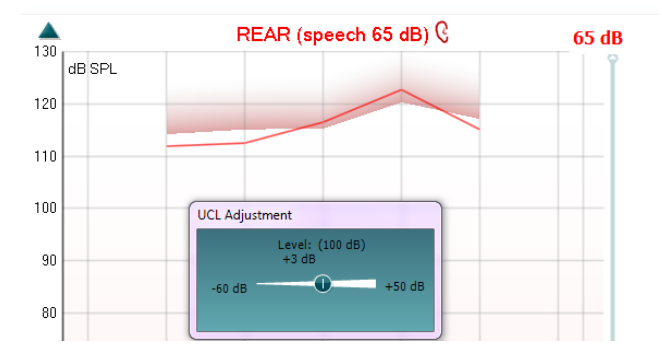

**Augšējā režīma** poga ļauj pārvērst REM440 virspusē esošā logā, kur redzamas tikai vissvarīgākie REM raksturlielumi. Logs tiek automātiski novietots pa virsu citām aktīvajām programmām, piemēram, attiecīgā dzirdes aparāta pielāgošanas programmatūras.

Pielāgojot uzlabojuma turus pielāgošanas programmatūrā, REM440 ekrāns visu laiku paliks virs dzirdes aparāta pielāgošanas ekrāna, dodot iespēju viegli veikt līkņu salīdzināšanu.

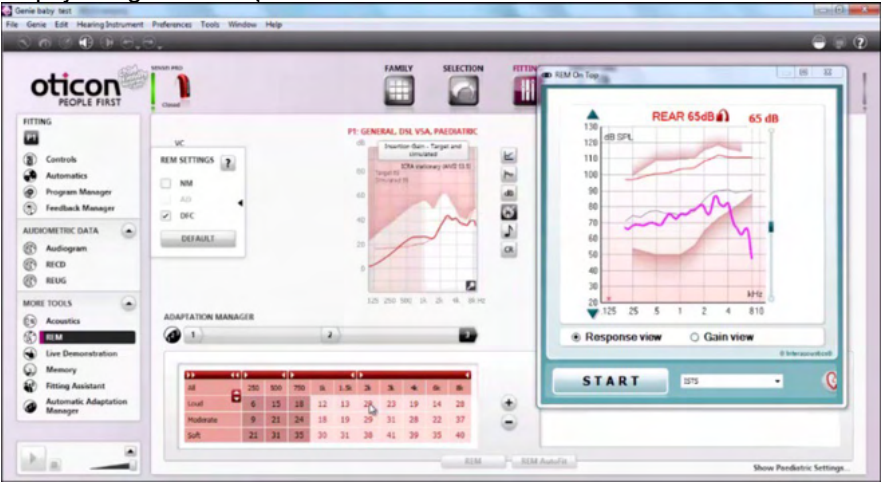

Lai atgrieztos sākotnējā REM440, nospiediet sarkano krustiņu augšējā labajā stūrī. **X** 

**Caurulītes kalibrācijas** poga aktivizē caurulītes kalibrāciju. Pirms mērījumu veikšanas ieteicams kalibrēt zondes caurulīti. To var izdarīt, piespiežot kalibrācijas pogu. Izpildiet norādījumus, kas parādās uz ekrāna (skat. ekrānu zemāk), un spiediet OK. Pēc tam tiks veikta automātiska kalibrācija, kuras rezultāti tiks atspoguļoti ar līkni. Ņemiet vērā, ka kalibrācija ir jutīga pret trokšņiem, tādēļ klīniskā darba veicējam ir jānodrošina telpā klusums kalibrācijas laikā.

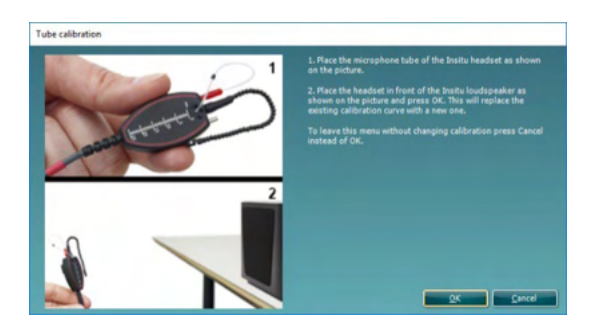

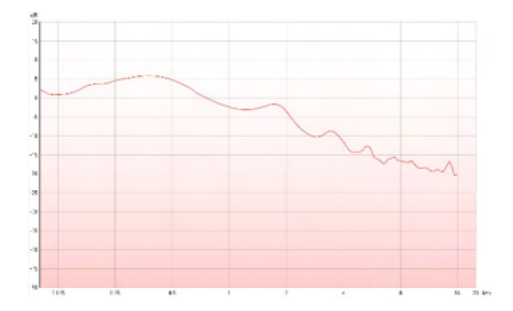

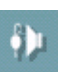

t.

## whenhout

**Vienkārša skata/detalizēta skata** pogas ļauj pārslēgties starp uzlabotu ekrāna skatījumu (kas ietver arī pārbaudes un ieteicamo regulējumu labajā pusē) un vienkāršu skatījumu tikai ar palielinātu diagrammu.

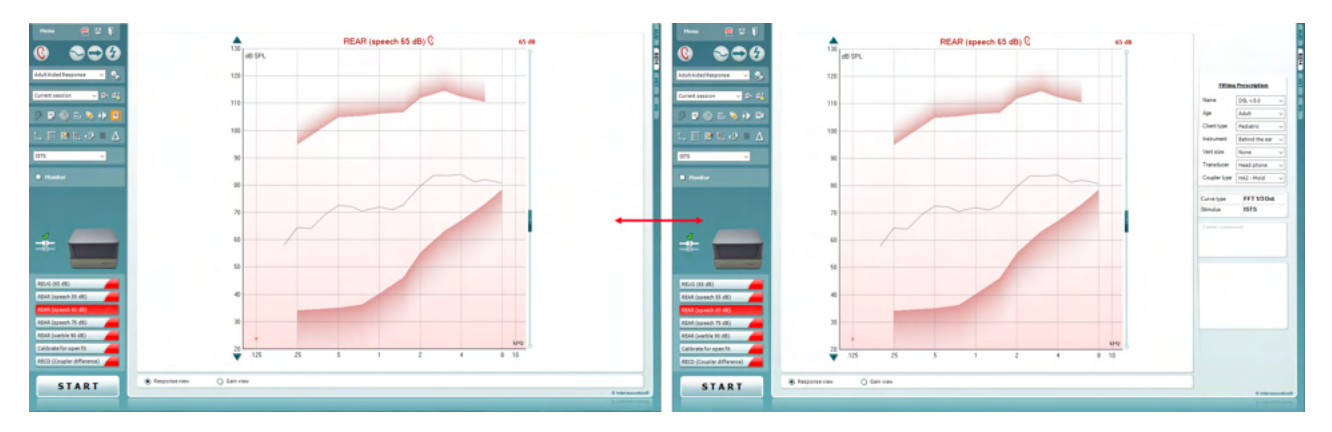

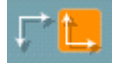

**M** 

9 9 P

**Normālas un apgrieztas koordinātu sistēmas** pogas ļauj pārslēgties starp normālu un apgrieztu diagrammas atveidi.

Tas var būt noderīgi konsultatīviem mērķiem, jo apgrieztās līknes vairāk līdzinās audiogrammai, kas varētu būt klientam saprotamāk, kad viņam/viņai tiek skaidroti rezultāti.

**Mērķa ievietošanas/rediģēšanas** poga ļauj ievadīt individuālu vai rediģēt jau iegūtu mērķa vērtību. Nospiediet pogu un ievietojiet tabulā vēlamās mērķa vērtības, kā parādīts ilustrācijā. Kad rezultāts jūs apmierina, noklikšķiniet uz *OK*.

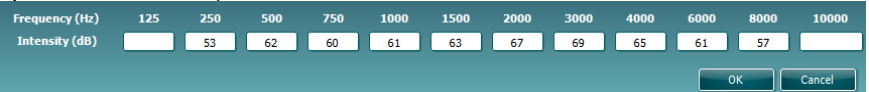

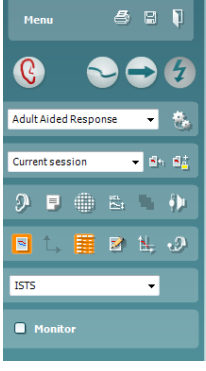

**Tabulas skata** poga ļauj aplūkot izmērītās un mērķa vērtības tabulā.

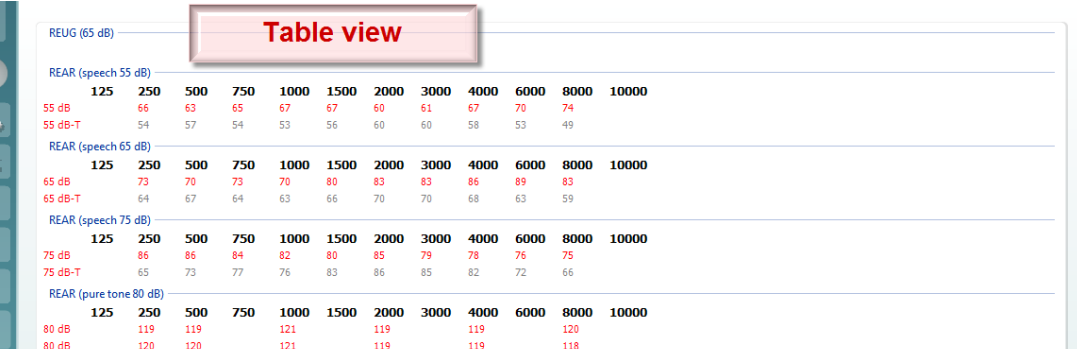

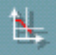

**Rādīt kursoru diagrammā** fiksē kursoru uz līknes, parādot frekvenci un intensitāti jebkurā konkrētajā brīdī uz mērāmās līknes.

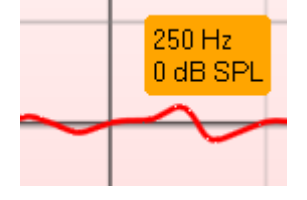

## WIMMM

**Izmantot pretējo etalonmikrofonu** ļauj pielāgotājam izmantot etalonmikrofonu, kas atrodas pretēji tam, kurā atrodas zondes mērīšanas mikrofons. Lai izmantotu šo funkciju, novietojiet zondes caurulīti pacienta ausī, turot dzirdes aparātu iekšā. Novietojiet otru etalonmikrofonu uz otras pacienta auss. Nospiežot šo pogu, mērīšanas laikā tiks izmantots etalonmikrofons pretējā pusē. Šāda veida scenārijs bieži tiek izmantots CROS un BiCROS pielāgošanā. **Viena diagramma** ļauj pielāgotājam apskatīt binaurālo mērījumu vienā 91 diagrammā, pārklājot līknes no kreisās un labās auss vienu virs otras. **Iespējot/atspējot delta vērtības** ļauj pielāgotājam redzēt aprēķināto atšķirību starp mērījumu līkni un mērķi. **Stimulu atlase** ļauj atlasīt testa stimulu. Ÿ **ISTS Monitors:** ja vēlaties noklausīties pastiprinātu stimulu caur monitoru. Monitor Pievienojiet monitora austinas monitora izvades portam uz aparatūras.

> Interacoustics. Atzīmējiet izvēles rūtiņu Monitor (Monitors). Izmantojiet slīdni, lai palielinātu vai samazinātu skaļumu. **Pašreizējais protokols** ir norādīts apakšējā kreisajā stūrī. Tas iezīmē testu, kuru pašlaik veicat, un citus testus sarakstā. Atzīmes nozīmē, ka līkne ir izmērīta.

Pārbaudes protokolus var izveidot un pielāgot REM440 iestatīšanā. **Krāsa** uz katras pārbaudes pogas apzīmē katrai līknei izvēlēto krāsu.

Šī secības ikona ļauj lietotājam secīgi veikt palīgmērījumus.

Ikonu var atlasīt, un tas savukārt padarīs ikonu treknrakstā: Lietotājs izvēlas, kuri ievades līmeņi ir nepieciešami secībā.

Ieteicams lietot tikai tās monitora austiņas, ko apstiprinājis a/s

Nospiežot pogu **ie dienvide Sequence** , tiks veikti atlasītie mērījumi automatizētā secībā no augšas uz leju.

**Start/Stop** poga ļauj sākt un pabeigt pašreizējo testu. Ņemiet vērā, ka tad, kad piespiests *START*, teksts uz pogas mainīsies uz *STOP*.

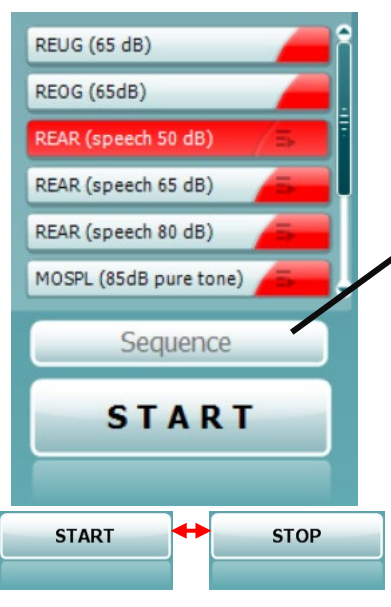

## Manag

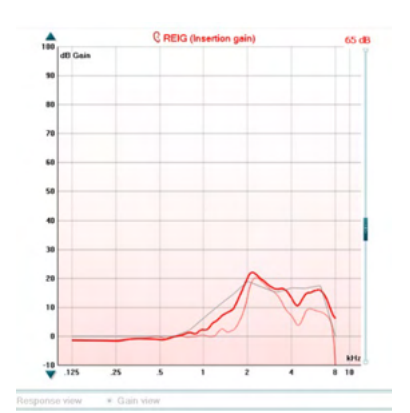

**Diagramma** parāda izmērītās REM līknes. X ass parāda pārbaudes signāla frekvenci, un Y ass - intensitāti. **Uzlabojuma/atbildes skats** ļauj pārslēgties starp līkni, kas atspoguļo uzlabojumu, un atbildes līkni. Ievērojiet, ka šī iespēja nav aktivizēta REIG.

**Mērījuma tips** ir norādīts virs diagrammas kopā ar labo/kreiso rādījumu. Šajā piemērā REIG ir parādīts labajai ausij. **Mainiet ievades līmeni**, izmantojot slīdni labajā pusē. **Ritiniet diagrammu uz augšu/uz leju** kreisajā pusē, lai diagramma vienmēr būtu redzama ekrāna vidū.

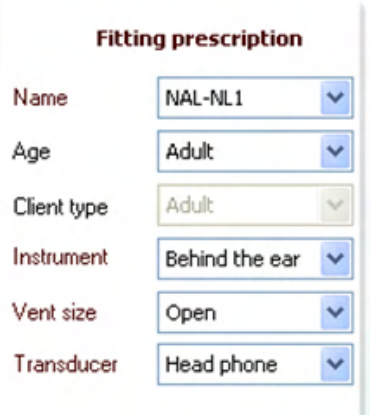

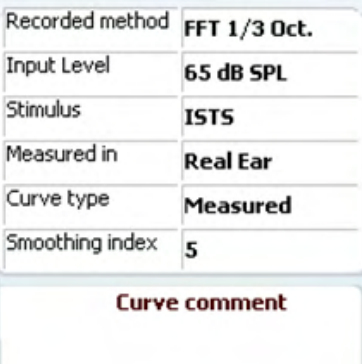

#### **☑** 65 dB  $\triangledown$  65 dB

**Ieteicamo regulējumu** un saistītos datus var pielāgot ekrāna labajā pusē. Atlasiet augšējā nolaižamajā sarakstā vēlamo ieteicamo regulējumu.

Izvēlieties starp Berger, DSL v.5.0,Half Gain, NAL-NL1, NAL-NL2, NAL-R, NAL-RP, POGO1, POGO2, Third Gain vai 'Custom', ja esat rediģējis savu mērķi ar rediģēšanas funkciju. Parādītais mērķis tiks aprēķināts, pamatojoties uz atlasīto ieteicamo regulējumu un audiogrammu, un to var parādīt kā REIG un/vai REAR mērķus. **Ja audiogrammas ekrānā nav ievadīta audiogramma, mērķi netiks parādīti.** 

Ņemiet vērā, ka ieteicamā regulējuma iestatījumi (piemēram, *vecums* un *klienta tips*) atšķirsies atkarībā no tā, kāds ieteicamais regulējums ir atlasīts.

**Measurement Details** (Mērījumu dati) atlasītajai līknei tiks parādīti tabulas veidā ekrāna labajā pusē.

**Curve comment** (Komentārs par līkni) katrai līknei var tikt ievadīts komentāru sadaļā labajā pusē. Atlasiet līkni, izmantojot līknes tagu rūtiņas, kas atrodamas līknes atveides iespēju sadaļā, un ierakstiet komentāru sadaļā. Komentārs parādīsies komentāru sadaļā ikreiz, kad līkne tiks atlasīta.

**Līknes atveides opcijas** ir atrodamas apakšējā labajā stūrī. Ja esat noteicis vairākas vienāda tipa līknes (piem., REIG līknes), tās tiks sakārtotas pēc to ievades līmena. Atzīmējiet tās, kas ir jāatveido diagrammā.

Ar peles labo pogu noklikšķinot uz ievades līmeņa līknes displejā, pielāgotājam tiks piedāvātas dažādas iespējas**.** 

## ulfunne

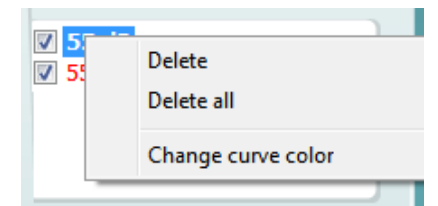

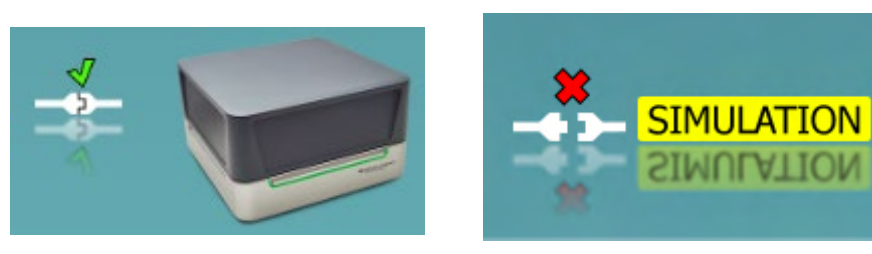

**Aparatūras indikācijas attēls:** šis attēls parāda, vai aparatūra ir pievienota.

Atverot Suite, sistēma automātiski meklēs aparatūru. Ja tā neatklāj aparatūru, sistēma automātiski turpinās simulācijas režīmā un pievienotās aparatūras indikācijas attēla vietā (augšā pa kreisi) tiks parādīta simulācijas ikona (augšā pa labi).

# unne

#### **3.3.1 REM programmatūra - tehniskās specifikācijas**

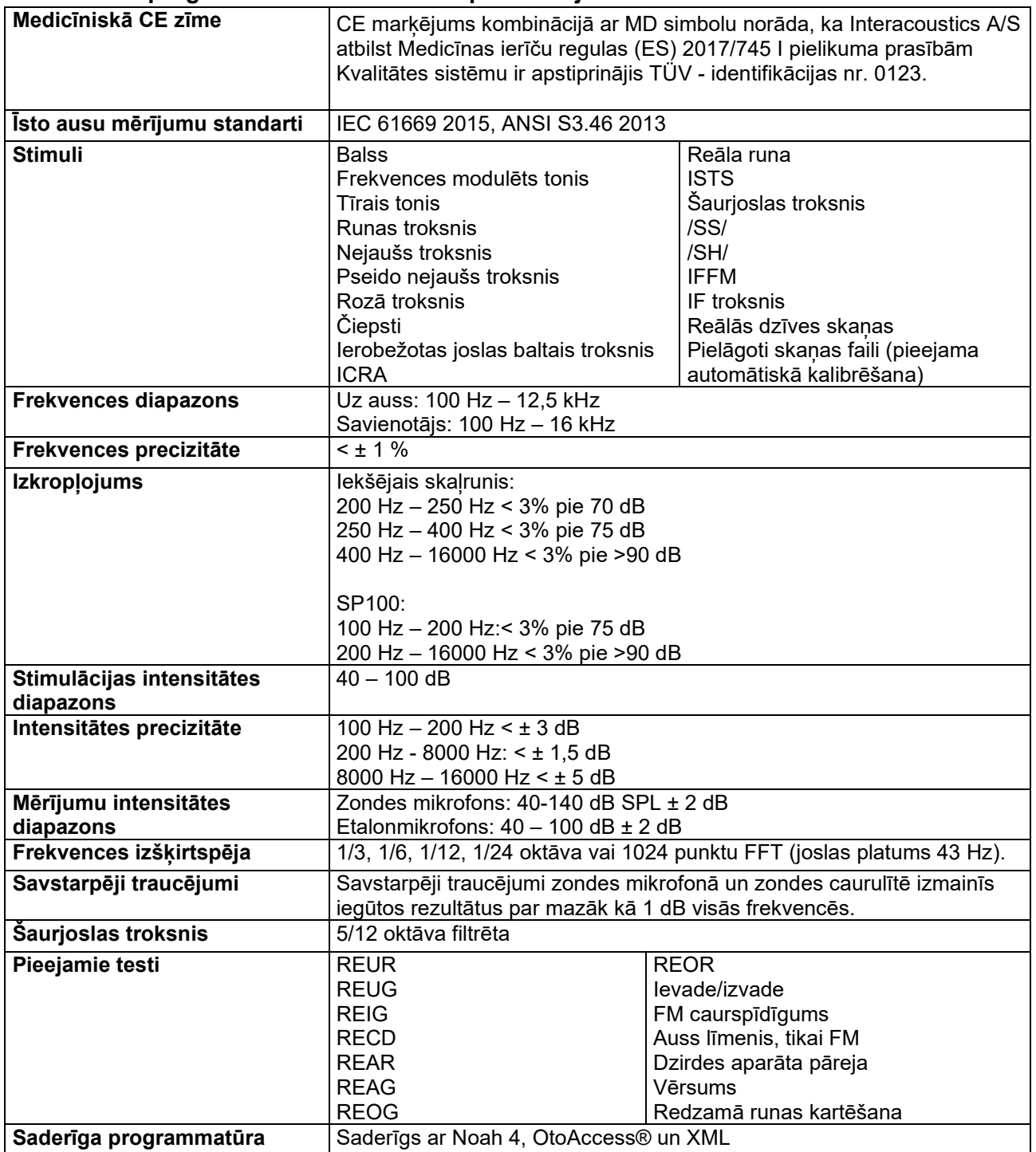

# WIMMM

## Šajā sadaļā ir raksturoti HIT ekrāna elementi. Full-on Gain 2  $\boldsymbol{\Theta}$  $\bullet\bullet\circ$ وأنواه DIENDO 41.88 dt  $\overline{\mathbf{z}}$ **2660 Hz** 1000, 160<br>2500 Hz 25.6 dB Sweep 1/12<br>Oct. 2 or (IEC) Standar<br>battery  $\boxtimes$  50 dB  $\ddot{\ }$ **START**

#### **3.4 HIT440 ekrāns**

Menu

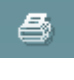

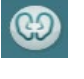

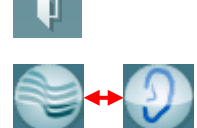

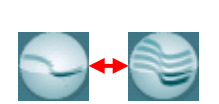

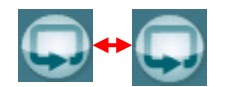

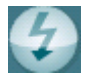

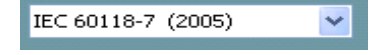

**Menu** (Izvēlne) nodrošina piekļuvi šādām funkcijām: "Print" (Drukāt), "Edit" (Rediģēt), "View" (Skatīt), "Mode" (Režīms), "Tests Setup" (Testu iestatīšana) un "Help" (Palīdzība).

Poga **Drukāt** ļauj izdrukāt tikai dotajā brīdī uz ekrāna atveidotos pārbaudes rezultātus. Lai uz vienas lapas izdrukātu vairākus testus, atlasiet Drukāt un pēc tam Print Layout (Drukas izkārtojums).

Poga **Saglabāt un jauna sesija** ļauj saglabāt pašreizējo sesiju Noah vai OtoAccess® vidē un atver jaunu sesiju.

Poga **Saglabāt un iziet** ļauj saglabāt pašreizējo sesiju Noah vai OtoAccess® vidē un iziet no programmas.

Poga **Mainīt ausi** ļauj pārslēgties no labās uz kreiso ausi vai otrādi. Noklikšķiniet labo peles taustiņu uz auss ikonas, lai aplūkotu *abas ausis*.

Poga **Pārslēgties starp vienu un kombinētu ekrānu** ļauj pārslēgties starp šādiem režīmiem: viena mērījuma aplūkošana vai vairāku mērījumu aplūkošana tajā pašā HIT diagrammā.

Poga **Pārslēgties starp vienu un nepārtrauktu mērījumu** ļauj pārslēgties starp šādiem režīmiem: viena signālu sērija vai nepārtraukta pārbaudes signāla darbība, līdz tiek piespiests STOP.

Poga **Fiksēt līkni** ļauj veikt HIT līknes momentuzņēmumu, veicot pārbaudes ar platjoslas signāliem. Citiem vārdiem, līkne tiek fiksēta konkrētā brīdī, lai gan tests turpinās.

**PIEZĪME.** Opcija Fiksēt līkni darbojas tikai lietotāja izveidotā protokolā platjoslas (piem.: ISTS) signāliem nepārtrauktā režīmā.

Poga **Protokolu saraksts** ļauj atlasīt pārbaudes protokolu (noklusējuma vai lietotāja definētu) izmantošanai pašreizējā sesijā.

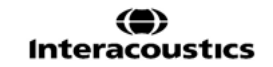

## WIMM

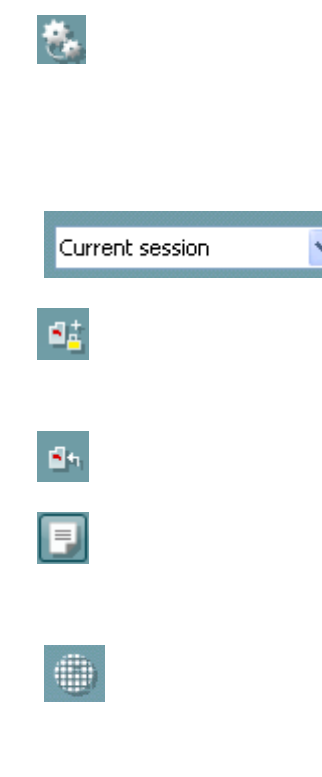

8180

Poga **Pagaidu iestatījumi** ļauj veikt pagaidu izmaiņas atlasītajā pārbaudes protokolā. Izmaiņas būs spēkā tikai pašreizējā sesijā. Kad ir veiktas izmaiņas un lietotājs atgriežas galvenajā ekrānā, aiz protokola nosaukuma būs redzama zvaigznīte (\*). **PIEZĪME. ANSI un IEC protokolus nevar īslaicīgi mainīt.** 

**List of historical sessions** (Iepriekšējo sesiju saraksts) ļauj piekļūt iepriekšējām sesijām salīdzināšanas mērķiem.

Poga **Pārslēgties starp pašreizējās sesijas bloķēšanas un atbloķēšanas funkcijām** ļauj iesaldēt pašreizējo vai kādu no iepriekšējām sesijām uz ekrāna, lai salīdzinātu to ar citām sesijām.

Poga **Doties uz pašreizējo sesiju** ļauj atgriezties pašreizējā sesijā.

Poga **Ziņojumu redaktors** ļauj atvērt atsevišķu logu, lai papildinātu pašreizējo sesiju ar piezīmēm. Ņemiet vērā, ka pēc sesijas saglabāšanas ziņojumā nevar veikt nekādas izmaiņas.

Vienas frekvences poga apzīmē neobligātu manuālu pārbaudi, kas pirms HIT ļauj iestatīt parametru, kas nosaka uzlabojumu ar dzirdes aparātu.

Ievietojiet dzirdes aparātu pārbaudes kastē un piespiediet vienas frekvences pogu. Parādīsies 1000 Hz tonis, parādot jums dzirdes aparāta precīzos ievades un izvades datus. Vēlreiz piespiediet pogu, lai pabeigtu pārbaudi.

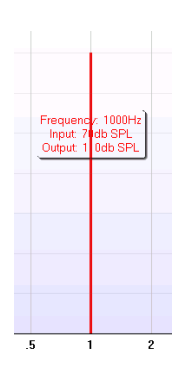

**Vienkārša skata/detalizēta skata** pogas ļauj pārslēgties starp uzlabotu ekrāna skatījumu (kas ietver arī pārbaudes un ieteicamo regulējumu labajā pusē) un vienkāršu skatījumu tikai ar palielinātu diagrammu.

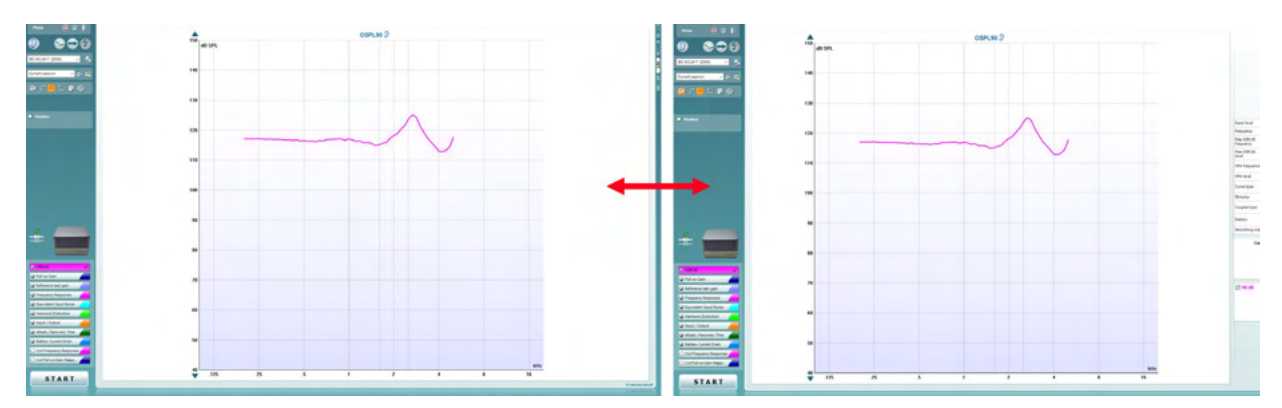

## WIMMM

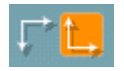

**Normālas un apgrieztas koordinātu sistēmas** pogas ļauj pārslēgties starp normālu un apgrieztu diagrammas atveidi.

Poga **Rādīt kursoru diagrammā** fiksē kursoru uz līknes, parādot frekvenci un intensitāti jebkurā konkrētajā brīdī uz mērāmās līknes. Kursors ir "fiksēts" uz līknes kopā ar frekvences un intensitātes norādījumu, kā parādīts zemāk:

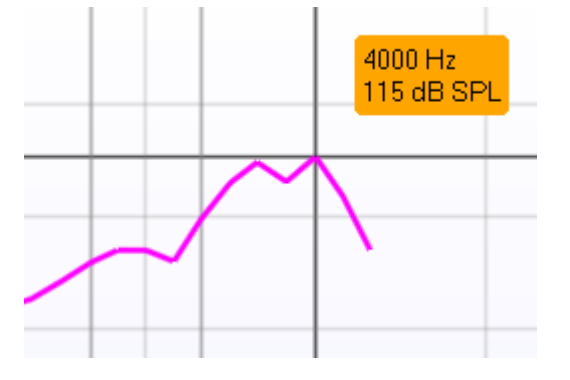

**Stimulu atlase** ļauj atlasīt testa stimulu. Nolaižamā izvēlne ir pieejama tikai individuāli izveidotiem pārbaudes protokoliem. Standartiem (piemēram, ANSI un IEC) ir fiksēti stimuli.

**Monitors:** ja vēlaties noklausīties pastiprinātu stimulu caur monitoru.

- 1. Pievienojiet monitora austiņas monitora izvades portam uz aparatūras.
- 2. Atzīmējiet izvēles rūtiņu Monitor (Monitors).
- 3. Izmantojiet slīdni, lai palielinātu vai samazinātu skaļumu.

**Pašreizējais protokols** ir norādīts apakšējā kreisajā stūrī. Apzīmējums norāda, ka pārbaude ir automātiskas pārbaužu sērijas (Auto Run) sastāvdaļa. Pēc START piespiešanas tiks veiktas visas pārbaudes, kas atzīmētas ar ķeksīti.

Ja vēlaties veikt tikai vienu pārbaudi, atzīmējiet to ar peli,

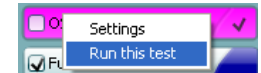

noklikšķinot uz tās. Pēc tam ar labo peles taustiņu noklikšķiniet uz *Run this test* (Veikt šo pārbaudi).

Veicot pārbaudi, sistēma automātiski pārlec uz nākamo protokolu pārbaužu sērijā. V nozīmē, ka līkne ir izmērīta.

**Krāsas norāde** parāda krāsu, kas izvēlēta katrai līknei.

Pārbaudes protokolus var izveidot un pielāgot HIT440 iestatnē.

Start/Stop poga lauj sākt un pabeigt visas pārbaudes. Ņemiet vērā, ka tad, kad piespiests *START*, teksts uz pogas mainīsies uz *STOP*.

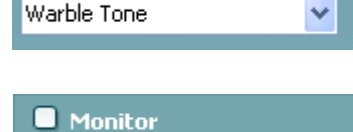

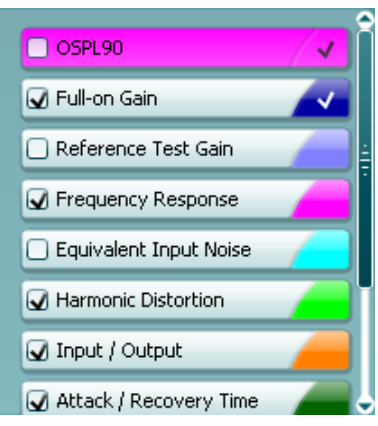

**STOP START** 

## WIMMW

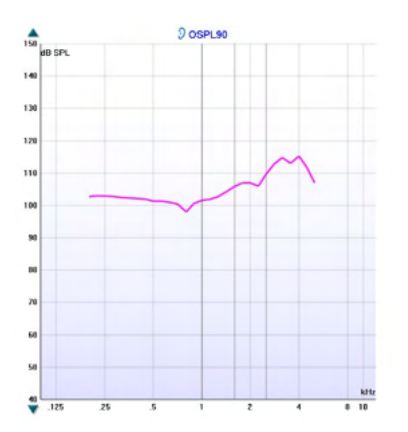

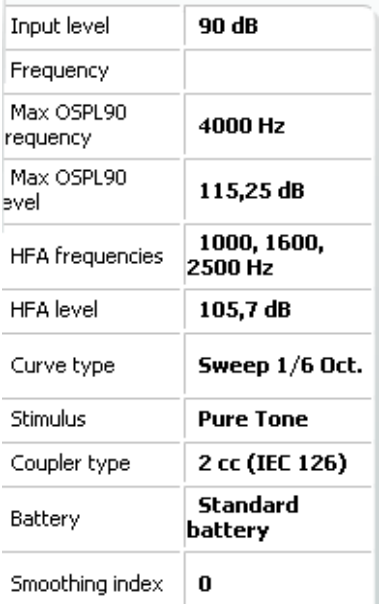

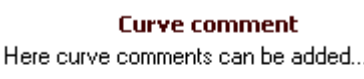

**☑ 90 dB** 

**Diagramma** parāda izmērītās HIT līknes. X ass parāda frekvenci, bet Y ass rāda izvadi vai pastiprinājumu atkarībā no veiktā mērījuma.

**Mērījuma tips** ir norādīts virs diagrammas kopā ar labo/kreiso rādījumu. Šajā piemērā OSPL90 ir parādīts kreisajai ausij.

**Mainiet ievades līmeni**, izmantojot slīdni labajā pusē. PIEZĪME. Nozares standarta protokoliem (ANSI un IEC) ievades līmeni nosaka standarts, un to nevar mainīt.

**Ritiniet diagrammu uz augšu/uz leju** kreisajā pusē, lai diagramma vienmēr būtu redzama ekrāna vidū.

**Mērījumu informācija:** Šajā tabulā vienmēr var aplūkot sīkāku informāciju par līkni. Tādējādi speciālistam vienmēr ir pārskats par veiktajiem mērījumiem. Nolasiet tādu informāciju, kā "Input Level" (Ievades līmenis), "Max SPL" (Maks. SPL), "Curve Type" (Līknes tips) un "Stimulus" (Stimuls).

**Curve comment** (Komentārs par līkni) katrai līknei var tikt ievadīts komentāru sadaļā labajā pusē. Atlasiet līkni, izmantojot līknes tagu rūtiņas, kas atrodamas līknes atveides iespēju sadaļā, un ierakstiet komentāru sadaļā. Komentārs parādīsies komentāru sadaļā ikreiz, kad līkne tiks atlasīta.

**Līknes atveides opcijas** ir atrodamas apakšējā labajā stūrī. Ja esat noteicis vairākas vienāda tipa līknes (piemēram, frekvences atbiles reakcijas līknes), tās tiks sakārtotas pēc to ievades līmeņa. Atzīmējiet tās, kas ir jāatveido diagrammā.

## whenhand

### **3.4.1 HIT440 programmatūra - tehniskās specifikācijas**

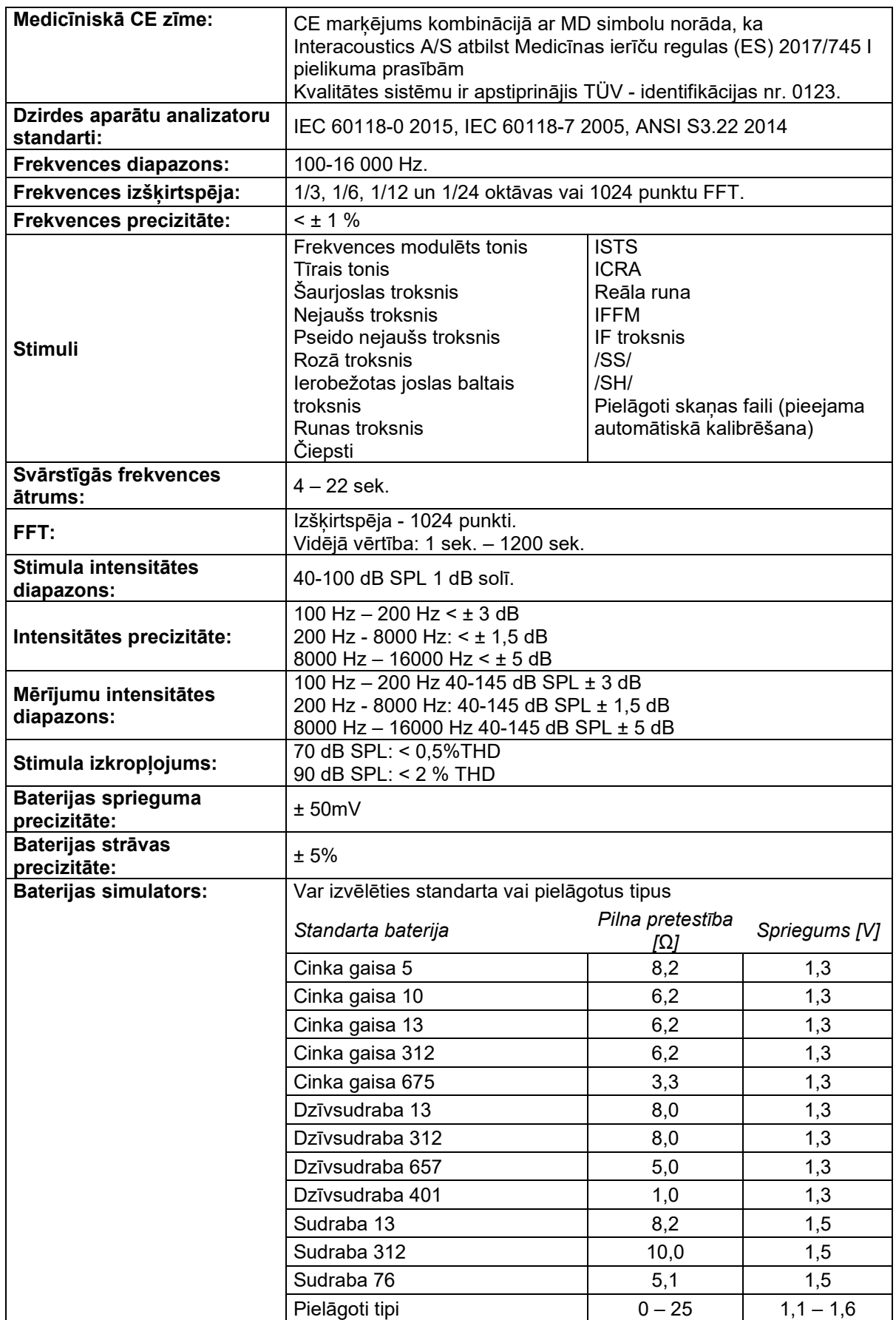

# Munne

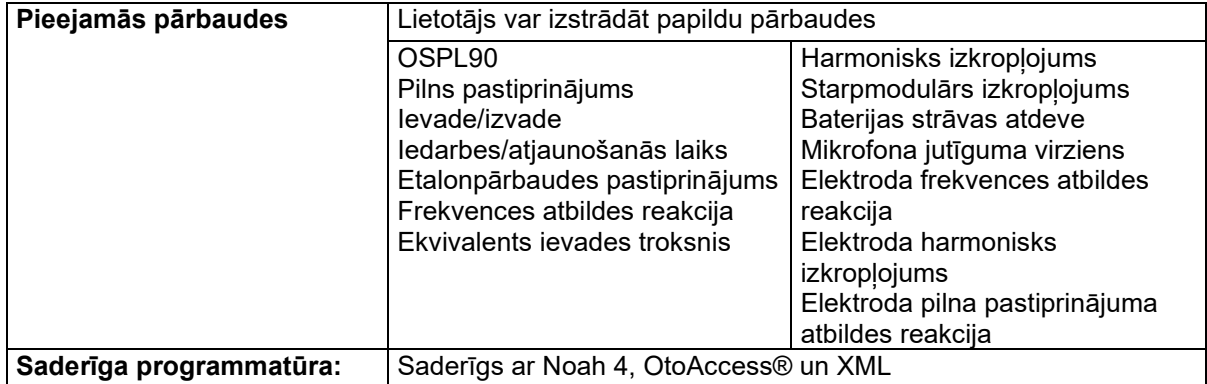

# WIMMM

### **3.5 Drukāšanas vedņa lietošana**

Drukāšanas vednis satur opciju izveidot pielāgotus drukāšanas paraugus, kurus, savukārt, var piesaistīt atsevišķiem protokoliem ātrai izdrukāšanai. Drukāšanas vednim var piekļūt divos veidos.

- a. Ja vēlaties izveidot paraugu vispārīgai lietošanai vai atlasīt esošu paraugu drukāšanai: Dodieties uz **Menu/ File/Print Layout…** (Izvēlne/Datne/Izdrukas izkārtojums...) jebkurā Affinity Suite cilnē (AUD, REM vai HIT).
- b. Ja vēlaties izveidot paraugu vai atlasīt esošu paraugu, lai piesaistītu to konkrētam protokolam: Dodieties uz cilni Module (Modulis) (AUD, REM vai HIT), kas ir saistīts ar konkrēto protokolu, un atlasiet **Menu/Setup/AC440 setup,** (Izvēlne/Iestatīšana/AC440 iestatīšana), **Menu/Setup/REM440 setup** (Izvēlne/Iestatīšana/REM440 iestatīšana) vai **Menu/Setup HIT440 setup** (Izvēlne/Iestatīšana/HIT440 iestatīšana). Atlasiet konkrēto protokolu nolaižamajā izvēlnē un atlasiet **Print Setup** (Drukas iestatīšana) loga apakšējā daļā.

Pēc tam atveras **Print Wizard** logs un parādās šāda informācija un funkcijas:

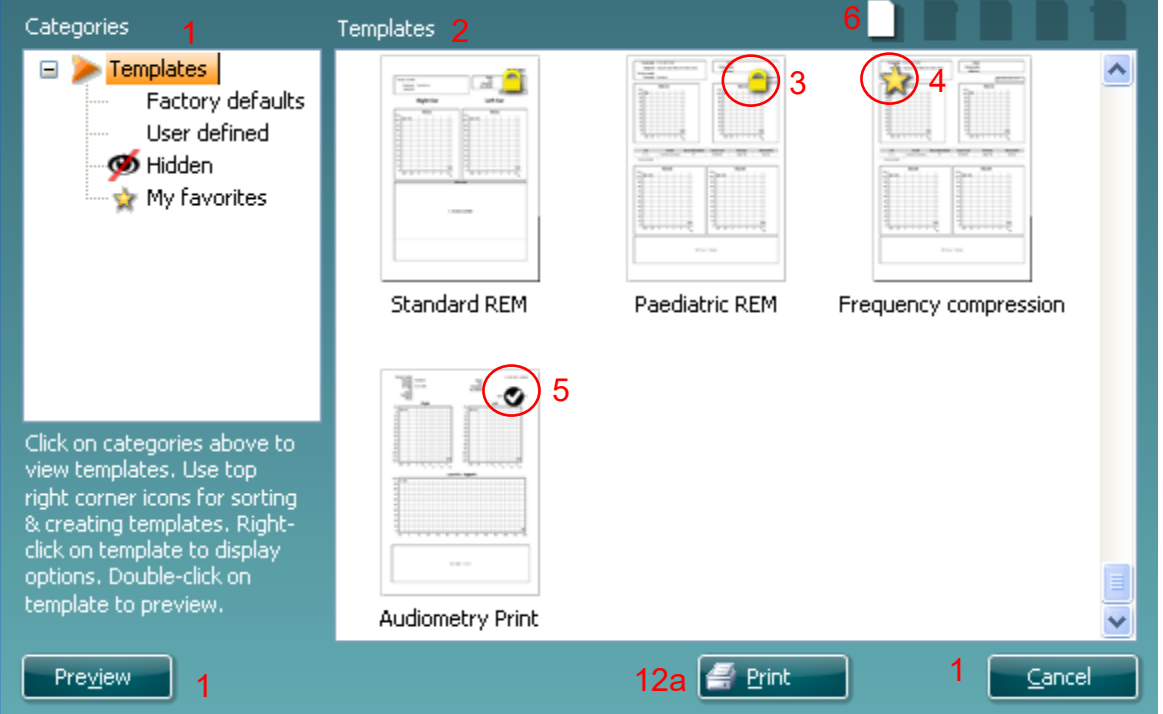

1. Sadaļā **Categories** (Kategorijas) varat atlasīt:

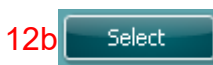

- **Templates** (Veidnes), kas parāda visas iespējamās veidnes;
- **Factory defaults** (Rūpnīcas noklusējumi), kas parāda tikai standarta veidnes;
- **User defined** (Lietotāja definēti), kas parāda tikai pielāgotas veidnes;
- **Hidden** (Paslēpti), kas parāda paslēptas veidnes;
- **My favorites** (Mana izlase), kas parāda tikai izlasei pievienotas veidnes.
- 2. Pieejamās veidnes no atlasītās kategorijas ir parādītas apgabalā **Templates** (Veidnes).
- 3. Noklusējuma veidnes ir apzīmētas ar slēdzenes ikonu. Šīs veidnes nodrošina, ka jūsu rīcībā vienmēr ir standarta veidne un jums nav jāveido pielāgota veidne. Tomēr, lai rediģētu šīs noklusējuma veidnes, tās ir jāsaglabā ar jaunu nosaukumu. **Lietotāja definētas**/izveidotas veidnes var iestatīt kā **Read-only** (Tikai lasāms) (ar slēdzenes ikonu), noklikšķinot ar labo peles taustiņu uz veidnes un atlasot **Read-only** (Tikai lasāms) nolaižamajā izvēlnē. **Read-only** (Tikai lasāms) statusu var noņemt no **lietotāja definētām** veidnēm, veicot tās pašas darbības.
- 4. Veidnes, kas ir pievienotas sadaļai **My favorites** (Mana izlase), ir atzīmētas ar zvaigznīti. Ja veidnes ir pievienotas **My favorites** (Mana izlase), varat ātri aplūkot visbiežāk izmantotās veidnes.
- 5. Veidne, kas ir pievienota atlasītajam protokolam, atverot drukāšanas vedni no **AC440** vai **REM440** loga, ir atzīmēta.

## ակրանոր

Piespiediet pogu **New Template** (Jauna veidne), lai atvērtu jaunu, tukšu veidni.

- 6. Atlasiet vienu no esošajām veidnēm un nospiediet pogu **Edit Template** (Rediģēt veidni), lai mainītu esošo izkārtojumu.
- 7. Atlasiet vienu no esošajām veidnēm un nospiediet pogu **Delete Template** (Dzēst veidni), lai izdzēstu atlasīto veidni. Parādīsies uzvedne ar jautājumu, vai vēlaties dzēst veidni.
- 8. Atlasiet vienu no esošajām veidnēm un nospiediet pogu **Hide Template** (Paslēpt veidni), lai paslēptu atlasīto veidni. Šī veidne būs redzama tikai tad, ja būs atzīmēts **Hidden** (Paslēpta) sadaļā **Categories** (Kategorijas). Lai veidni padarītu redzamu, atlasiet **Hidden** (Paslēpta) sadaļā **Categories** (Kategorijas), noklikšķiniet ar peles labo taustiņu uz vēlamās veidnes un atlasiet **View/Show** (Skatīt/Rādīt).
- 9. Atlasiet vienu no esošajām veidnēm un nospiediet pogu **My Favorites** (Mana izlase), lai atzīmētu veidni kā izlases veidni. Tagad veidne ir ātri pieejama, kad opcija **My Favorites** (Mana izlase) ir atlasīta sadaļā **Categories** (Kategorijas). Lai noņemtu paraugu, kas atzīmēts ar zvaigznīti no "My Favorites", atlasiet paraugu un nospiediet pogu **My Favorites** (Mana izlase).
- 10. Atlasiet vienu no paraugiem un nospiediet pogu **Preview** (Priekšskatījums), lai skatītu veidnes izdrukas priekšskatījumu.
- 11. Atkarībā no tā, kā piekļuvāt drukāšanas vednim, jums ir iespēja nospiest
	- a. **Print** (Drukāt), lai izdrukātu atlasīto veidni, vai nospiest
	- b. **Select** (Atlasīt), lai paredzētu atlasīto veidni protokolam, no kura piekļuvāt drukāšanas vednim.
- 12. Lai izietu no drukāšanas vedņa, neatlasot vai nemainot veidni, nospiediet **Cancel** (Atcelt).

Ar peles labo pogu noklikšķinot uz konkrētas veidnes atver nolaižamo izvēlni, kas piedāvā alternatīvu metodi iepriekšminēto opciju izmantošanai:

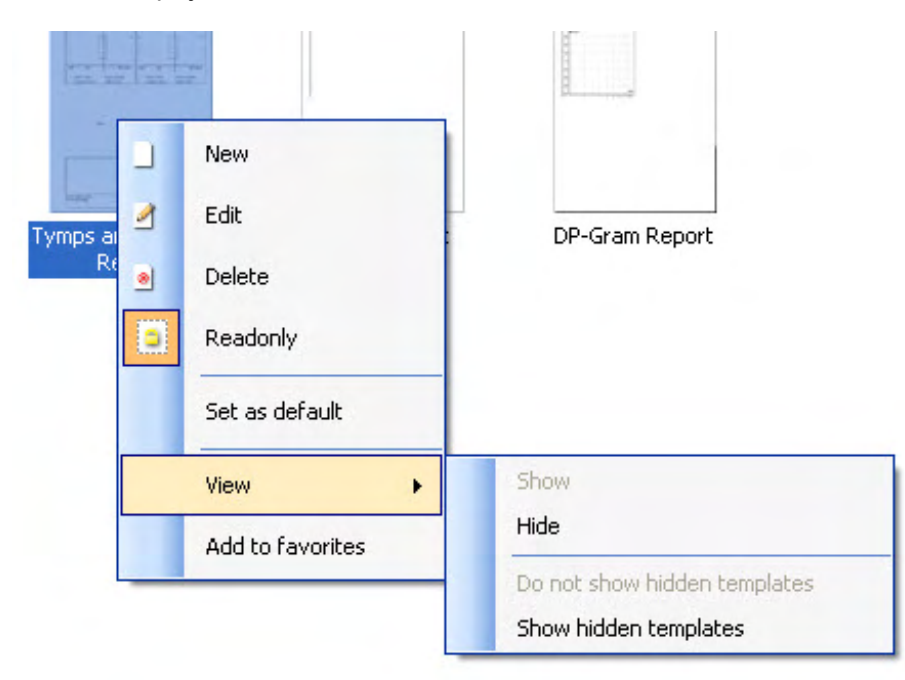

Papildinformāciju par atskaišu drukāšanu un drukāšanas vedni skatiet Affinity Compact papildinformācijas dokumentā vai Atskaišu drukāšanas īsajā rokasgrāmatā, kas pieejama vietnē [www.interacoustics.com](http://www.interacoustics.com/)

## 4 Apkope

### **4.1 Vispārējā apkopes procedūra**

Instrumenta veiktspēja un drošums tiks saglabāti, ja tiks ievēroti sekojošie kopšanas un uzturēšanas ieteikumi:

- Vismaz reizi gadā jāveic rūpīga instrumenta pārbaude, lai pārbaudītu, vai tā akustiskās, elektriskās un mehāniskās īpašības ir atbilstīgas. Tas jāveic pilnvarotam tehniķim, lai garantētu pareizu apkopi un remontu, jo Interacoustics šiem tehniķiem nodrošina nepieciešamās slēguma shēmas utt.
- Lai nodrošinātu instrumenta uzticamības saglabāšanu, operatoram ieteicams regulāri (piemēram, reizi nedēļā) veikt pārbaudi personai ar zināmiem datiem. Šī persona varētu būt pats instrumenta operators.
- Pēc katra pacienta pārbaudes jānoskaidro, vai aprīkojums un piederumi, kas bijuši saskarē ar pacientu, nav kontaminēti. Jāievēro vispārīgi piesardzības pasākumi, lai izvairītos no infekciju un slimību pārnešanas starp pacientiem. Ja austiņu polsteri vai ieliktņi ir netīri, ļoti ieteicams pirms tīrīšanas tos noņemt no skaņas devēja. Lai novērstu infekciju izplatīšanos, ieteicams lietot dezinfekcijas līdzekļus. Nelietojiet organiskos šķīdinātājus un aromātiskas eļļas.

### PIEZĪME

1. Ar austiņām un citiem skaņas devējiem ir jāapietas ļoti uzmanīgi, jo mehāniski triecieni var radīt kalibrācijas izmaiņas.

### **4.2 Kā veikt Interacoustics produktu tīrīšanu**

Instrumenta vai piederumu virsmu var notīrīt, izmantojot mīkstu drānu, kas samitrināta vieglā ūdens un trauku mazgāšanas vai līdzīgi līdzekļa škīdumā. Nelietojiet organiskos škīdinātājus un aromātiskas ellas. Tīrīšanas laikā vienmēr atvienojiet USB kabeli un ievērojiet uzmanību, lai nekāds šķidrums neiekļūtu instrumenta vai piederumu iekšpusē.

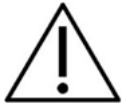

- Pirms tīrīšanas uzsākšanas vienmēr atslēdziet un atvienojiet barošanu
- Izmantojot mīkstu, tīrīšanas šķidrumā samitrinātu drānu, notīriet visas atklātās virsmas
- Nepielaujiet škidruma nonākšanu saskarē ar austinu iekšienē esošajām daļām
- Neveiciet ierīces vai piederumu autoklavēšanu, sterlizēšanu vai iegremdēšanu jebkādā šķidrumā
- Nelietojiet cietus vai asus priekšmetus jebkādas instrumenta daļas vai piederumu tīrīšanai
- Nepieļaujiet saskarē ar šķidrumu nonākušu daļu izžūšanu pirms tīrīšanas
- Gumijas vai putuplasta ausu gali ir vienreizējas lietošanas komponenti

#### **Ieteicamie tīrīšanas vai dezinfekcijas šķīdumi:**

- Silts ūdens kopā ar vieglu, neabrazīvu tīrīšanas šķīdumu (ziepes)
- Normālie slimnīcu baktericīdas iedarbības šķīdumi
- 70% izopropilspirts

#### **Procedūra**

- Notīriet instrumenta ārējo korpusu ar tīrīšanas pūkas neveidojošu drānu, samitrinātu tīrīšanas šķidrumā.
- Notīriet polsterējumu, pacienta slēdzi un citas daļas ar tīrīšanas pūkas neveidojošu drānu, samitrinātu tīrīšanas šķidrumā.
- Nodrošiniet mitruma nenonākšanu austiņu mikrofona daļā un līdzīgās sastāvdaļās.

## Manhol

#### **4.3 Par remontu**

Interacoustics var uzskatīt par atbildīgu vienīgi par CE marķējuma derīgumu, ietekmi uz drošību, uzticamību un aprīkojuma veiktspēju tikai tad, ja:

- 1. montāžu, paplašināšanu, regulēšanu, modificēšanu vai remontu veic pilnvarotas personas;
- 2. tiek ievērots 1 gada apkopes intervāls;<br>3. attiecīgās telpas elektroinstalācijas atbi
- attiecīgās telpas elektroinstalācijas atbilst spēkā esošajām prasībām;
- 4. aprīkojumu lieto pilnvarots personāls atbilstoši Interacoustics sniegtajai dokumentācijai.

Klientam ir jāsazinās ar vietējo izplatītāju, lai noteiktu apkopes/remonta iespējas, tostarp apkopes/remonta iespējas pie ražotāja. Svarīgi, lai klients (ar vietējā izplatītāja starpniecību) aizpilda **ZIŅOJUMU PAR ATGRIEŠANU** ikreiz, kad komponents/produkts tiek nosūtīts uz Interacoustics apkopes/remonta veikšanai.

### **4.4 Garantija**

Interacoustics garantē, ka:

- 24 mēnešu laikā no datuma, kad Interacoustics to ir piegādājis pirmajam pircējam, Affinity Compact nebūs defektu ne attiecībā uz materiāliem, ne ražošanas tehnoloģiju, ja tā tiks atbilstoši lietota un tai veiks atbilstošu apkopi.
- 90 (deviņdesmit) dienu laikā no datuma, kad Interacoustics tos ir piegādājis pirmajam pircējam, piederumi nesaturēs defektus ne attiecībā uz materiāliem, ne ražošanas tehnoloģiju, ja tā tiks atbilstoši lietota un tai veiks atbilstošu apkopi.

Ja jebkuram produktam ir nepieciešama apkope spēkā esošajā garantijas laikā, pircējam ir tieši jāsazinās ar vietējo Interacoustics apkopes centru, lai noteiktu vispiemērotāko remontdarbnīcu. Ierīce tiks remontēta vai nomainīta uz Interacoustics rēķina atbilstoši šīs garantijas noteikumiem. Produkts, kam nepieciešama apkope, ir jāatgriež savlaicīgi, atbilstošā iepakojumā, nodrošinot pasta izdevumu priekšapmaksu. Risku par zaudējumiem vai bojājumiem, kad izstrādājums tiek sūtīts atpakaļ Interacoustics, uzņemas pircējs.

Interacoustics nekādā gadījumā neuzņemas atbildību par jebkuru nejaušu, netiešu vai izrietošu kaitējumu, kas saistīts ar jebkura Interacoustics produkta iegādi vai lietošanu.

Garantija attiecas vienīgi uz sākotnējo pircēju. Šī garantija neattiecas ne uz vienu turpmāko šī produkta īpašnieku vai lietotāju. Turklāt šī garantija neattiecas uz — un Interacoustics neuzņemas atbildību par jebkādiem zaudējumiem, kas ir saistīti ar jebkura Interacoustics produkta iegādi vai lietošanu, ja:

- šo produktu nav remontējis pilnvarots Interacoustics apkopes centra pārstāvis;
- šis produkts ir ticis jebkādā veidā pārveidots, kas saskaņā ar Interacoustics vērtējumu ietekmē tā stabilitāti vai drošumu;
- šis produkts ir ticis lietots neatbilstoši vai neuzmanīgi vai ar to ir notikusi avārija, vai tā sērijas vai partijas numurs ir ticis mainīts, izdzēsts vai noņemts;
- tam ir veikta neatbilstoša apkope vai arī tas izmantots veidā, kas ir neatbilst Interacoustics sniegtajiem norādījumiem.

Šī garantija aizstāj visas citas tieši vai netieši izteiktas garantijas un visus citus Interacoustics pienākumus vai saistības, un Interacoustics ne tieši, ne netieši nesniedz un nepiešķir pilnvaras nevienam pārstāvim vai citai personai uzņemties Interacoustics vārdā jebkuras citas saistības attiecībā uz Interacoustics produktu pārdošanu.

INTERACOUSTICS ATSAKĀS NO VISĀM CITĀM TIEŠI VAI NETIEŠI IZTEIKTĀM GARANTIJĀM, TOSTARP JEBKURAS GARANTIJAS PAR PIEMĒROTĪBU PĀRDOŠANAI VAI FUNKCIONALITĀTI, VAI PIEMĒROTĪBU KONKRĒTAM MĒRĶIM VAI PIELIETOJUMAM.

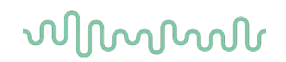

### **4.5 Izlietojamo materiālu nomaiņa**

#### **4.5.1 Putuplasta ieliktņi**

Putuplasta ieliktņi, ko izmanto audiometrijas ieliekamo austiņu devējiem, ir viegli nomaināmi. Tie ir savienoti ar ieliekamo austiņu caurulīti ar caurulītes nipeli, kā parādīts zemāk esošajā attēlā. Tos iespējams nomainīt, uzspiežot uz caurulītes nipela vai novelkot tos nost.

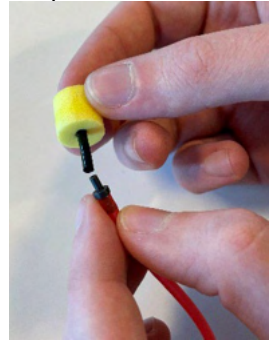

Tie ir vienreizlietojamās daļas. Lai pasūtītu jaunas detaļas, lūdzu, sazinieties ar vietējo Interacoustics izplatītāju.

#### **4.5.2 Zondes caurulītes**

REM zondes caurulītes tiek izmantotas kopā ar austiņām IMH60/IMH65. Tās ir savienotas ar tievo caurulīti austiņu IMH60/65 augšpusē, kā parādīts attēlā zemāk. Tās iespējams nomainīt, uzspiežot uz caurulītes vai novelkot tās nost.

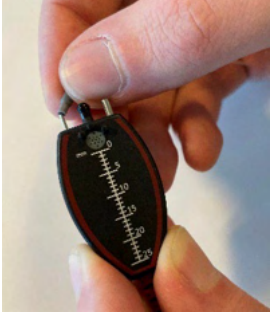

REM zondes caurulītes paredzētas vienreizējai lietošanai. Lai pasūtītu jaunas detaļas, lūdzu, sazinieties ar vietējo Interacoustics izplatītāju.

#### **4.5.3 SPL60 zondes caurulītes**

SPL60 zondes caurulītes tiek izmantotas kopā ar zondi SPL60. Tās ir savienotas ar tievo caurulīti zondes SPL60 apakšā, kā parādīts attēlā zemāk. Tās iespējams nomainīt, uzspiežot uz caurulītes vai novelkot tās nost.

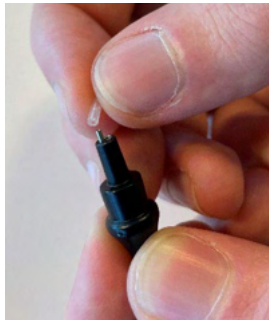

SPL60 zondes caurulītes paredzētas vienreizējai lietošanai. Lai pasūtītu jaunas detaļas, lūdzu, sazinieties ar vietējo Interacoustics izplatītāju.

## ullumul

#### **4.5.4 Austiņu ieliktņi**

Austiņu ieliktņi tiek izmantoti kopā ar zondi SPL60. Tie ir pievienoti zondes SPL60 galā, kā parādīts attēlā zemāk. Tos iespējams nomainīt, uzspiežot uz SPL60 zondes vai novelkot tos nost.

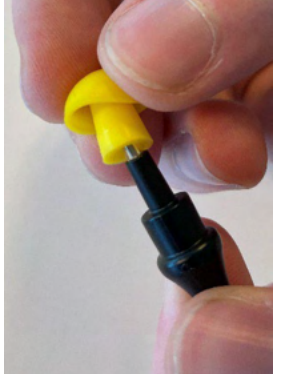

Austiņu ieliktņi ir vienreizlietojamas daļas. Lai pasūtītu jaunas detaļas, lūdzu, sazinieties ar vietējo Interacoustics izplatītāju.

## ullumul

# 5 Vispārīgās tehniskās specifikācijas

## **5.1 Affinity Compact aparatūra - tehniskās specifikācijas**

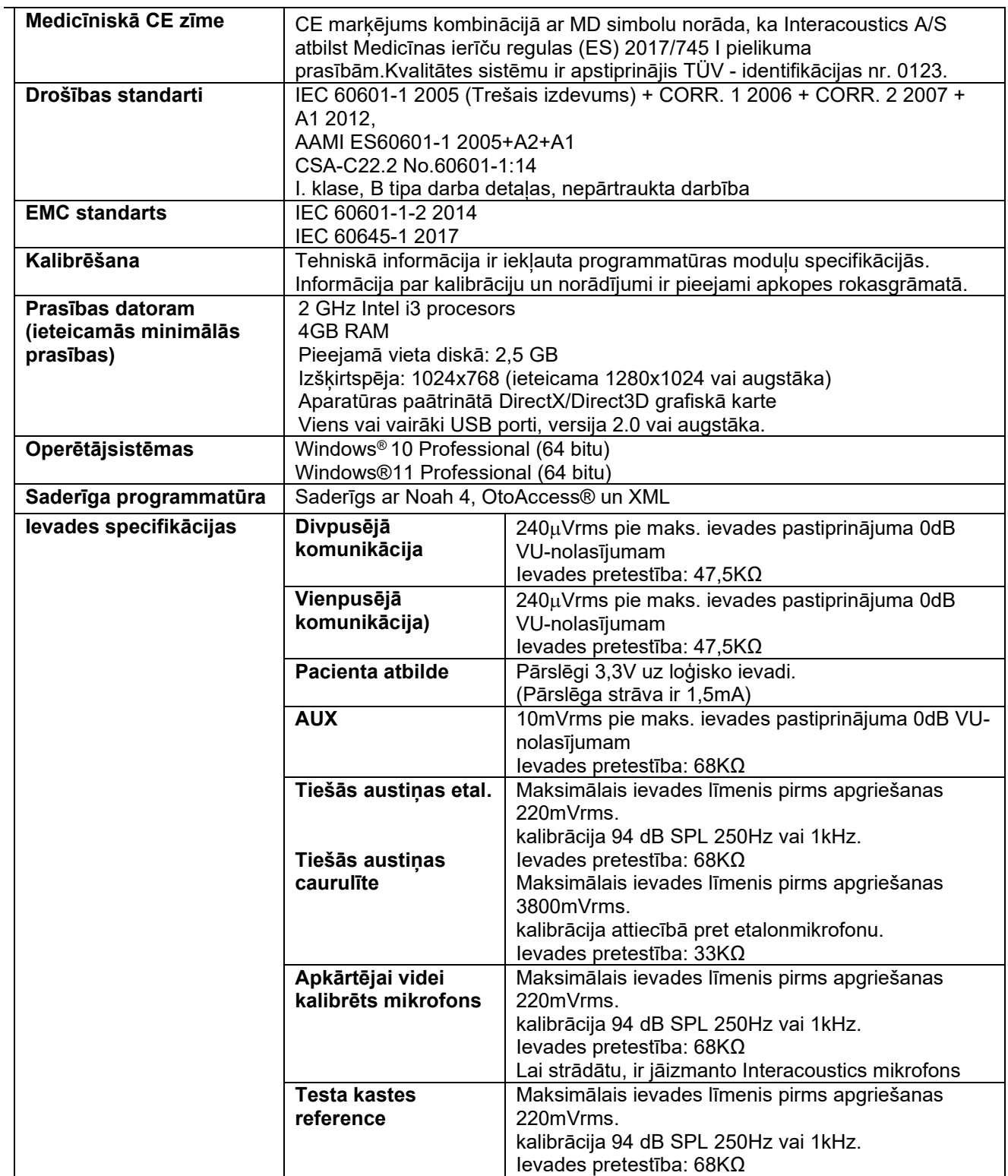

# monde

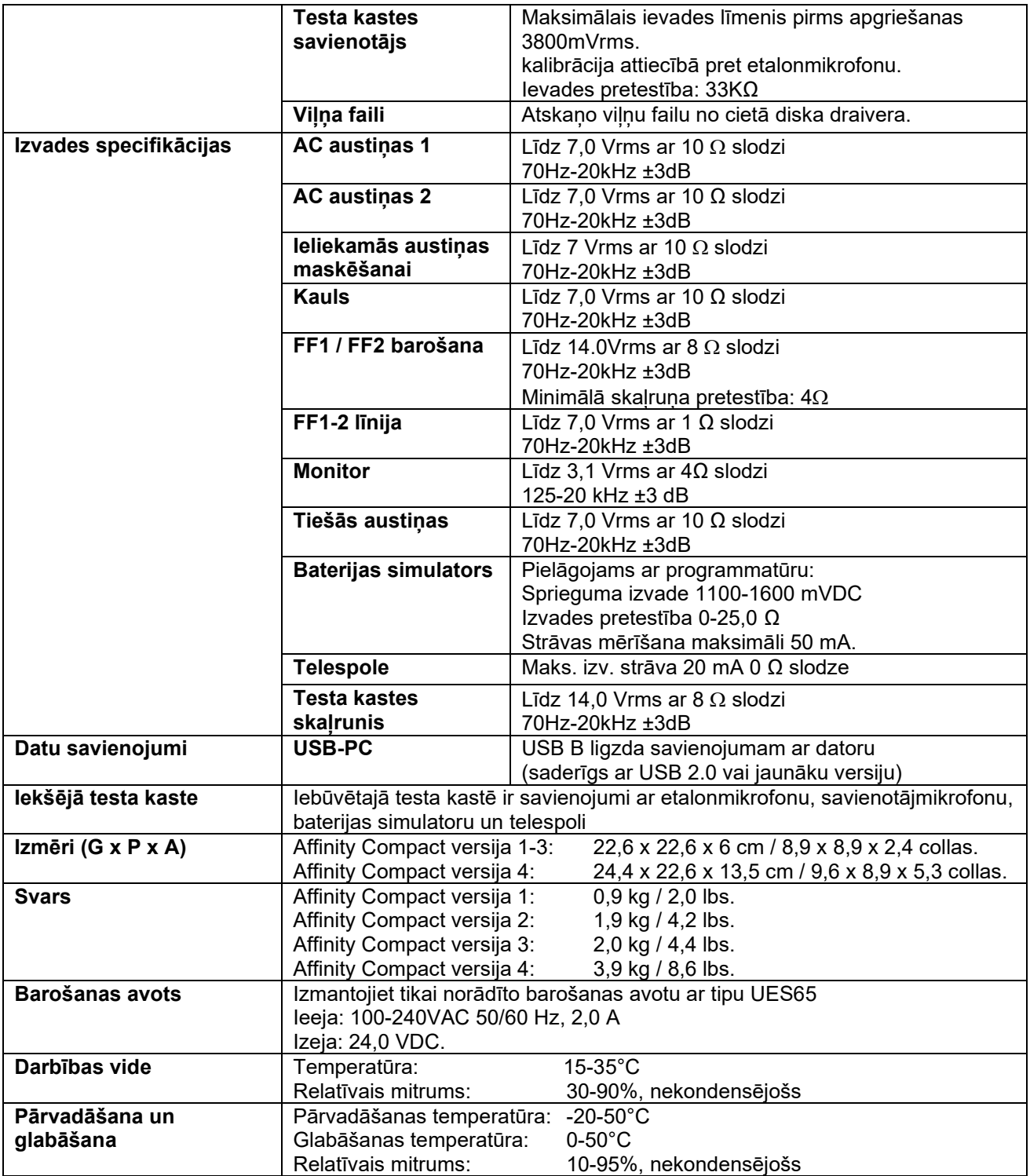

## whenhal

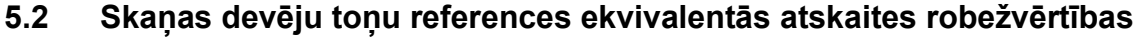

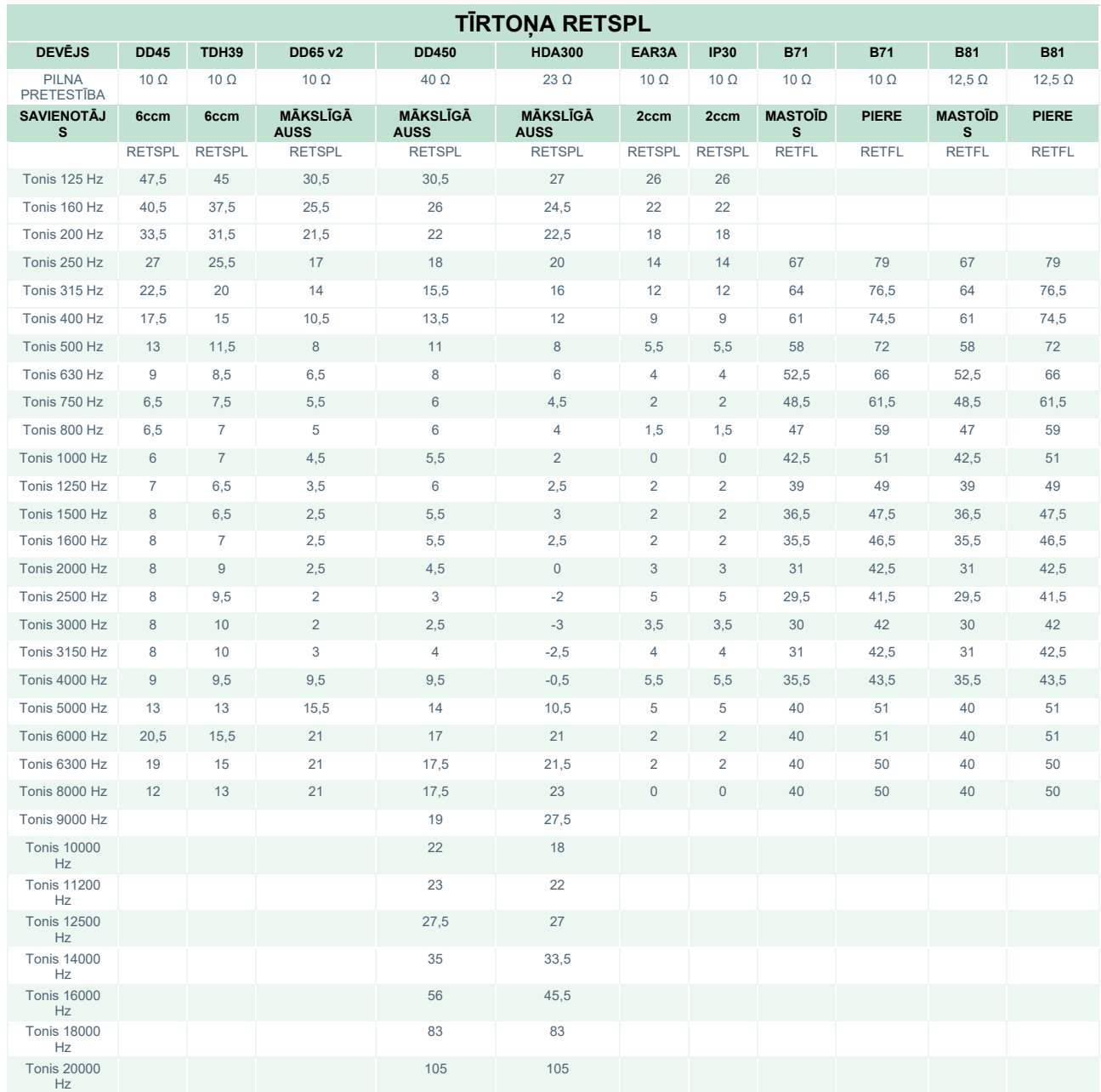

DD45 6ccm izmanto IEC60318-3 vai NBS 9A savienotāju RETSPL no ISO 389-1 2017, ANSI S3.6 2018 un ISO389-1 2017. Force 4.5N  $±0.5N$ 

TDH39 6ccm izmanto IEC60318-3 vai NBS 9A savienotāju un RETSPL no ANSI S3.6 2018 un ISO 389-1 2017. Force 4.5N ±0.5N

DD65V2 Artificial Ear izmanto IEC60318-1 savienotāju ar 1. tipa adapteri un RETSPL no PTB 1.61-4091606 2018 un AAU 2018, Force 11,5N ±0,5N

DD450 Artificial Ear izmanto IEC60318-1 savienotāju ar 1. tipa adapteri un RETSPL no ANSI S3.6 2018 un ISO 389-8 2004. Force 9N ±0.5N

HDA300 Artificial Ear izmanto IEC60318-1 savienotāju ar 1. tipa adapteri un RETSPL no PTB ziņojuma 2012. Force 8,8N ±0.5N

IP30 / EAR3A 2ccm izmanto ANSI S3.7-1995 IEC60318-5 savienotāju (HA-2 ar 5 mm izturīgu caurulīti) un RETSPL no ANSI S3.6 2018 un ISO 389-2 1994.

## whenhand

B71 / B81 izmanto ANSI S3.13 vai IEC60318-6 2007 mehānisko savienotāju un RETFL no ANSI S3.6 2018 un ISO 389-3 2016 Force 5.4N ±0.5N

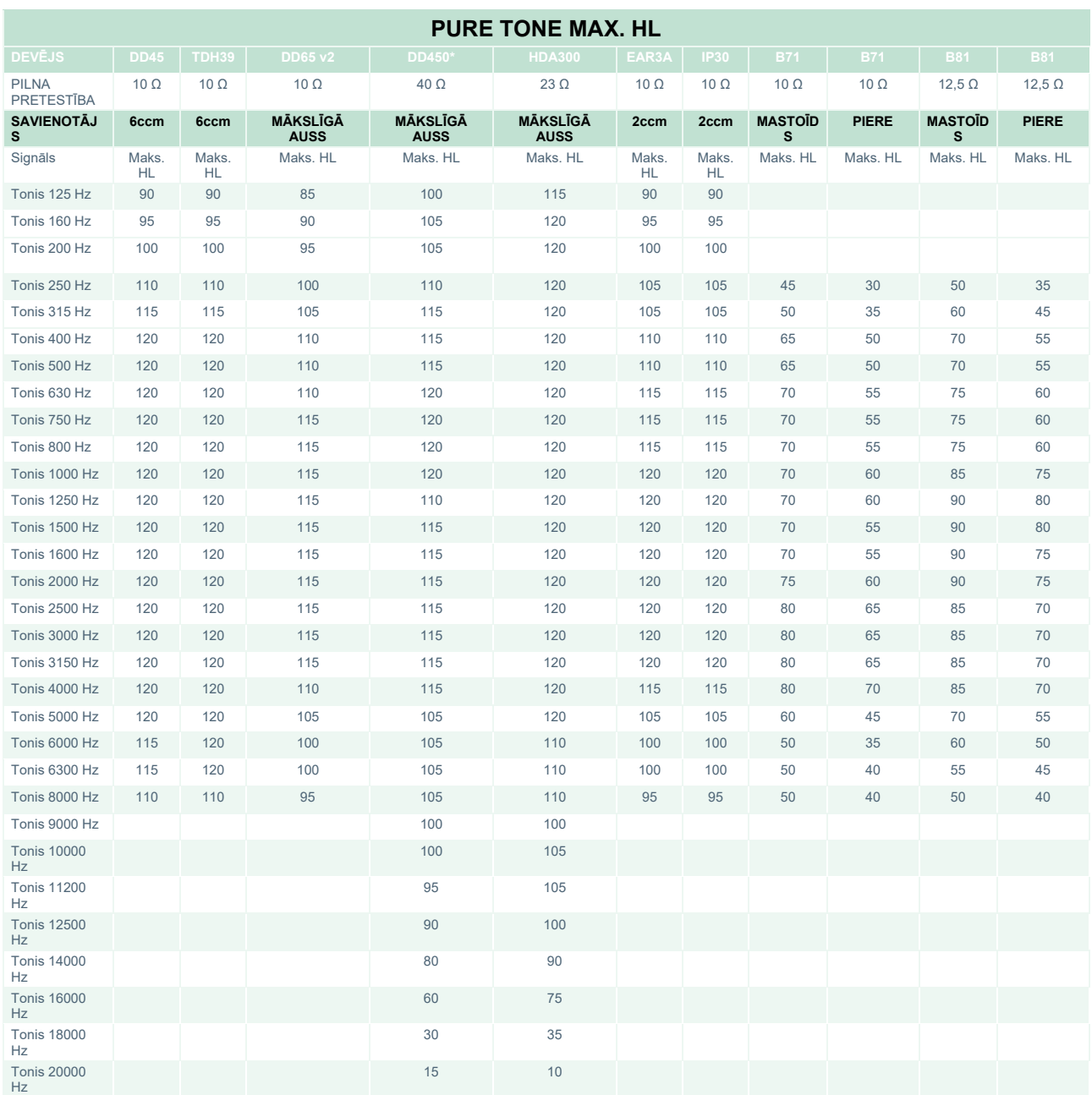

\* Šis devējs neatbilst maksimālajam dB HL, kas nepieciešams saskaņā ar IEC60645-1 2017/ANSI S3.6 2018

# unne

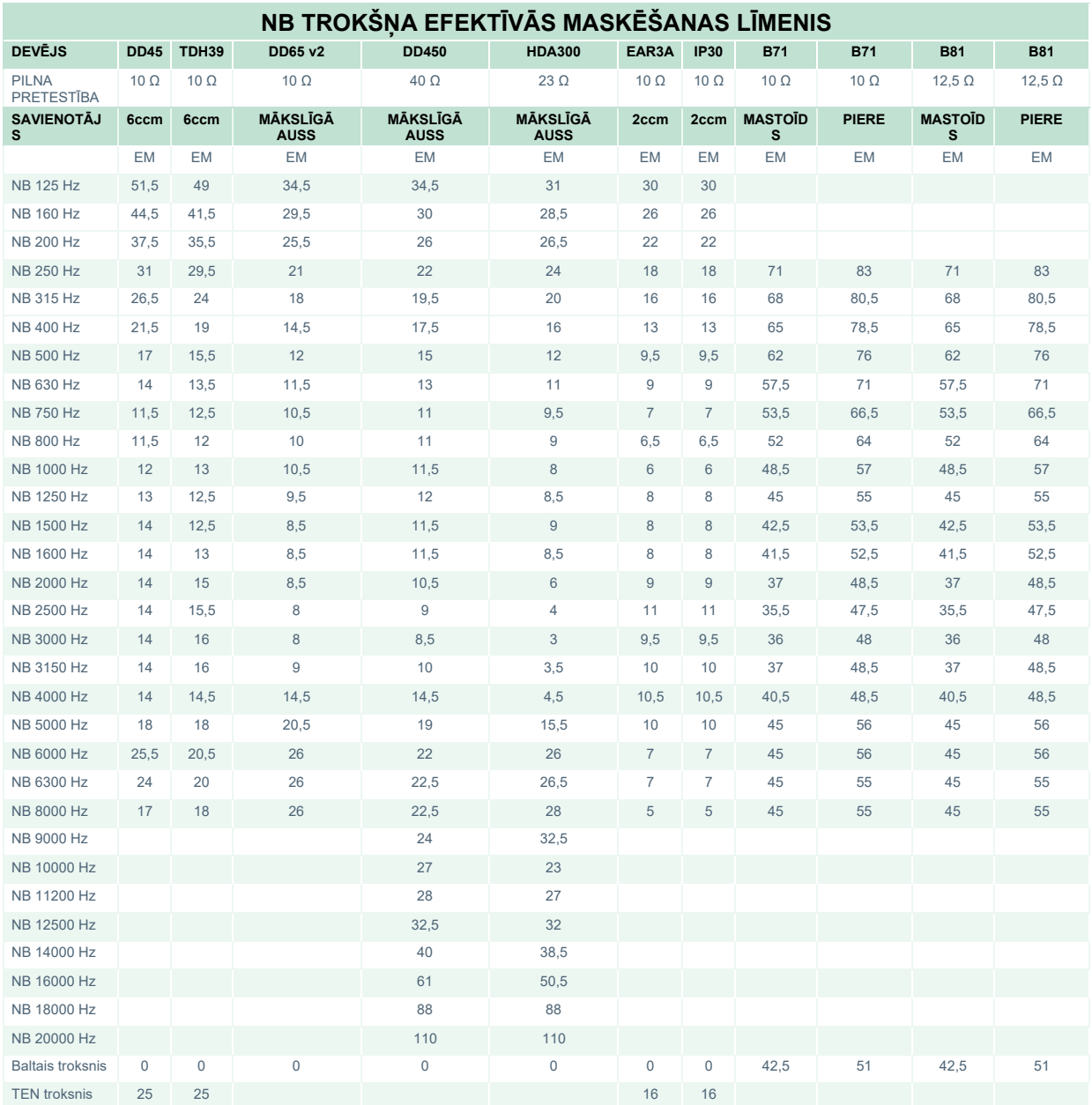

Efektīvā maskēšanas vērtība ir RETSPL / RETFL, pievienojot 1/3 oktāvas korekciju šaurjoslas troksnim no ANSI S3.6 2018 vai ISO389-4 1994.

# monde

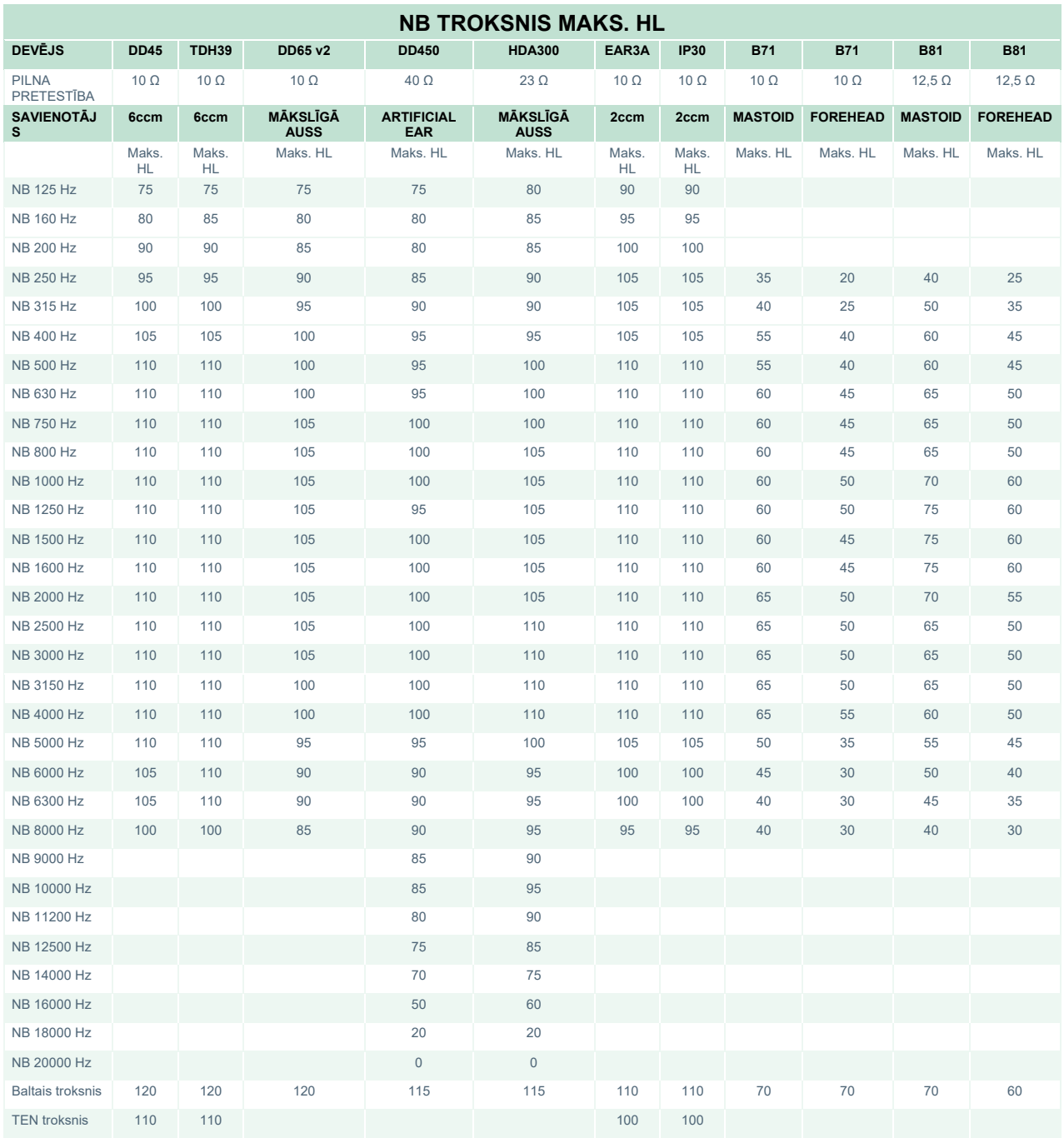

# whenhand

### **Devēja runas references ekvivalentās atskaites robežvērtība**

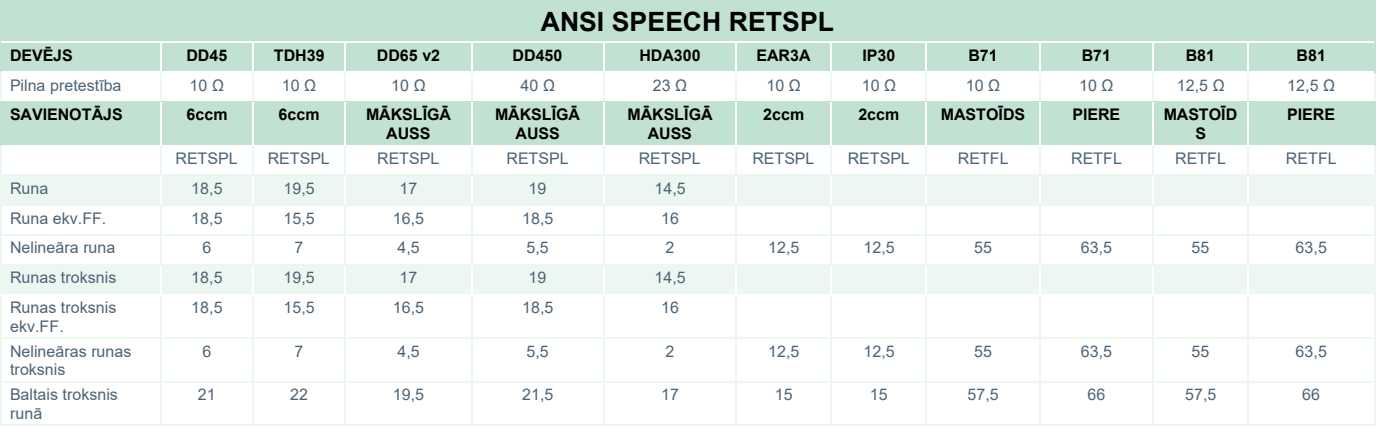

DD45 (GF-GC) PTB-DTU 2009.-2010. gada ziņojums

TDH39 (GF-Gc) ANSI S3.6 2018.

DD65V2 (GF-GC) PTB-AAU 2018. gada ziņojums.

DD450 (GF-GC) ANSI S3.6 2018 un ISO 389-8 2004.

HDA300 (GF-Gc) PTB 2013. gada ziņojums.

ANSI runas līmenis 12,5 dB + 1 kHz RETSPL ANSI S3.6 2018 (akustiskā lineārā aplēse).

ANSI runas ekvivalenta brīvā skaņas lauka līmenis 12,5 dB + 1 kHz RETSPL - (GF-G<sub>C</sub>) no ANSI S3.6 2018 (akustiskā ekvivalenta jutības aplēse).

ANSI nelineāras runas līmenis 1 kHz RETSPL ANSI S3.6 2018 (DD45, TDH39, DD65V2, DD450, HDA300) un EAR 3A, IP30, B71 un B81 12,5 dB + 1 kHz RETSPL ANSI S3.6 2018 (bez aplēses).

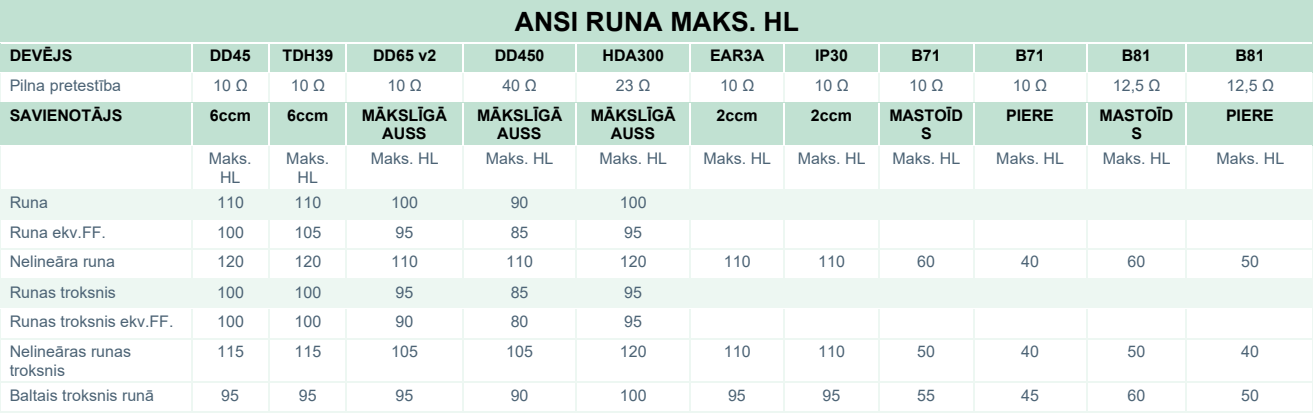

# whenhand

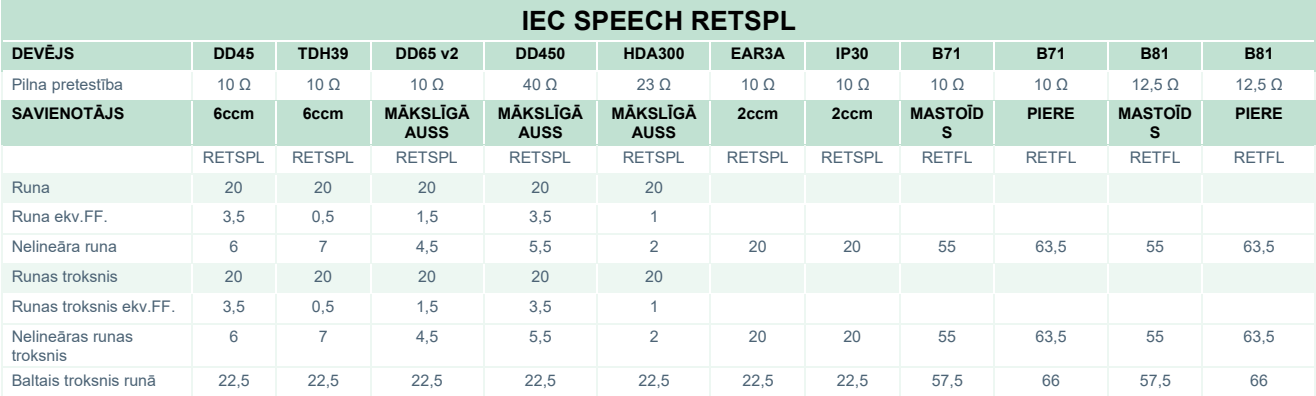

DD45 (G<sub>F</sub>-G<sub>C</sub>) PTB-DTU 2009.-2010. gada ziņojums

TDH39 (GF-Gc) IEC60645-2 1997.

DD65V2 (GF-GC) PTB-AAU 2018. gada ziņojums.

DD450 (GF-GC) ANSI S3.6 2018 un ISO 389-8 2004.

HDA300 (GF-GC) PTB 2013. gada ziņojums.

IEC runas līmenis IEC60645-2 1997 (akustiskā lineārā aplēse).

IEC runas ekvivalenta brīvā skaņas lauka līmenis (GF-Gc) no IEC60645-2 1997 (akustiskās ekvivalentās jutības aplēse).

IEC nelineāras runas līmenis 1 kHz RETSPL (DD45, TDH39, DD65V2, DD450, HDA300) un EAR3A, IP30, B7 un B81 IEC60645-2 1997 (bez aplēses).

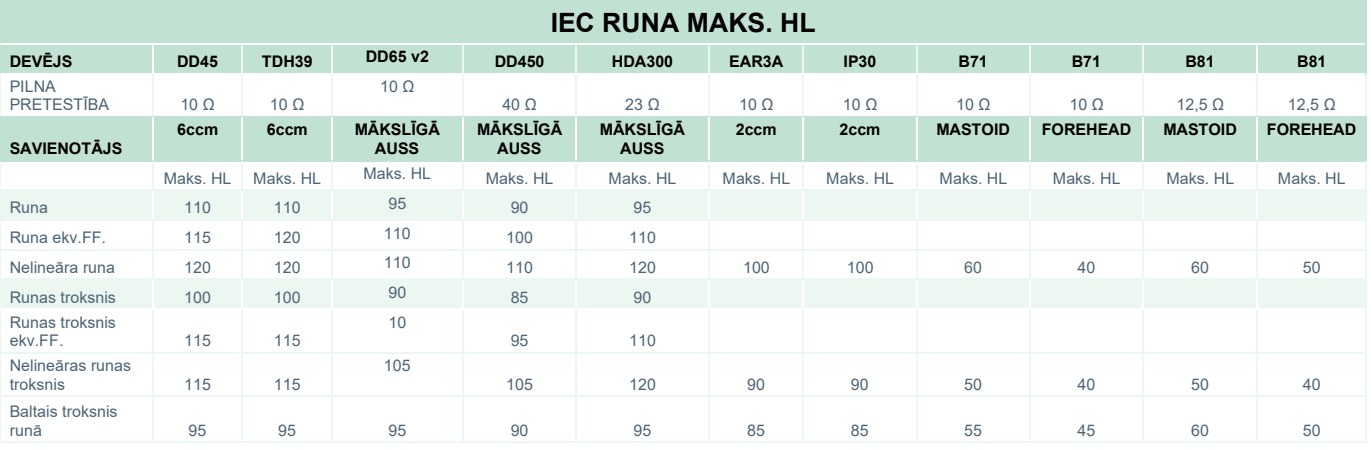

## whenhave

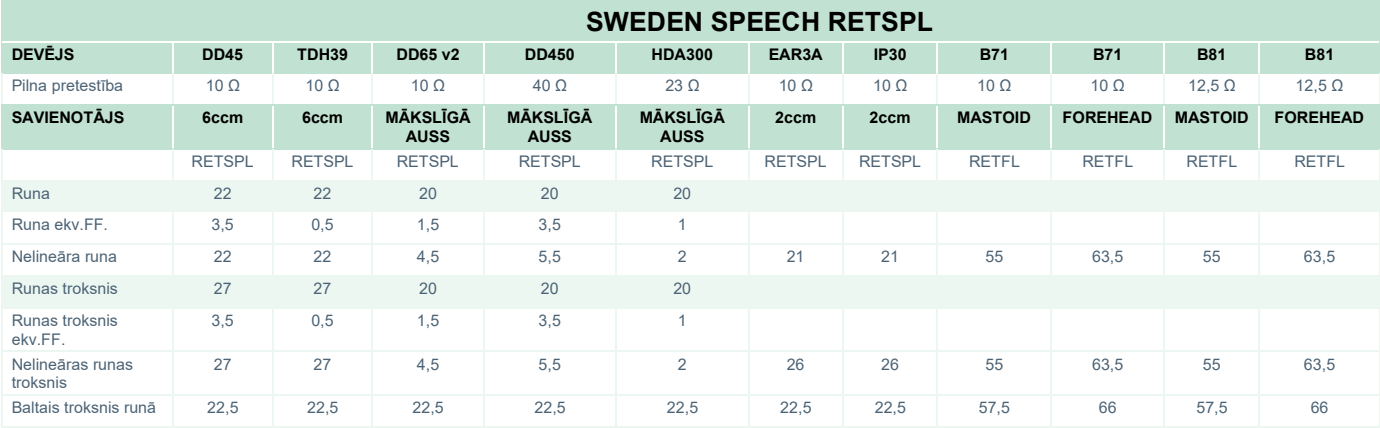

DD45 (GF-Gc) PTB-DTU 2009.-2010. gada ziņojums

TDH39 (GF-Gc) IEC60645-2 1997.

DD65V2 (GF-GC) PTB-AAU 2018. gada ziņojums.

DD450 (GF-GC) ANSI S3.6 2018 un ISO 389-8 2004.

HDA300 (GF-Gc) PTB 2013. gada ziņojums.

Sweden runas līmenis STAF 1996 un IEC60645-2 1997 (akustiskā lineārā aplēse).

Sweden runas ekvivalenta brīvā skanas lauka līmenis (G<sub>F</sub>-G<sub>C</sub>) no IEC60645-2 1997 (akustiskās ekvivalentās jutības aplēse).

Sweden nelineāras runas līmenis 1 kHz RETSPL (DD45, TDH39, DD65V2, DD450, HDA300) un EAR 3A, IP30, B71 un B81 STAF 1996 un IEC60645-2 1997 (bez aplēses).

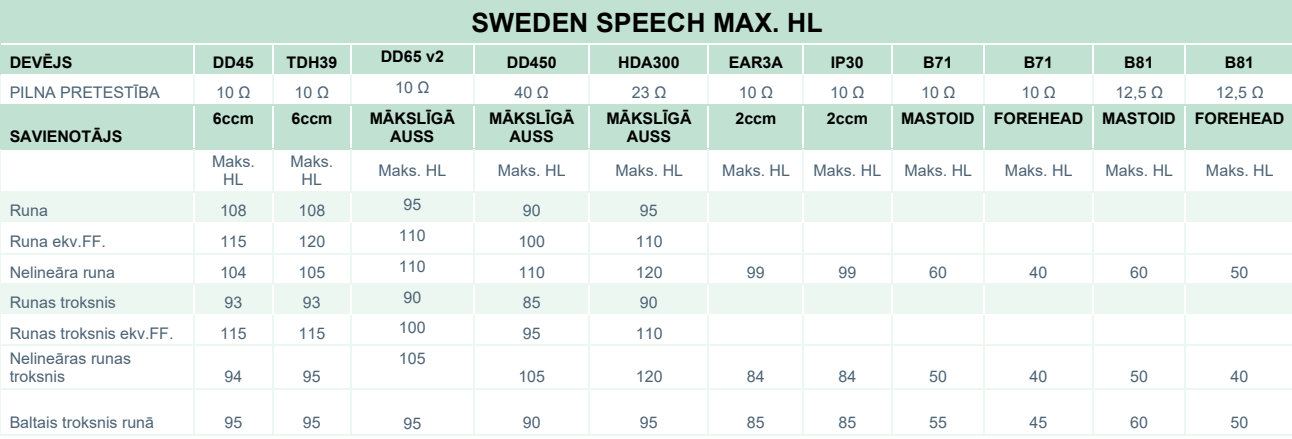

## whenhave

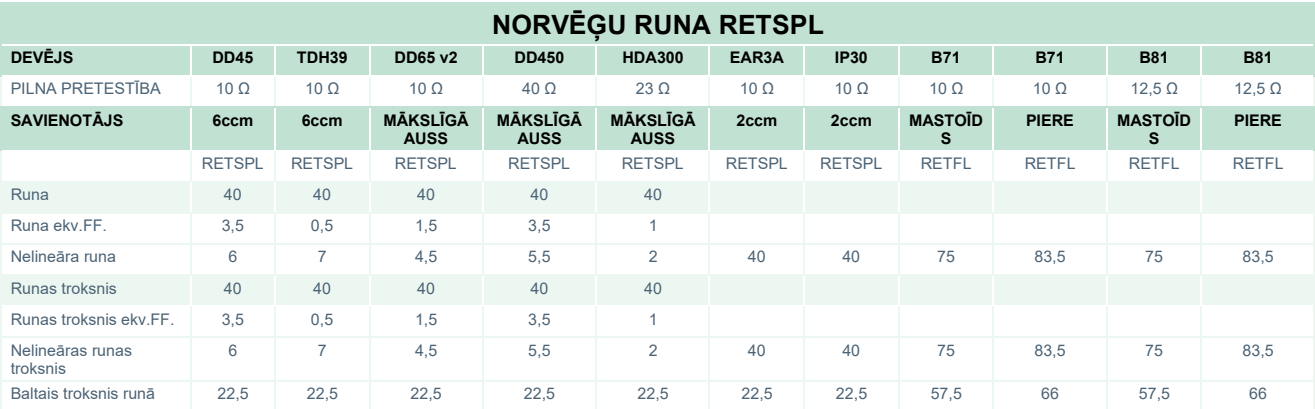

DD45 ( $G_F-G_C$ ) PTB-DTU 2009.-2010. gada ziņojums

TDH39 (GF-Gc) IEC60645-2 1997.

DD65V2 (GF-GC) PTB-AAU 2018. gada ziņojums.

DD450 (G<sub>F</sub>-G<sub>C</sub>) ANSI S3.6 2018 un ISO 389-8 2004.

HDA300 (GF-Gc) PTB 2013. gada ziņojums.

Norway runas līmenis IEC60645-2 1997+20dB (akustiskā lineārā aplēse).

Norway runas ekvivalenta brīvā skaņas lauka līmenis (G<sub>F</sub>-G<sub>C</sub>) no IEC60645-2 1997 (akustiskās ekvivalentās jutības aplēse).

Norway nelineāras runas līmenis 1 kHz RETSPL (DD45, TDH39, DD65V2, DD450, HDA300) un EAR 3A, IP30, B71 un B81 IEC60645- 2 1997 +20dB (bez aplēses).

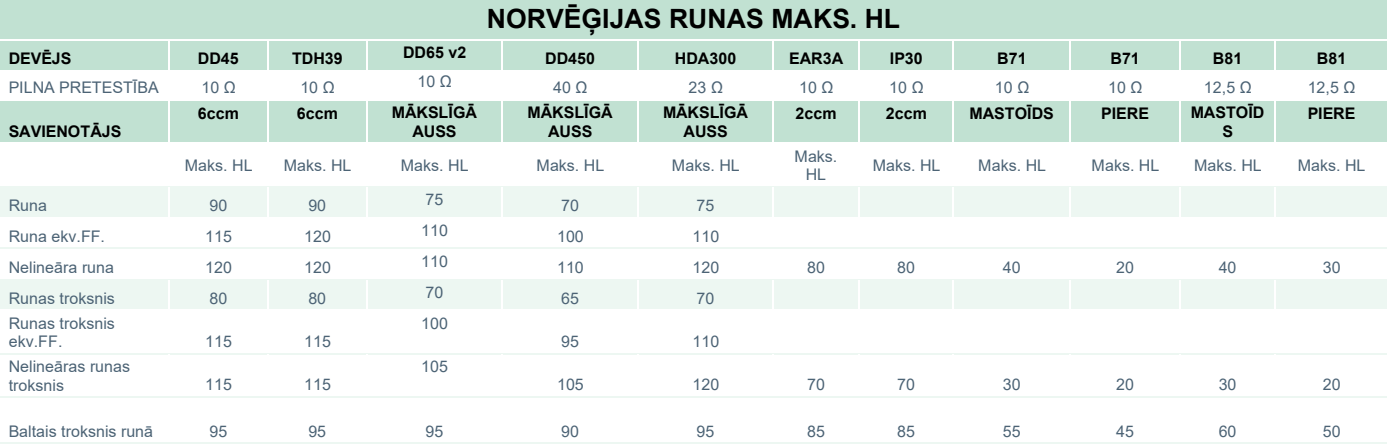

# ullumul

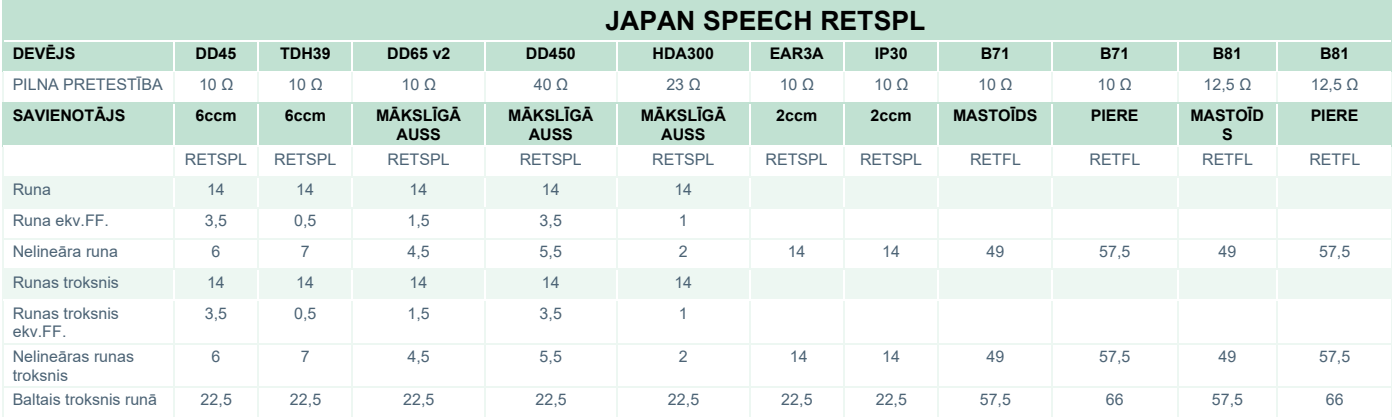

#### DD45 (G<sub>F</sub>-G<sub>C</sub>) PTB-DTU 2009.-2010. gada ziņojums

TDH39 (GF-Gc) IEC60645-2 1997.

DD65V2 (GF-GC) PTB-AAU 2018. gada ziņojums.

DD450 (GF-GC) ANSI S3.6 2018 un ISO 389-8 2004.

HDA300 (GF-GC) PTB 2013. gada ziņojums.

Japāņu runas līmenis JIS T1201-2:2000 (akustiskā lineārā aplēse).

Japāņu runas ekvivalenta brīvā skaņas lauka līmenis (G<sub>F</sub>-G<sub>C</sub>) no IEC60645-2 1997 (akustiskās ekvivalentās jutības aplēse).

Japāņu nelineāras runas līmenis 1 kHz RETSPL (DD45, TDH39, DD65V2, DD450, HDA300) un EAR 3A, IP30, B71 un B81 IEC60645-2 1997 (bez aplēses).

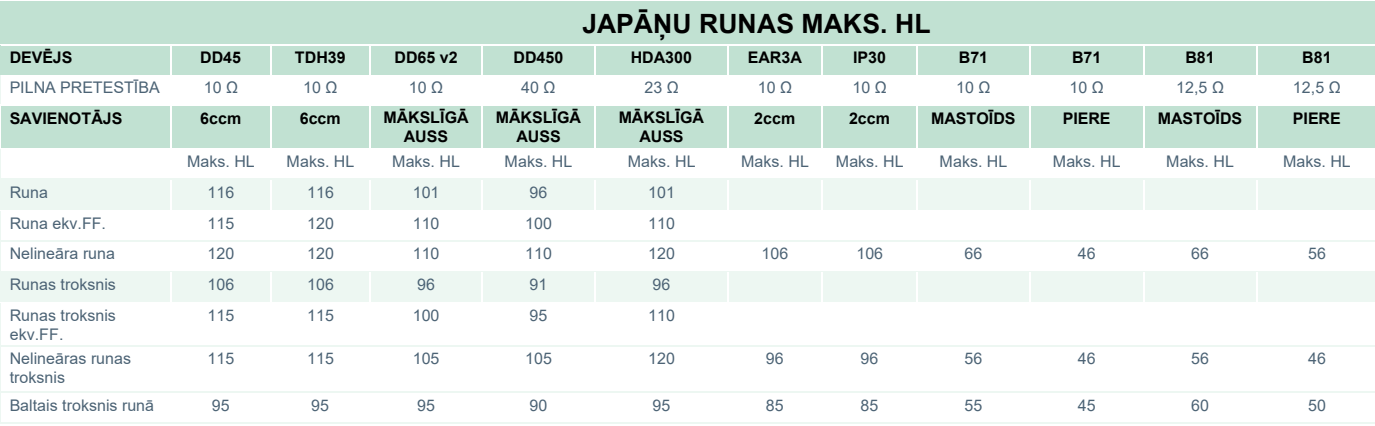

# whenhand

|                              | <b>SPL SPEECH RETSPL</b> |               |                                |                                |                                |               |               |                     |              |                 |               |
|------------------------------|--------------------------|---------------|--------------------------------|--------------------------------|--------------------------------|---------------|---------------|---------------------|--------------|-----------------|---------------|
| <b>DEVĒJS</b>                | <b>DD45</b>              | <b>TDH39</b>  | <b>DD65 v2</b>                 | <b>DD450</b>                   | <b>HDA300</b>                  | EAR3A         | <b>IP30</b>   | <b>B71</b>          | <b>B71</b>   | <b>B81</b>      | <b>B81</b>    |
| PILNA PRETESTĪBA             | $10 \Omega$              | $10 \Omega$   | $10 \Omega$                    | $40\Omega$                     | $23 \Omega$                    | $10\Omega$    | $10 \Omega$   | $10 \Omega$         | $10 \Omega$  | $12.5 \Omega$   | 12,5 $\Omega$ |
| <b>SAVIENOTĀJS</b>           | 6ccm                     | 6ccm          | <b>MĀKSLĪGĀ</b><br><b>AUSS</b> | <b>MĀKSLĪGĀ</b><br><b>AUSS</b> | <b>MĀKSLĪGĀ</b><br><b>AUSS</b> | 2ccm          | 2ccm          | <b>MASTOID</b><br>s | <b>PIERE</b> | <b>MASTOIDS</b> | <b>PIERE</b>  |
|                              | <b>RETSPL</b>            | <b>RETSPL</b> | <b>RETSPL</b>                  | <b>RETSPL</b>                  | <b>RETSPL</b>                  | <b>RETSPL</b> | <b>RETSPL</b> | <b>RETFL</b>        | <b>RETFL</b> | <b>RETFL</b>    | <b>RETFL</b>  |
| Runa                         | $\mathbf{0}$             | $\mathbf{0}$  | $\mathbf{0}$                   | $\mathbf{0}$                   | $\mathbf{0}$                   | $\mathbf{0}$  | $\mathbf{0}$  | $\mathbf{0}$        | $\mathbf{0}$ | $\mathbf{0}$    | $\mathbf{0}$  |
| Runa ekv.FF.                 | $\mathbf 0$              | $\mathbf{0}$  | $\mathbf{0}$                   | $\mathbf{0}$                   | $\mathbf 0$                    |               |               |                     |              |                 |               |
| Nelineāra runa               | $\mathbf 0$              | $\mathbf{0}$  | $\mathbf{0}$                   | $\mathbf{0}$                   | $\mathbf 0$                    |               |               |                     |              |                 |               |
| Runas troksnis               | $\mathbf{0}$             | $\mathbf{0}$  | $\mathbf{0}$                   | $\mathbf{0}$                   | $\mathbf{0}$                   | $\mathbf{0}$  | $\mathbf{0}$  | $\mathbf{0}$        | $\mathbf{0}$ | $\mathbf{0}$    | $\mathbf{0}$  |
| Runas troksnis<br>ekv.FF.    | $\mathbf 0$              | $\mathbf{0}$  | $\mathbf{0}$                   | $\mathsf{O}\xspace$            | $\mathbf 0$                    |               |               |                     |              |                 |               |
| Nelineāras runas<br>troksnis | $\mathbf 0$              | $\mathbf{0}$  | $\mathbf 0$                    | $\mathsf{O}\xspace$            | $\mathbf 0$                    |               |               |                     |              |                 |               |

DD45 (GF-Gc) PTB-DTU 2009.-2010. gada ziņojums

TDH39 (GF-Gc) IEC60645-2 1997.

DD65V2 (GF-GC) PTB-AAU 2018. gada ziņojums.

DD450 (GF-Gc) ANSI S3.6 2018 un ISO 389-8 2004.

HDA300 (GF-Gc) PTB 2013. gada ziņojums.

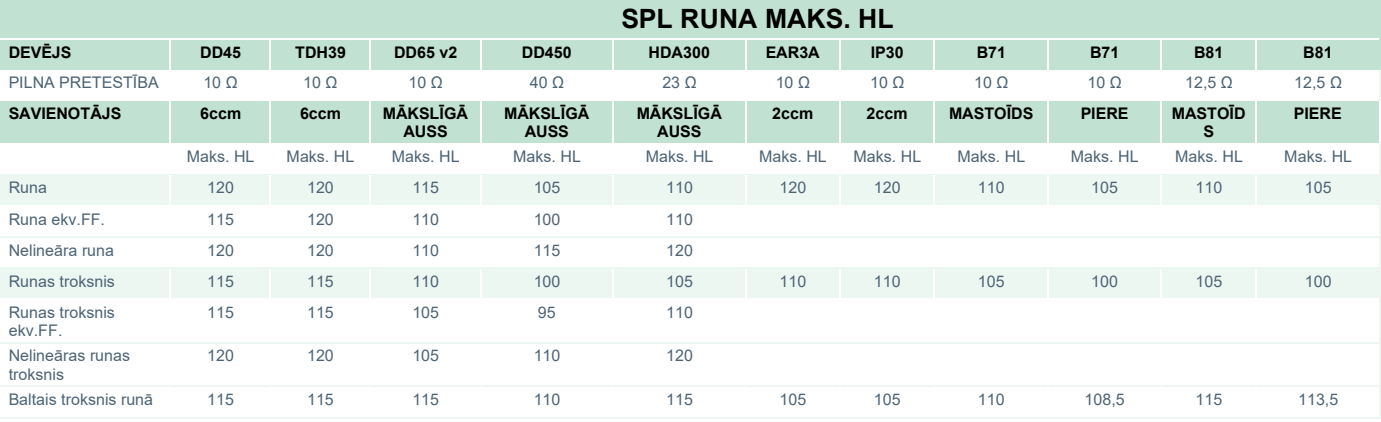

# monde

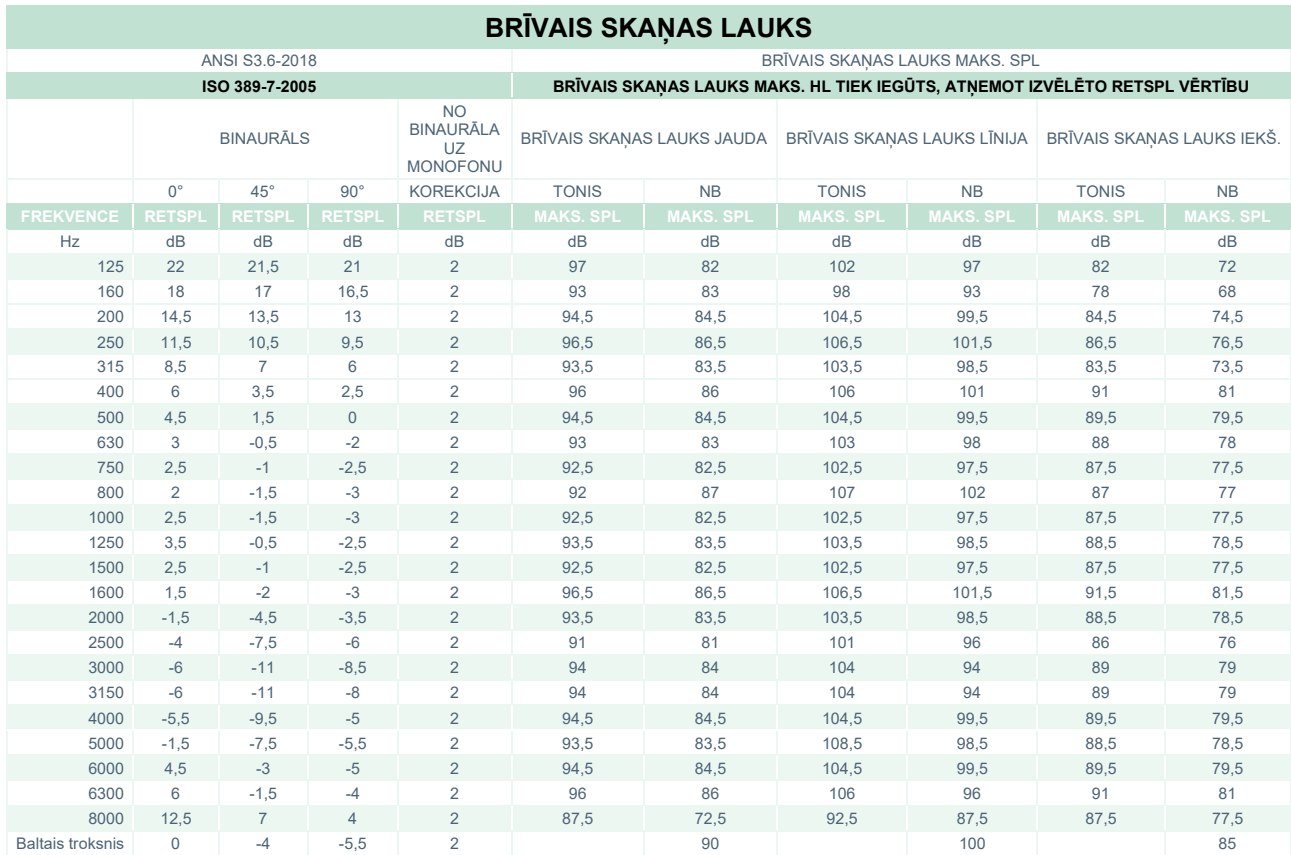

### **ANSI BRĪVAIS SKAŅAS LAUKS**

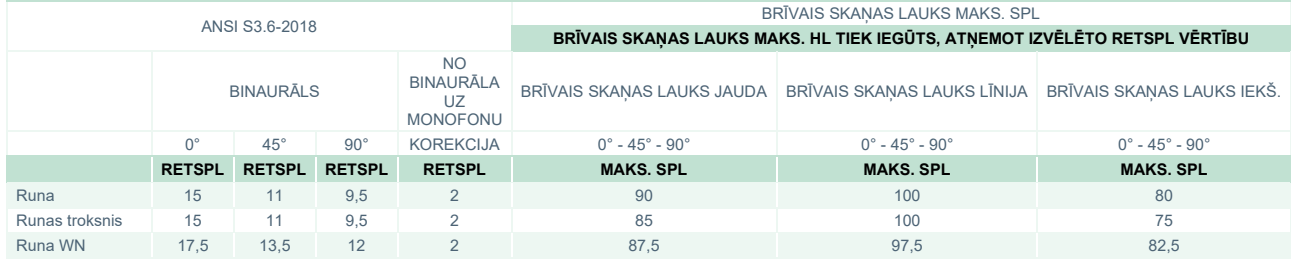

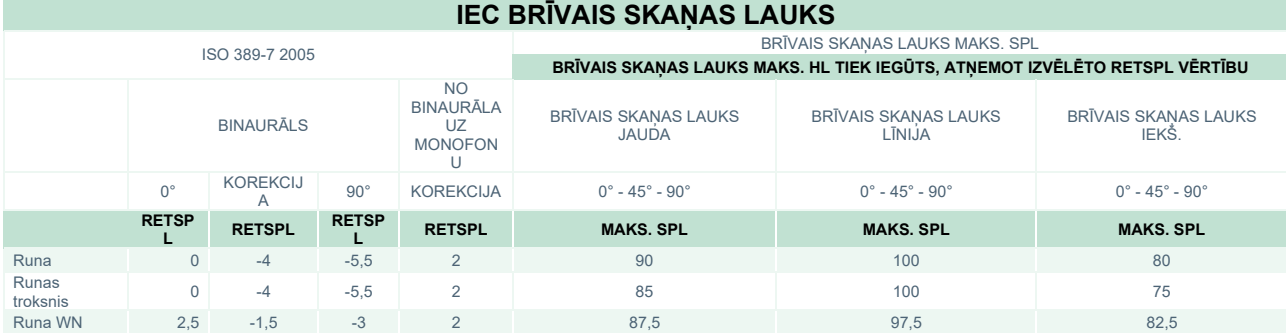

# unne

#### **ZVIEDRIJA BRĪVAIS SKAŅAS LAUKS**

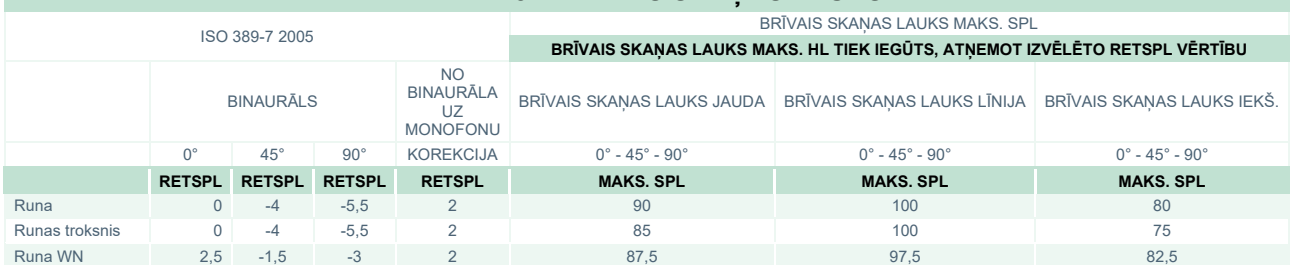

#### **NORVĒĢIJA BRĪVAIS SKAŅAS LAUKS**

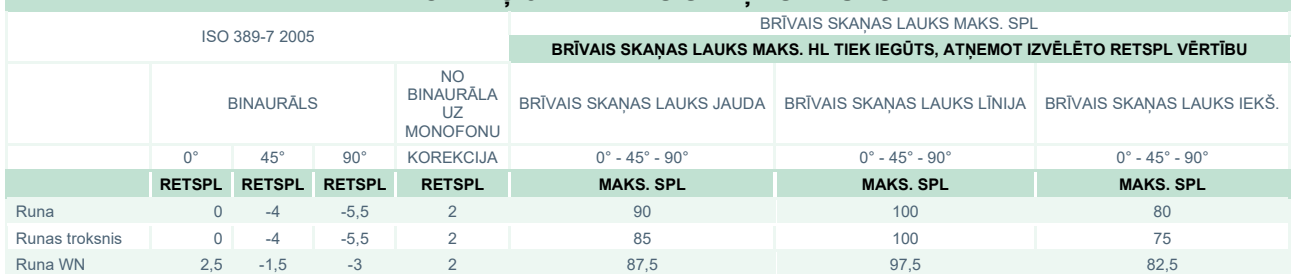

#### **JAPĀNA BRĪVAIS SKAŅAS LAUKS**

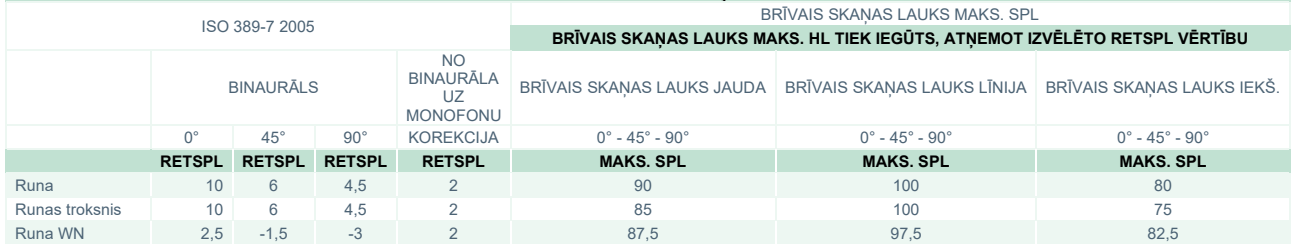

#### **SPL BRĪVAIS SKAŅAS LAUKS**

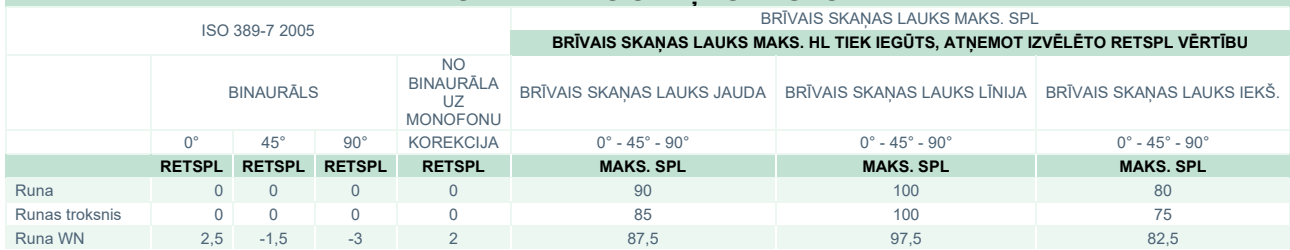

# whenhal

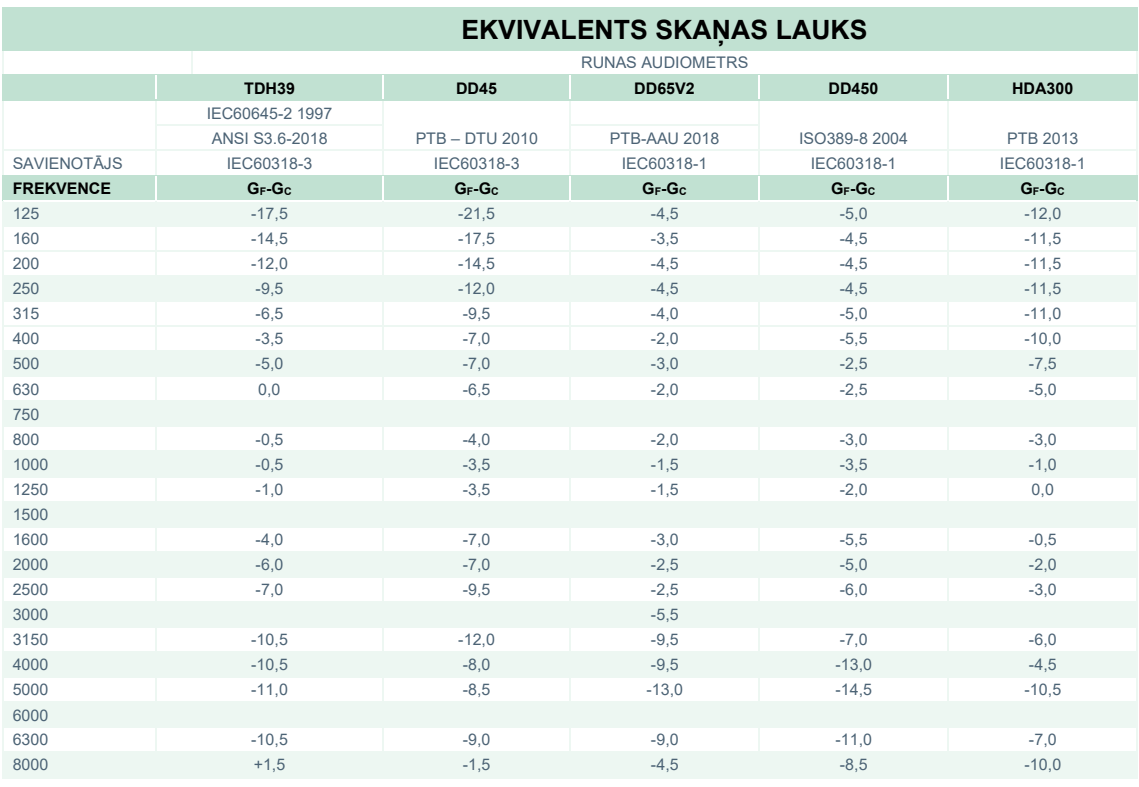

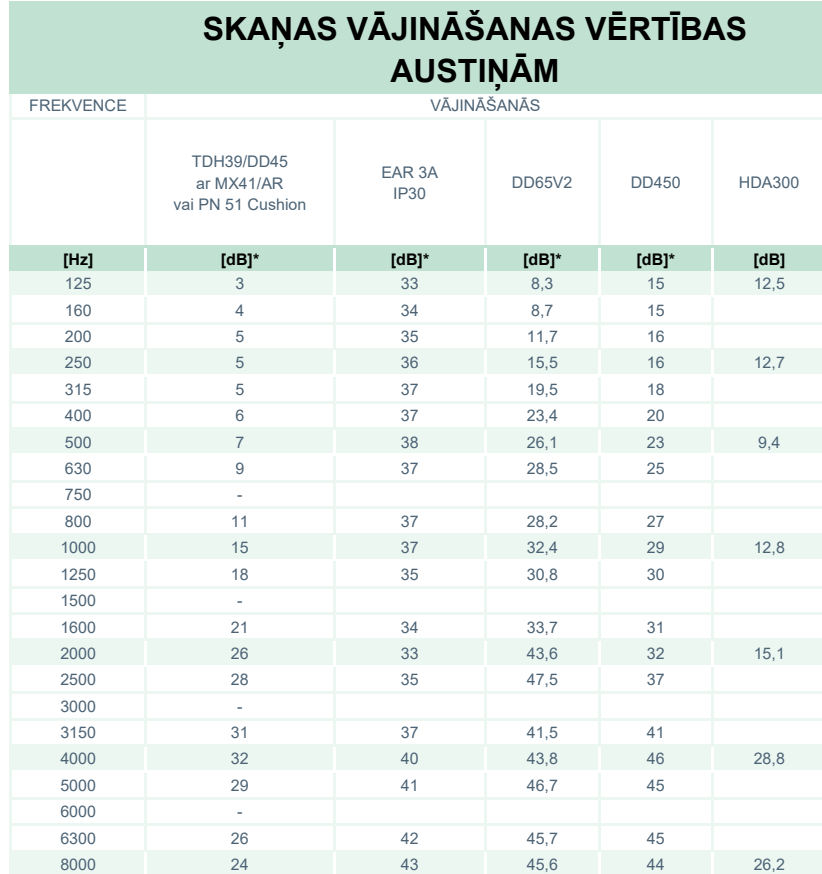

#### \*ISO 8253-1 2010
# ummun

### **5.3 Izvadu izkārtojuma shēma**

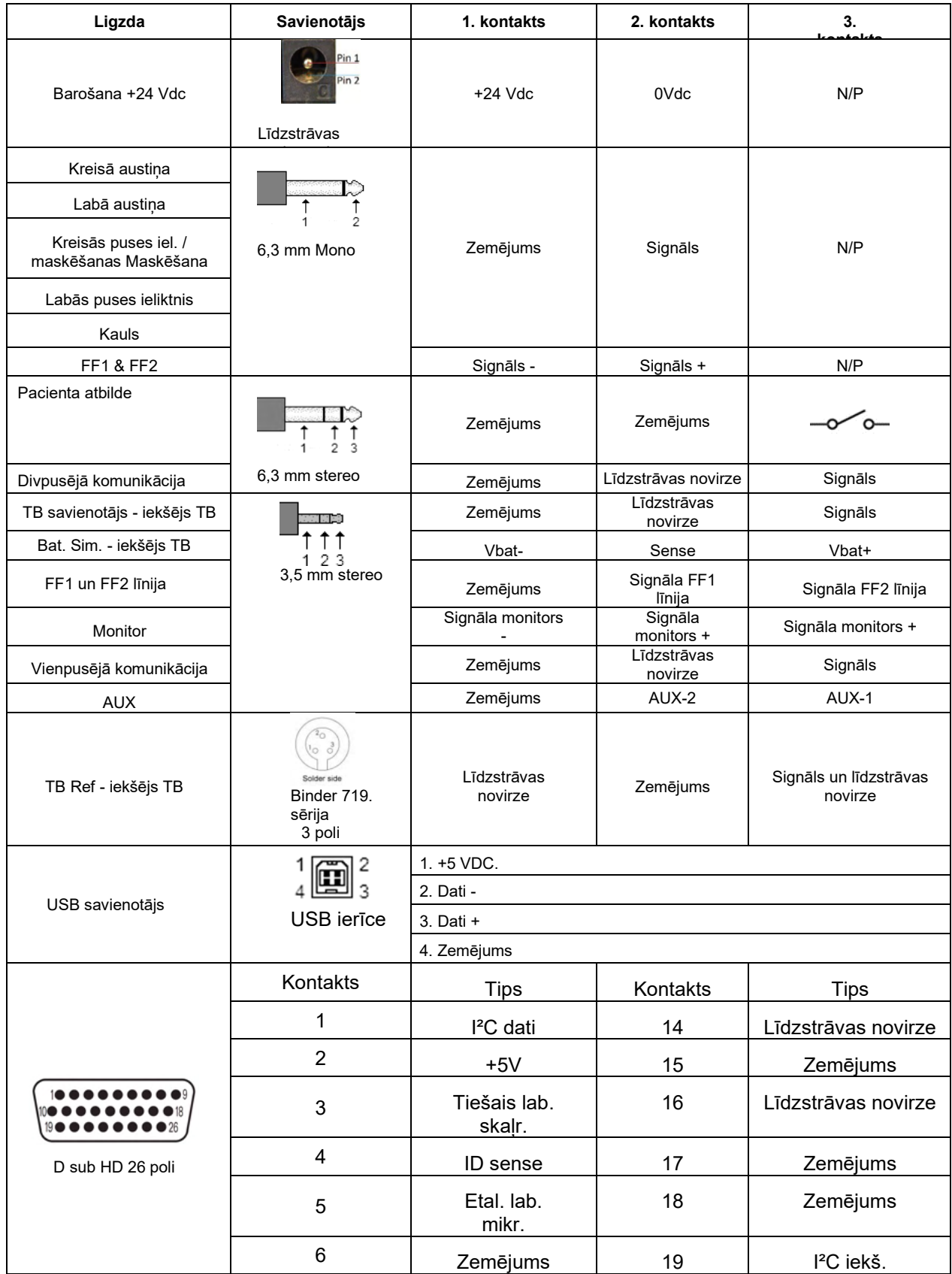

# monde

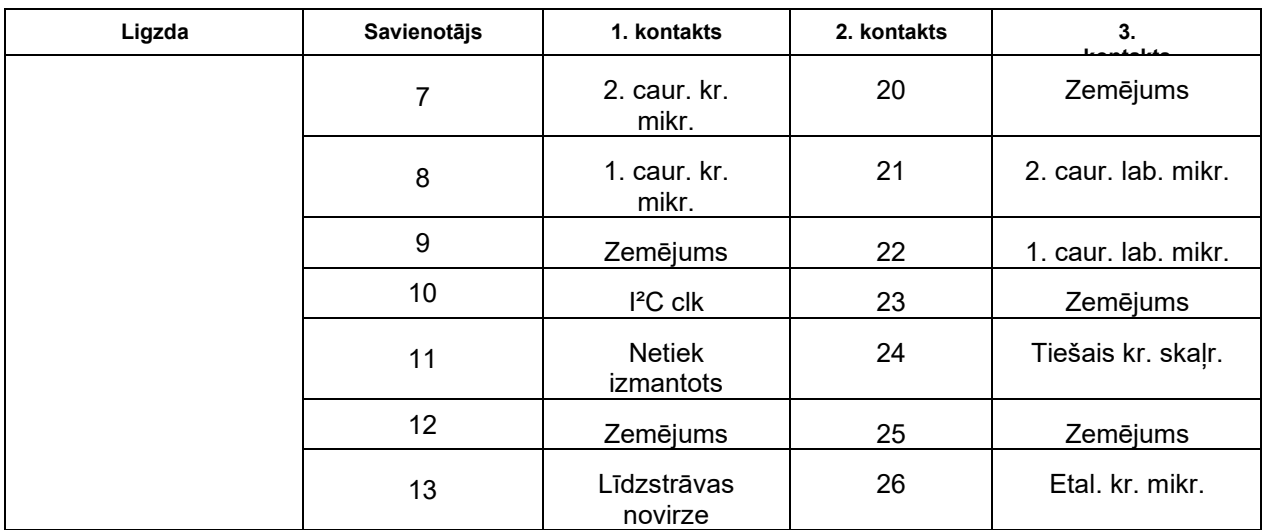

### whenhal

#### **5.4 Elektromagnētiskā saderība (EMC)**

Šis aprīkojums ir piemērots slimnīcām un klīniskām vidēm, izņemot tuvu aktīvām HF ķirurģiskajām iekārtām un RF ekranētām telpām ar magnētiskās rezonanses attēlveidošanas sistēmām, kur ir augsta elektromagnētisko traucējumu intensitāte.

PAZINOJUMS: Ražotājs ir noteicis šim aprīkojumam šādu BŪTISKO VEIKTSPĒJU: Šim aprīkojumam nav BŪTISKĀS VEIKTSPĒJAS neesamība vai BŪTISKĀS VEIKTSPĒJAS zaudēšana nevar radīt nekādu nepieņemamu tūlītēju risku. Galīgās diagnozes pamatā vienmēr ir medicīniskās zināšanas.

Jāizvairās no šīs iekārtas izmantošanas blakus citam aprīkojumam, jo tas var izraisīt nepareizu darbību. Ja šāda izmantošana ir nepieciešama, šī iekārta un pārējais aprīkojums ir jānovēro, lai pārliecinātos, ka tie darbojas normāli.

Izmantojot citus piederumus un kabeļus, ko nav norādījis vai nodrošina šīs iekārtas ražotājs, var palielināties elektromagnētiskā starojuma emisijas vai samazināties šīs iekārtas elektromagnētiskā imunitāte, izraisot nepareizu darbību. Piederumu un kabeļu saraksts pieejams šajā sadaļā.

Pārnēsājamas RF sakaru iekārtas (tostarp perifērijas ierīces, piemēram, antenu kabeļi un ārējās antenas) ir jāizmanto ne tuvāk par 30 cm (12 collām) no jebkuras šī aprīkojuma daļas, ieskaitot ražotāja norādītos kabeļus. Pretējā gadījumā šī aprīkojuma veiktspējas pasliktināšanās var izraisīt nepareizu darbību.

Šis aprīkojums atbilst IEC60601-1-2:2014+AMD1:2020, B emisiju klases 1. grupai.

PAZINOJUMS: Nav atkāpju no nodrošinājuma standarta un pieļaujamās izmantošanas.

PAZIŅOJUMS: Visas nepieciešamās apkopes instrukcijas atbilst EMC, un tās var atrast šīs instrukcijas vispārīgās apkopes sadaļā. Nav nepieciešamas nekādas papildu darbības.

Lai nodrošinātu atbilstību EMC prasībām, kas norādītas IEC 60601-1-2, ir svarīgi izmantot tikai tos piederumus, kas norādīti [1.4](#page-5-0). sadaļā

Ikviens, kurš pievieno papildu aprīkojumu, ir atbildīgs par sistēmas atbilstību IEC 60601-1-2 standartam.

Atbilstība EMC prasībām, kas noteiktas IEC 60601-1-2, tiek nodrošināta, ja kabeļu veidi un kabeļu garumi ir šādi:

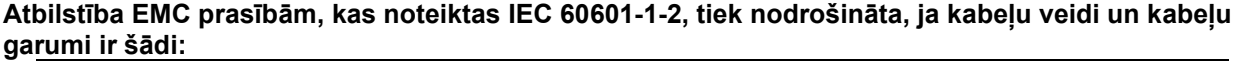

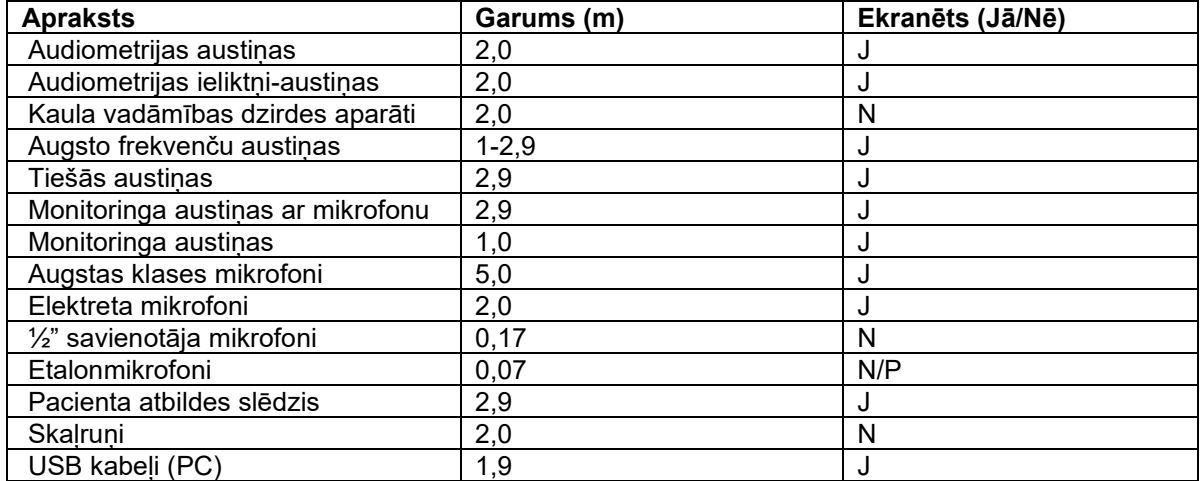

# monde

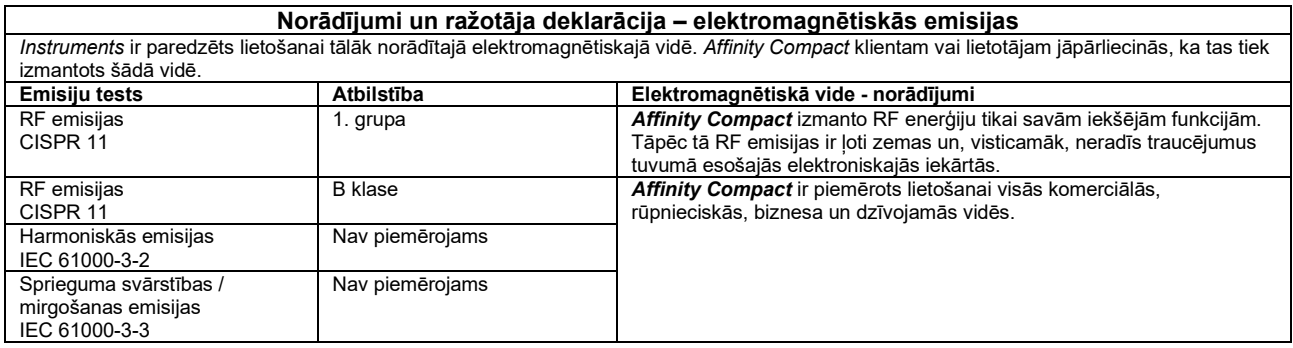

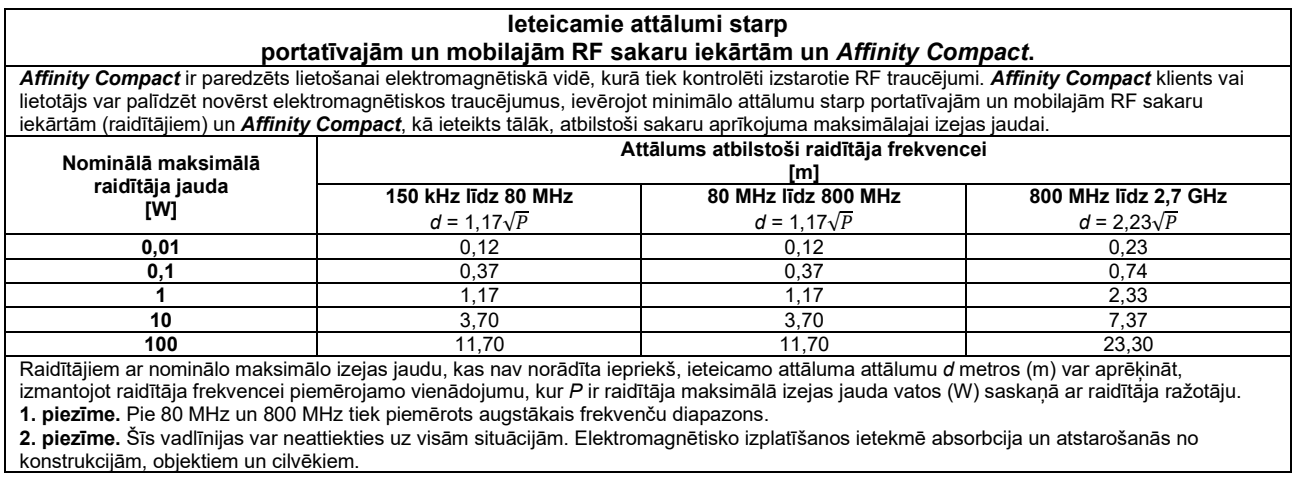

# monde

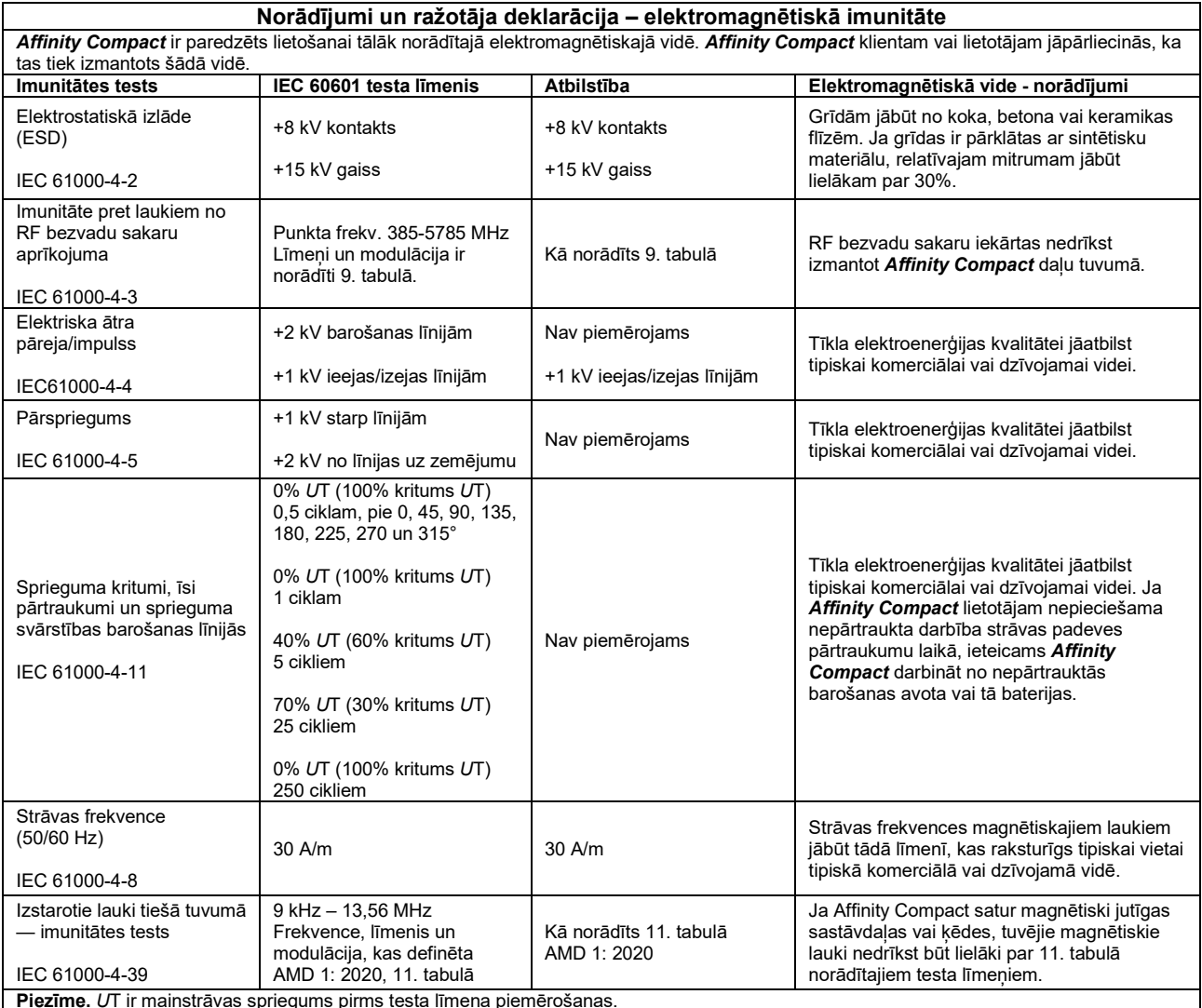

**Piezīme.** *U*T ir maiņstrāvas spriegums pirms testa līmeņa piemērošanas.

### whenhand

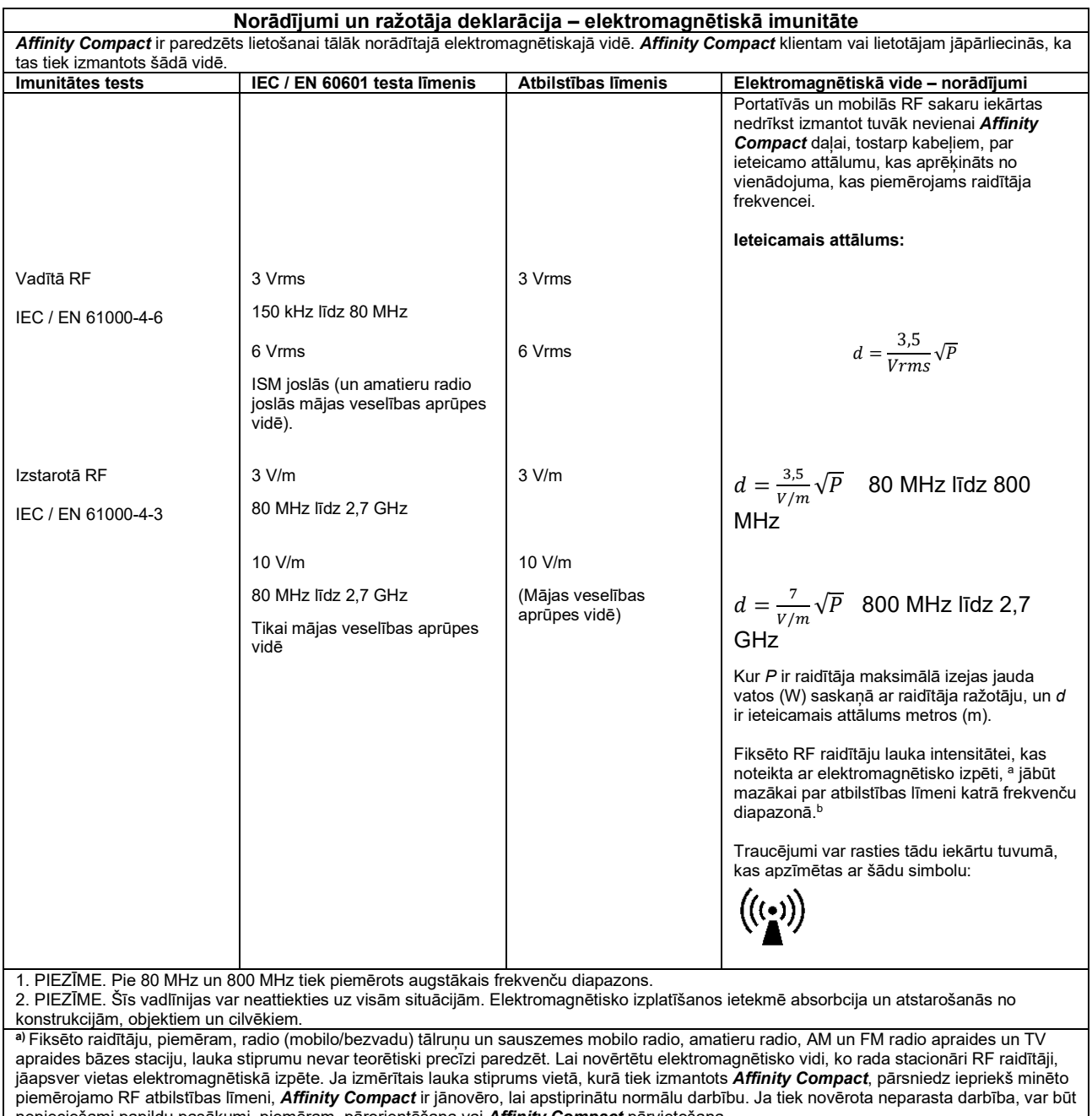

nepieciešami papildu pasākumi, piemēram, pārorientēšana vai *Affinity Compact* pārvietošana. **b)** Frekvenču diapazonā no 150 kHz līdz 80 MHz lauka intensitātei jābūt mazākai par 3 V/m.

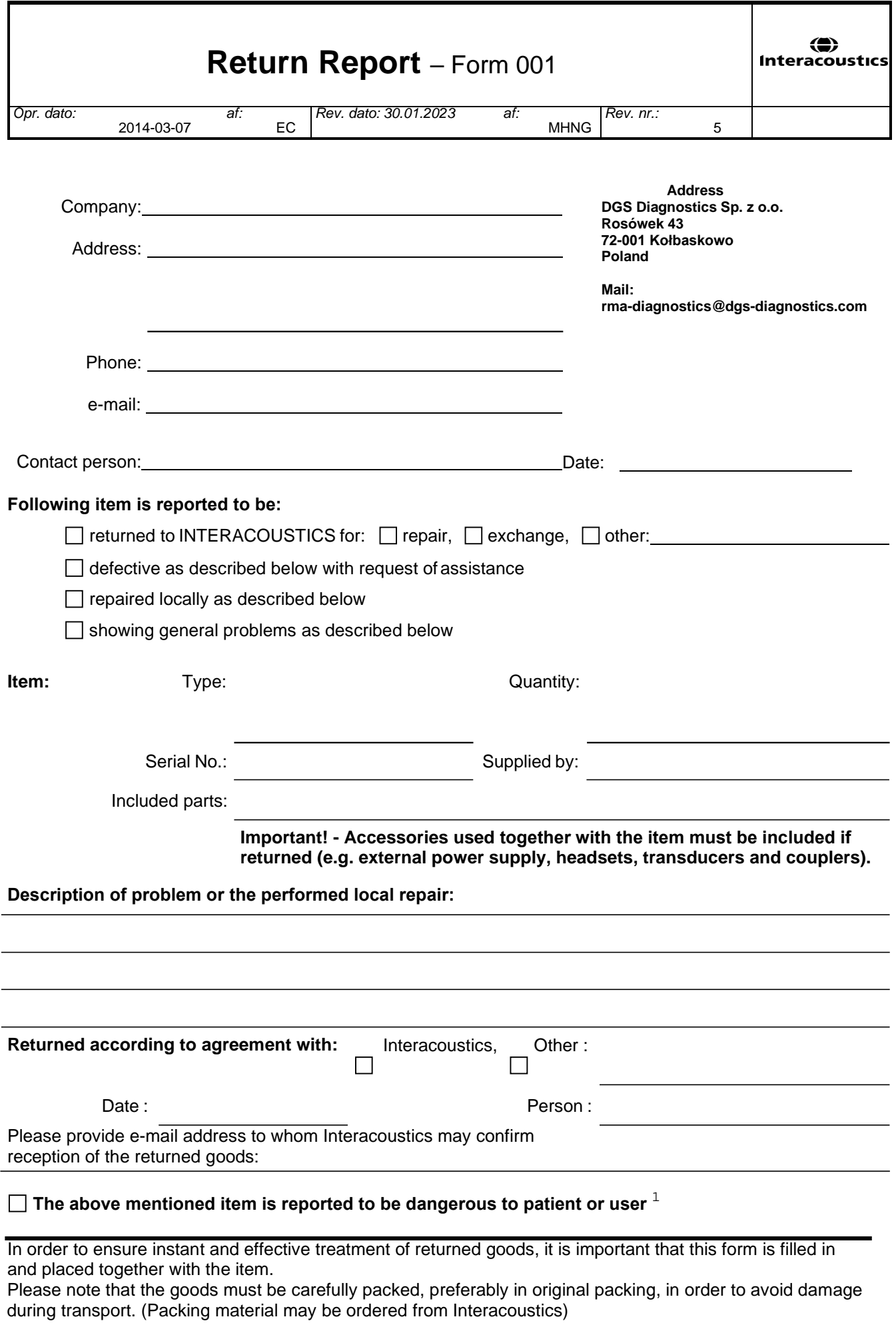

 $1$  EC Medical Device Directive rules require immediate report to be sent, if the device by malfunction deterioration of performance or characteristics and/or by inadequacy in labelling or instructions for use, has caused or could have caused death or serious deterioration of health to patient or user. Page 1 of 1